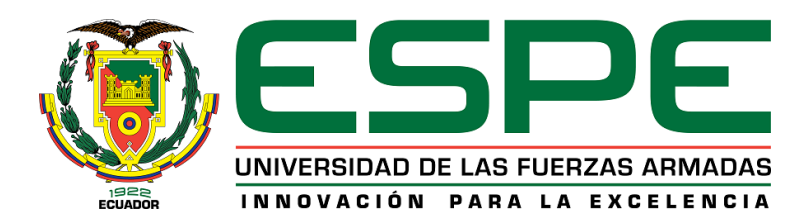

# **Rediseño e implementación de un sistema de Soldadura Robotizada GMAW ESPEL,**

# **Carátula indexado al CIM como estación de suelda GMAW.**

Toapanta Toapanta, Alexander Ronaldo

Departamento de Ciencia de la Energía y Mecánica

Carrera de Mecatrónica

Trabajo de Integración Curricular, previo a la obtención del título de Ingeniero en Mecatrónica

Ing. Acuña Coello, Fausto Vinicio

24 de agosto del 2023

Latacunga

# **Reporte de Verificación de Contenidos**

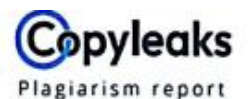

#### Tesis \_ E. Soldadura \_ Toapanta.pdf

<span id="page-1-0"></span>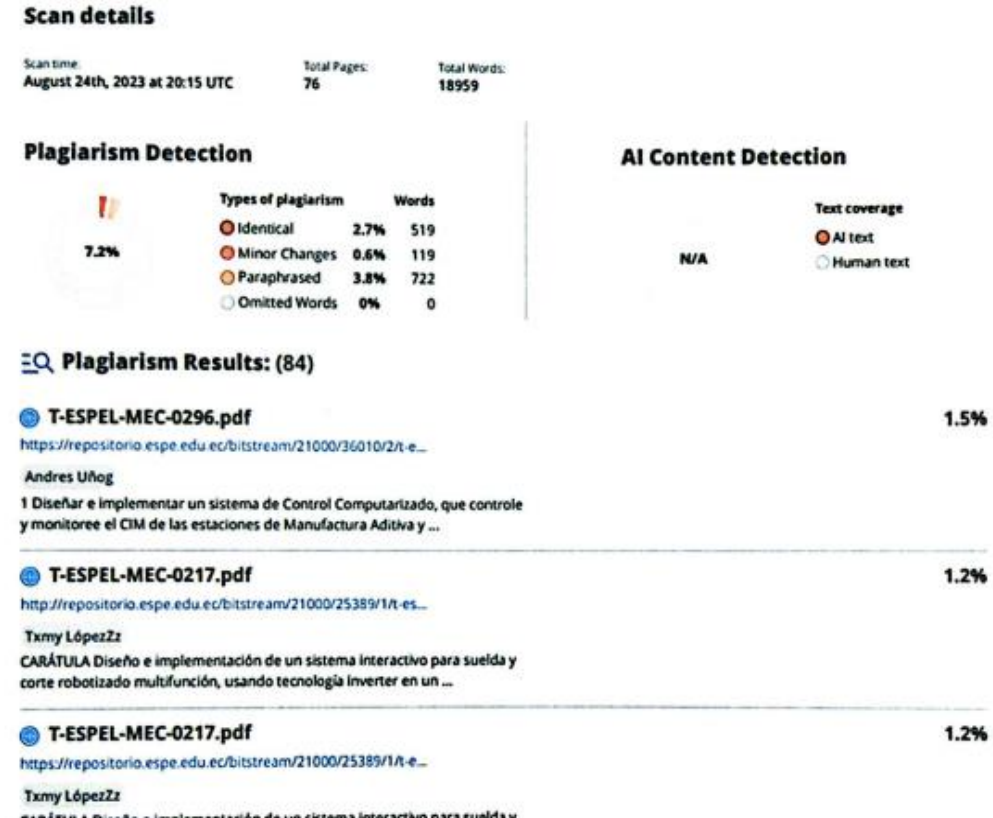

CARÁTULA Diseño e implementación de un sistema interactivo para<br>corte robotizado multifunción, usando tecnología inverter en un ...

Acuña Coello, Fausto Vinicio

C.C.: 0501510267

Director

<span id="page-2-0"></span>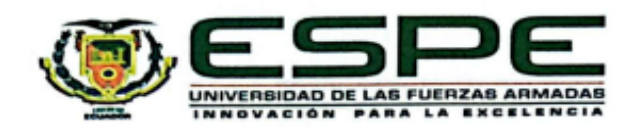

## Departamento de Ciencias de la Energía y Mecánica

Carrera de Mecatrónica

#### Certificación

Certifico que el trabajo de integración curricular: "Rediseño e implementación de un sistema de Soldadura Robotizada GMAW ESPEL, indexado al CIM como estación de suelda GMAW" fue realizado por el señor Toapanta Toapanta, Alexander Ronaldo el mismo que cumple con los requisitos legales, teóricos, científicos, técnicos y metodológicos establecidos por la Universidad de las Fuerzas Armadas ESPE, además fue revisado y analizada en su totalidad por la herramienta de prevención y/o verificación de similitud de contenidos; razón por la cual me permito acreditar y autorizar para que se lo sustente públicamente.

Latacunga, 24 de agosto del 2023

Acuña Coello, Fausto Vinicio C.C.: 0501510267

<span id="page-3-0"></span>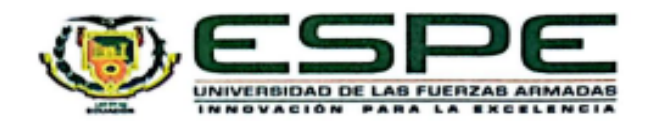

#### Departamento de Ciencias de la Energía y Mecánica

Carrera de Mecatrónica

#### Responsabilidad de Autoría

Yo, Toapanta Toapanta, Alexander Ronaldo, con cédula de ciudadanía nº 1850759422 declaro que el contenido, ideas y criterios del trabajo de integración curricular: Rediseño e implementación de un sistema de Soldadura Robotizada GMAW ESPEL, indexado al CIM como estación de suelda GMAW es de nuestra autoría y responsabilidad, cumpliendo con los requisitos legales, teóricos, científicos, técnicos, y metodológicos establecidos por la Universidad de las Fuerzas Armadas ESPE, respetando los derechos intelectuales de terceros y referenciando las citas bibliográficas.

Latacunga, 24 de agosto del 2023

Koyuk

Toapanta Toapanta, Alexander Ronaldo C.C.: 1850759422

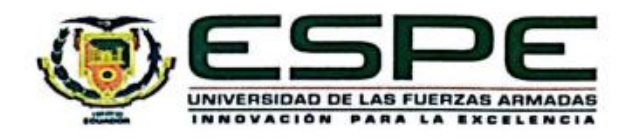

Departamento de Ciencias de la Energía y Mecánica

Carrera de Mecatrónica

#### Autorización de Publicación

Yo, Toapanta Toapanta, Alexander Ronaldo, con cédula de ciudadanía nº 1850759422, autorizo a la Universidad de las Fuerzas Armadas ESPE publicar el trabajo de integración curricular: Rediseño e implementación de un sistema de Soldadura Robotizada GMAW ESPEL, indexado al CIM como estación de suelda GMAW en el Repositorio Institucional, cuyo contenido, ideas y criterios son de nuestra responsabilidad.

Latacunga, 24 de agosto del 2023

a 23

<span id="page-4-0"></span>Toapanta Toapanta, Alexander Ronaldo C.C.: 1850759422

#### **Dedicatoria**

<span id="page-5-0"></span>*Con gran humildad dedico este trabajo de titulación a mis padres que día a día han sabido apoyarme en esta etapa de la universidad. Que este logro sea muestra de su empeño y confianza hacia mi persona.* 

*A mi hermana Mónica que siempre confió en mí y me dio los ánimos necesarios para nunca desistir y poder salir adelante sin importar los problemas venideros.*

*En especial este trabajo es dedicado a mi hermana Katherine que, aunque su partida fue inesperada, siempre estuvo presente en mi corazón en este trayecto universitario y sé que desde el más allá se sentirá orgullosa de mí.*

*A mis apreciados docentes, quienes, con su vocación y empeño en impartir sus enseñanzas, han sabido guiar mi camino en diferentes horizontes necesarios para mi formación académica de una forma adecuada.*

*A mis amigos de la universidad que fueron mi segunda familia en toda esta travesía, que siempre tuvieron palabras de aliento ante las diversas adversidades que cruzamos y llenaron mi vida de momentos valiosos que llevare con gran felicidad en el fondo de mi alma.*

#### **Toapanta Toapanta, Alexander Ronaldo**

#### **Agradecimiento**

<span id="page-6-0"></span>*Agradezco en primer lugar a dios, por darme una segunda oportunidad de vida y poder llegar a cumplir este objetivo planteado en mi vida.*

*A mi madre Olga Dolores Toapanta Tacuri y mi padre Néstor Abel Toapanta Jaigua que siempre han sido un ejemplo a seguir y me han sabido corregir, educar y guiar toda mi vida.*

*A mi hermana Mónica que siempre me apoyado en esta travesía universitaria y a mi hermana Katherine a quien extraño día a día.*

*A mi abuelita María Mercedes que fue la persona que me cuido y crio en mi etapa de niñez y aunque no se encuentre en este mundo formara parte esencial de mi vida.*

*A mi novia Elizabeth que me ha apoyado en todas las formas posibles y ha sido un pilar fundamental en mi vida.*

*A mis amigos y amigas que formaron parte de mi formación secundaria y universitaria, que los buenos y malos momentos que pasamos sean recordados con mucha felicidad.*

*A mi doctora Silvia que con sus conocimientos me ha sabido aconsejar y curar para poder cumplir este sueño.*

#### **Toapanta Toapanta, Alexander Ronaldo**

# <span id="page-7-0"></span>ÍNDICE DE CONTENIDOS

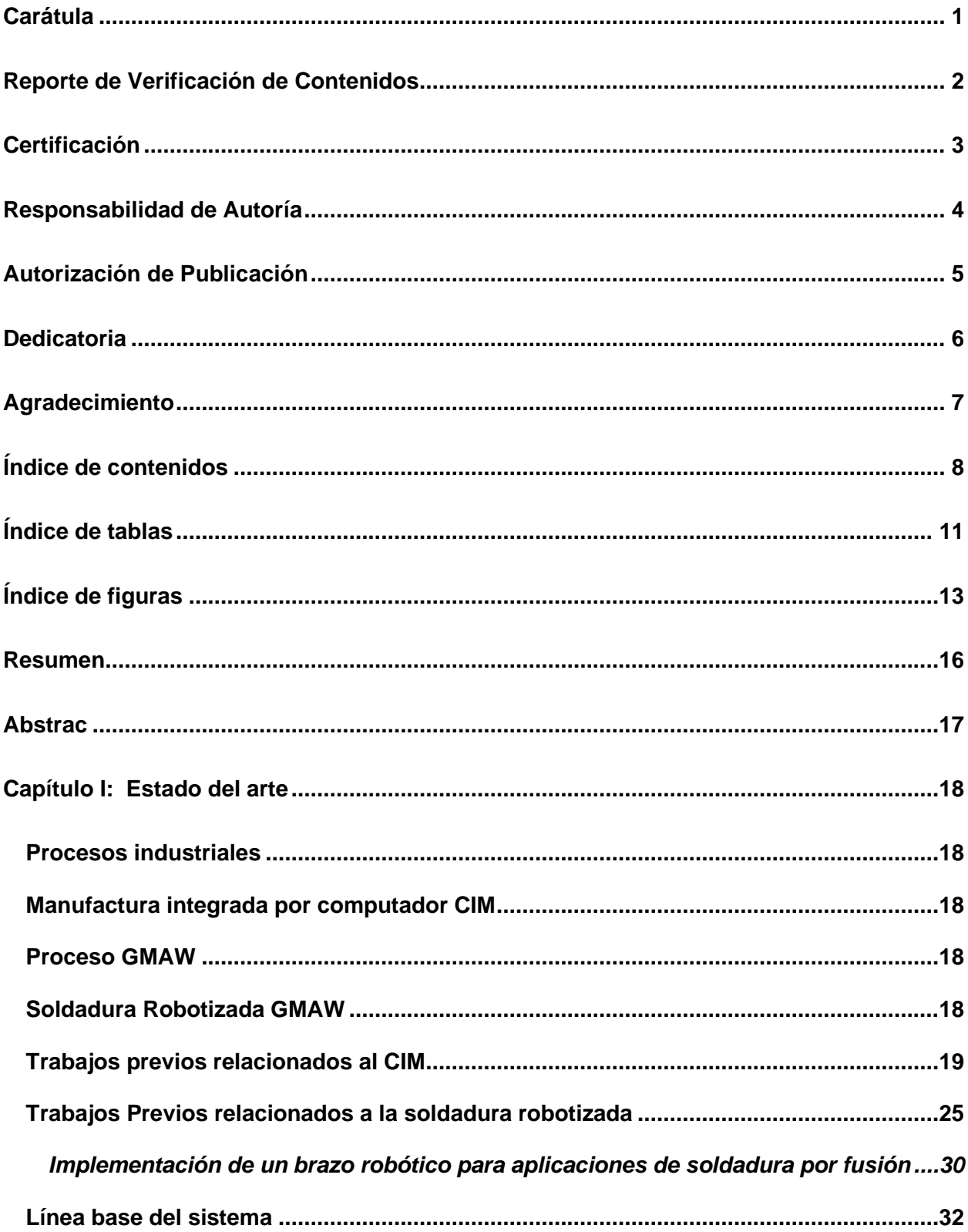

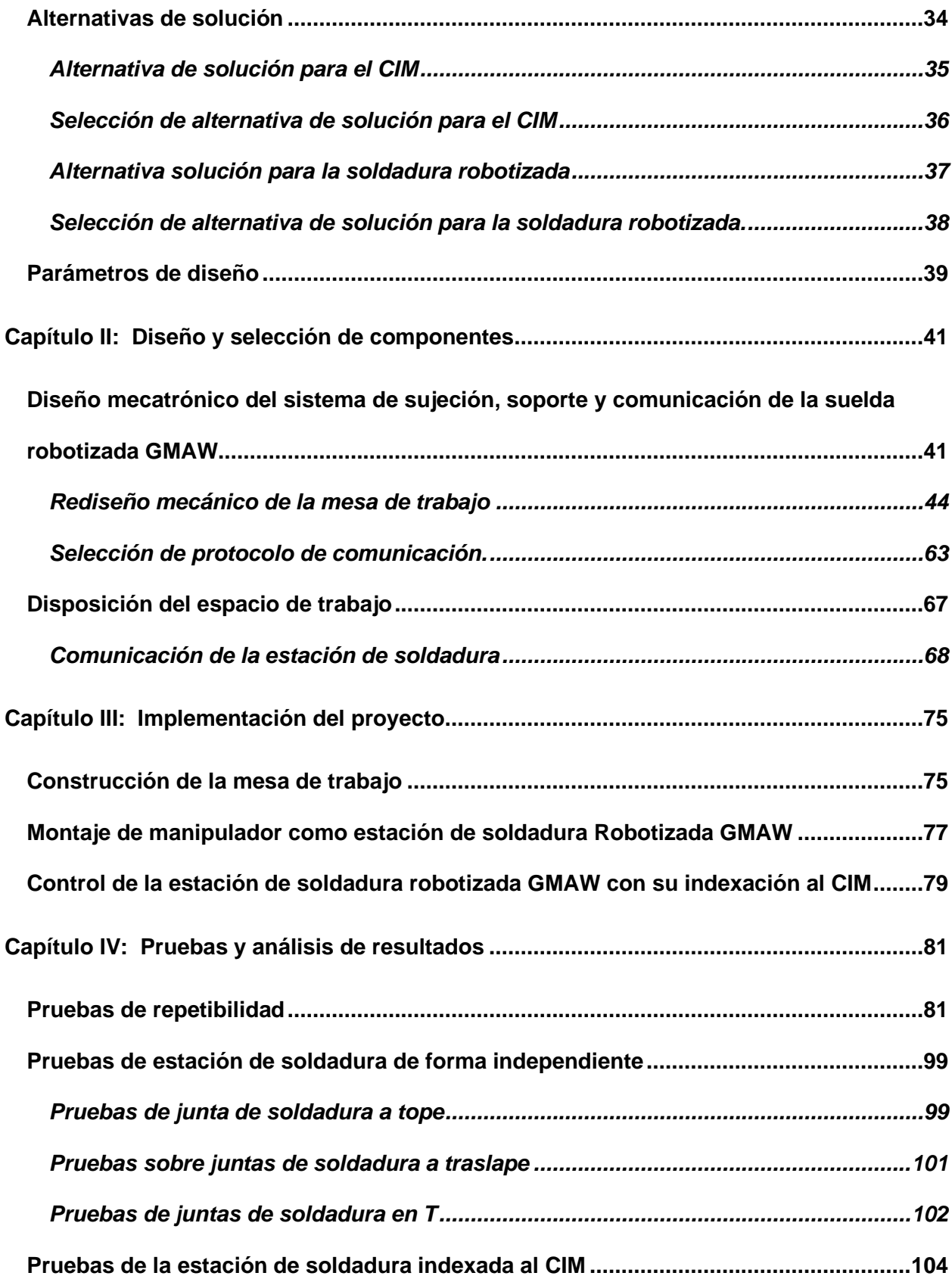

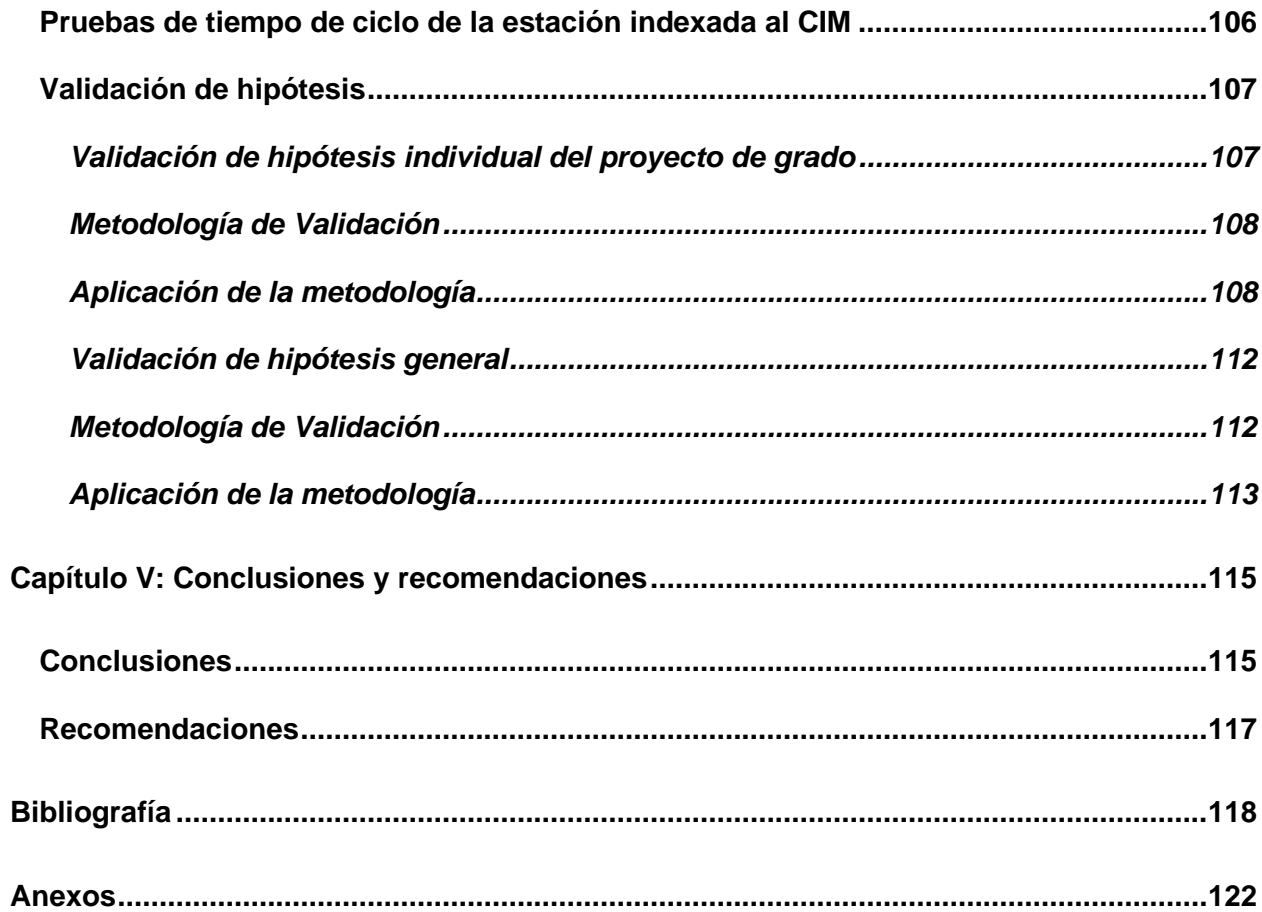

# <span id="page-10-0"></span>**ÍNDICE DE TABLAS**

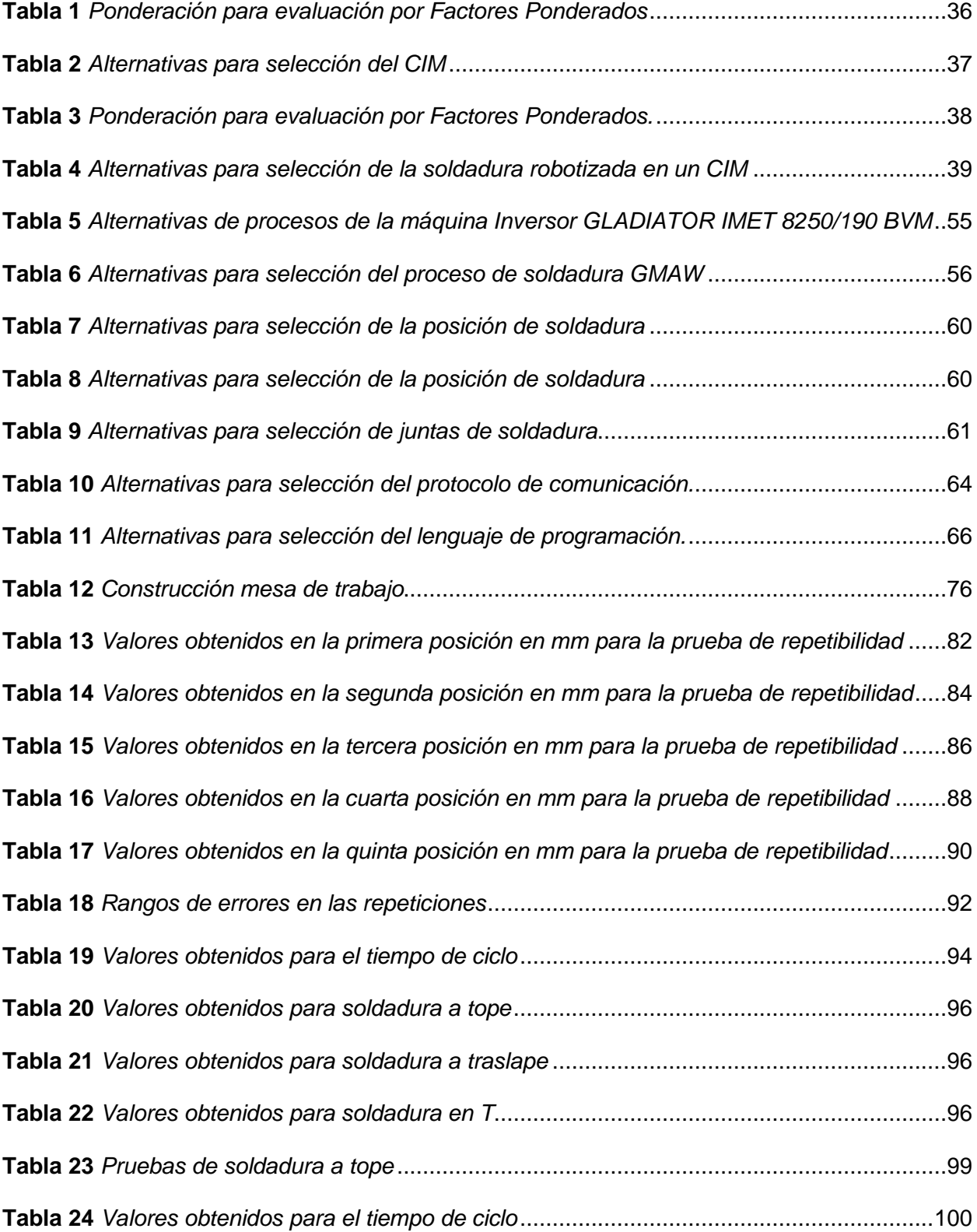

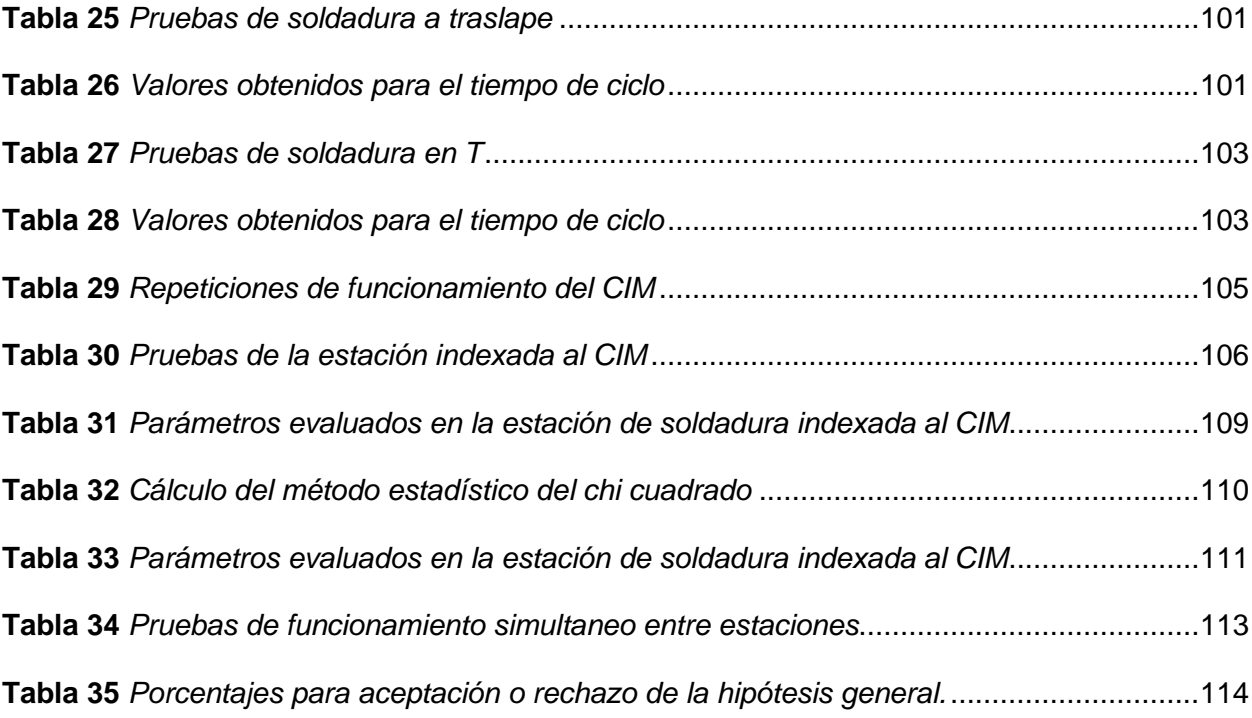

# <span id="page-12-0"></span>**ÍNDICE DE FIGURAS**

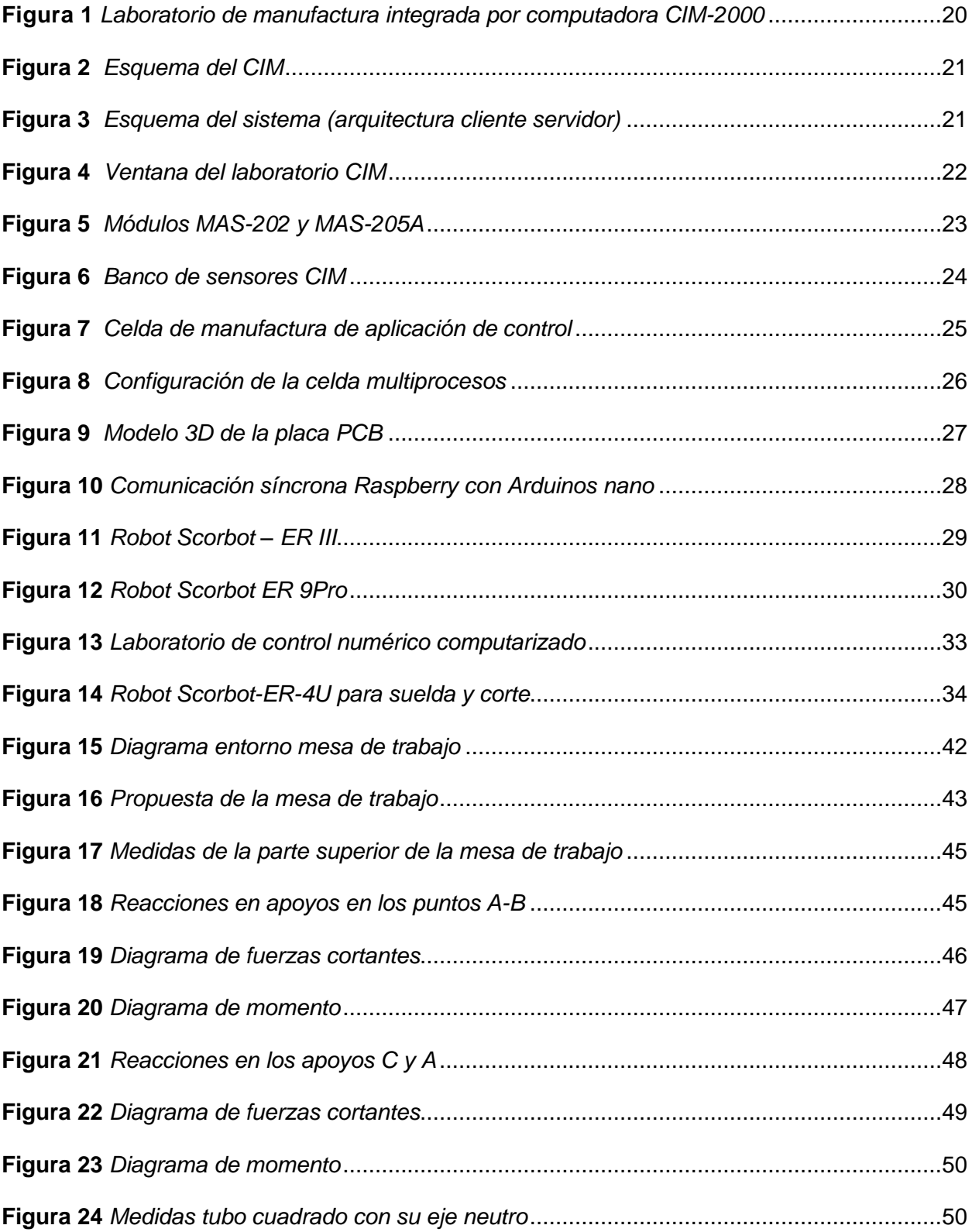

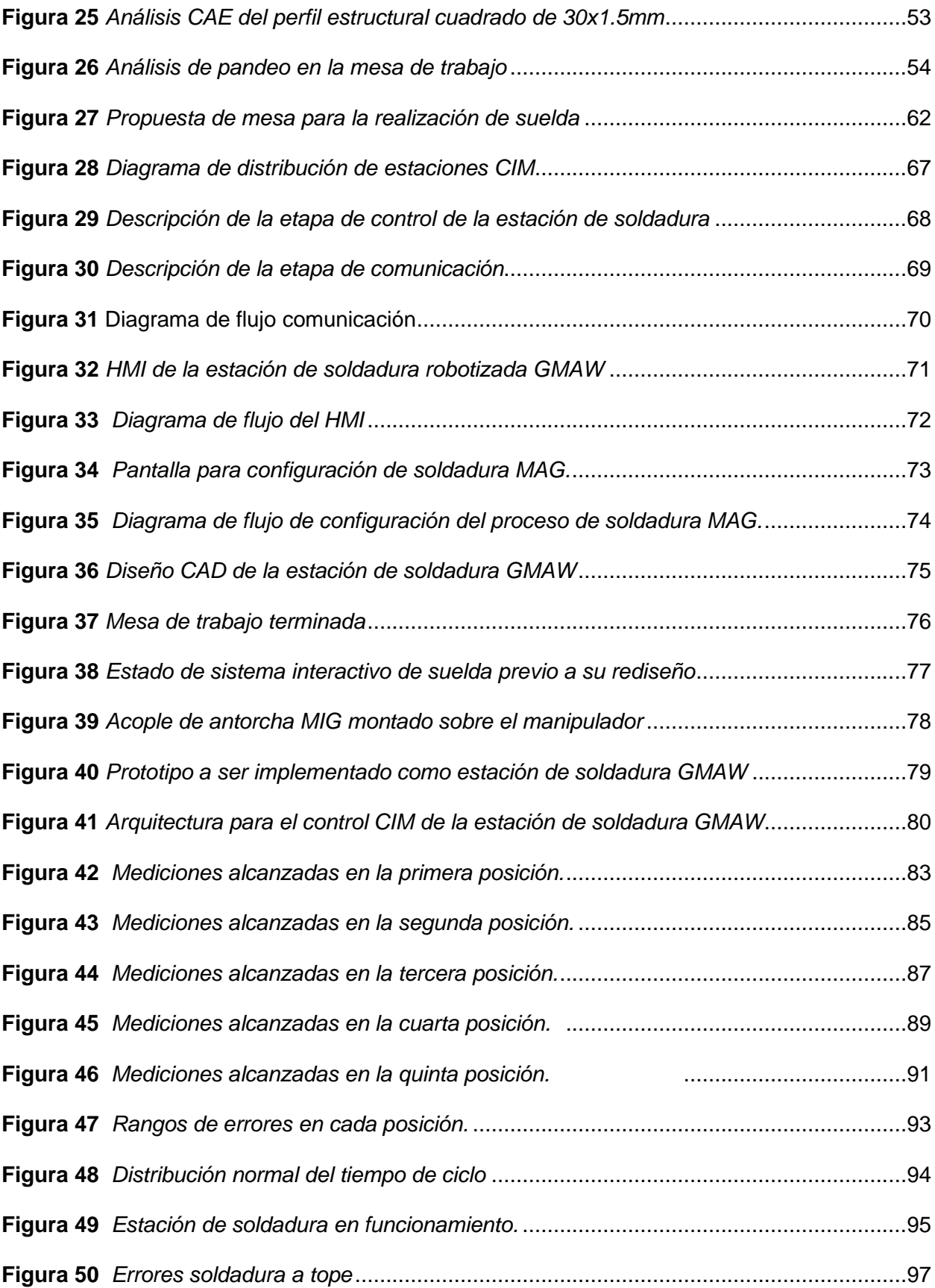

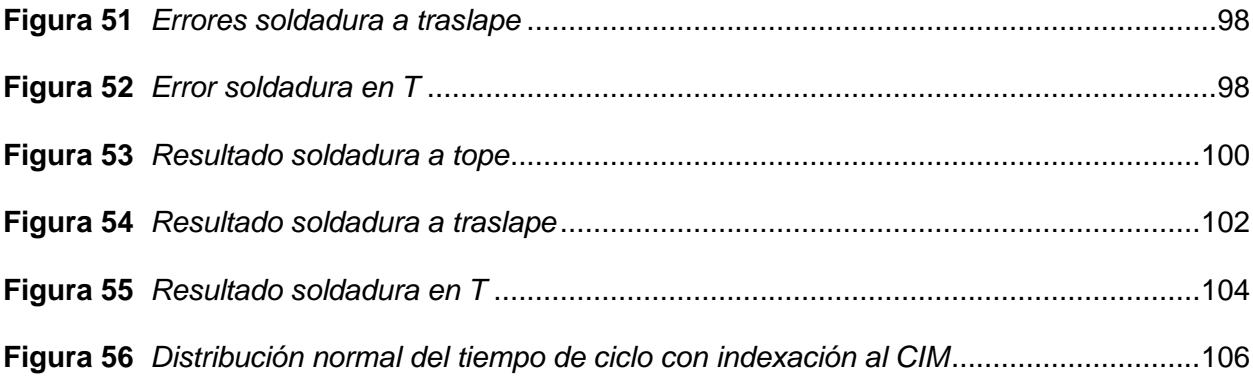

#### **Resumen**

<span id="page-15-0"></span>El presente trabajo de titulación presenta el rediseño e implementación de un sistema de soldadura robotizada GMAW ESPEL, indexado al CIM como estación de suelda GMAW para realizar prácticas de manufactura en el laboratorio CNC de la ESPE Sede Latacunga. Se parte del estudio del estado del arte donde se analizan los conceptos y trabajos previos relacionados con el CIM y el proceso de soldadura robotizada con el propósito de elegir una alternativa adecuada para el indexado de la estación al CIM. Por medio de la línea base y la alternativa seleccionada se plantea los parámetros de diseño que permiten el rediseño de la estructura mecánica de la mesa de soporte, la selección del tipo de soldadura, material, posición, juntas, la selección del protocolo de comunicación con el CIM finalizando con la selección del lenguaje de programación de la estación. Por medio de software CAD-CAE se realizó un estudio de optimización y de pandeo para verificar el dimensionamiento correcto de la mesa de soporte. Se rediseño el control y el HMI con el objetivo de una integración adecuada al CIM. Se continúa con la implementación de la estación al CIM, para lo cual se construye la nueva mesa de trabajo, se utiliza el protocolo MQTT como medio de comunicación bilateral entre el control principal y la estación de soldadura GMAW, se agrega la estación a la interfaz de control con el propósito de conectarla con el sexto eje y el brazo manipulador, en la misma se permite la selección del archivo y número de veces que se desea realizar. Se realizan pruebas de repetibilidad y suelda con el fin de comprobar el correcto funcionamiento de la estación de suelda GMAW, de forma individual e indexada al CIM. Con el manual de operación se realizó cabo practicas con estudiantes de la materia CAM para la validación de hipótesis, utilizando Chi Cuadrado. Por último, se muestra las conclusiones y recomendaciones del presente proyecto.

*Palabras Clave:* CIM, Suelda Robotizada, MQTT, Python, Análisis CAE

#### **Abstrac**

<span id="page-16-0"></span>The present degree work presents the redesign and implementation of a GMAW ESPEL robotic welding system, indexed to the CIM as a GMAW welding station to carry out manufacturing practices in the CNC laboratory of the ESPE Latacunga Headquarters. It starts from the study of the state of the art where the concepts and previous works related to the CIM, and the robotic welding process are analyzed with the purpose of choosing a suitable alternative for the indexing of the station to the CIM. Through the baseline and the selected alternative, the design parameters that allow the redesign of the mechanical structure of the support table, the selection of the type of welding, material, position, joints, the selection of the communication protocol with the CIM ending with the selection of the programming language of the station. Using CAD-CAE software, an optimization and buckling study was carried out to verify the correct dimensioning of the support table. The control and the HMI were redesigned with the objective of an adequate integration to the CIM. The implementation of the station to the CIM continues, for which the new work table is built, the MQTT protocol is used as a means of bilateral communication between the main control and the GMAW welding station, the station is added to the interface control with the purpose of connecting it with the sixth axis and the manipulator arm, in it the selection of the file and number of times that you want to perform. Repeatability and weld tests are carried out to verify the correct operation of the GMAW welding station, individually and indexed to the CIM. With the operation manual, practices were carried out with students of the CAM subject for the validation of hypotheses, using Chi Square. Finally, the conclusions and recommendations of this project are shown.

*Keywords:* CIM, Robotic Welding, MQTT, Python, CAE analysis

#### **Capítulo I**

### **Estado del arte**

#### <span id="page-17-1"></span><span id="page-17-0"></span>**Procesos industriales**

Según (Solís & Calle, 2015) un proceso industrial es un conjunto de procedimientos que involucran etapas químicas o mecánicas, que tienen como objetivo la construcción o producción de un ítem o ítems en gran escala.

#### <span id="page-17-2"></span>**Manufactura integrada por computador CIM**

Según (Artiga & Joya, 2019) la Manufactura Integrada por Computadora (CIM) es un método de manufactura en el cual el proceso entero de producción es controlado por una computadora. Típicamente, depende de procesos de control de lazo cerrado, basados en entradas en tiempo real desde sensores.

#### <span id="page-17-3"></span>**Proceso GMAW**

En el artículo presentado por (Granja & Hidalgo, 2013), manifiestan que un proceso GMAW es un proceso de soldadura de arco el cual incorpora la alimentación automática de un electrodo continuo consumible que está protegido por un gas suministrado externamente.

## <span id="page-17-4"></span>**Soldadura Robotizada GMAW**

Según (Jaime, Ríos, Lopez, U.Kruger, & J.L.Rodríguez‐Galicia, 2009) un robot de soldadura debe tener flexibilidad para adaptarse de forma rápida ante alguna situación inesperada, para ello el mismo debe contar con un modelo que permita describir el proceso. Se debe tener en cuenta las diversos factores que intervienen en el proceso de soldadura, entre ellos como ejemplo a considerar están: el voltaje de arco, corriente de arco, la velocidad de

recorrido del manipulador, velocidad del alambre de aporte, tipo de gas, tipo de material de aporte, tipo de metal base, temperatura, coeficiente de fusión, al haber tantos valores a considerar de los parámetros, es adecuado mantener algunos valores constantes, de tal forma que se permita modelar el proceso de una forma adecuada.

El presente proyecto está enfocada en el rediseño e implementación de un sistema de soldadura robotizada GMAW ESPEL, con indexación al CIM para estación de suelda enfocado a prácticas de manufactura, para ello es necesario optimizar la estación existente para que el manipulador general del CIM pueda interactuar con la misma estación; para la comunicación de la estación de soldadura robotizada, es necesario la adquisición de datos en tiempo real y permitir la interacción de la estación con el CIM

#### <span id="page-18-0"></span>**Trabajos previos relacionados al CIM**

A continuación, se detalla algunos trabajos relacionados al CIM y a la soldadura robotizada que serán utilizados como guía para la generación de la estación de suelda robotizada indexada al CIM.

#### *Laboratorio de manufactura integrada por computador CIM-2000*

En el artículo realizado por (Dávalos, 2010) en la universidad de Lima (Perú), se puede encontrar un sistema CIM-2000 para enfrentar la variedad y complejidad de diversos problemas de tipo industriales, esto lo hace por medio de la tecnología moderna y el desarrollo científico existente, a través de un entrenamiento con experimentos y simulaciones en los futuros profesionales. De forma general los elementos de hardware que conforman el CIM-2000 son: almacén de parihuelas y materia prima, sistema de almacenamiento automático, torno CNC, fresadora CNC, robot eléctrico, tratamientos químicos con control de proceso, control de calidad, estación de montaje y estación de control central, todo esto apreciado en la **[Figura](#page-19-0) 1**.

#### <span id="page-19-0"></span>**Figura 1**

*Laboratorio de manufactura integrada por computadora CIM-2000*

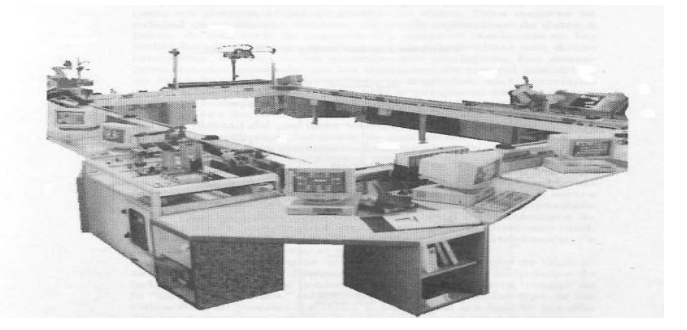

*Nota.* En la figura se muestra la disposición de un sistema CIM-2000. Tomado de (Dávalos, 2010)*.*

El laboratorio está compuesto por computadoras que permiten el control, al trabajar al mismo tiempo, e integra los procesos de manufactura en tres formas básicas denominadas planeamiento, fabricación y control.

En ecuador ha sido poco el desarrollo de un CIM de tipo industrial o de índole estudiantil para el aprendizaje en universidades, en los que se puede rescatar algunos trabajos relacionados.

# *Control remoto de entornos de manufactura integrada por computadora (CIM-Computer Integrated Manufactured) en ambientes Web*

En el trabajo presentado por (Alarcón & Mercado, 2001) en la Unidad Profesional Interdisciplinaria en Ingeniería y Tecnologías avanzadas UPIITA (México D.F), muestra un sistema CIM con características mecatrónicas, dicho sistema cuenta con seis celdas las cuales son: Almacenamiento, neumática, hidráulica, visión control de procesos y FMS (fresa y torno), dicha distribución de estaciones se las ve en la **[Figura](#page-20-0)** *2***.**

## <span id="page-20-0"></span>**Figura 2**

#### *Esquema del CIM*

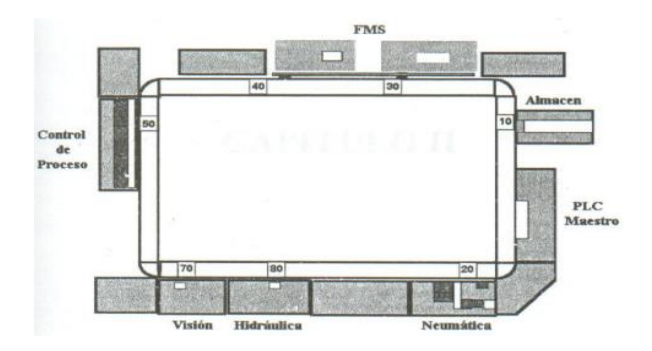

*Nota.* En la figura se muestra la distribución de las celdas del sistema CIM. Tomado de (Alarcón & Mercado, 2001)*.*

El proyecto está basado en la implementación de un sistema que permita al usuario ingresar a las estaciones "celdas" vía internet. La estación a ser utilizada fue la neumática ya que consta de dos manipuladores: uno con paletas y el otro con cilindros, colocados en las paletas para el área de almacenamiento.

La solución que los autores dan, es un sistema desarrollado en la arquitectura clienteservidor programado en Java, en la **[Figura](#page-20-1)** *3* se aprecia el esquema planteado.

#### <span id="page-20-1"></span>**Figura 3**

*Esquema del sistema (arquitectura cliente servidor)* 

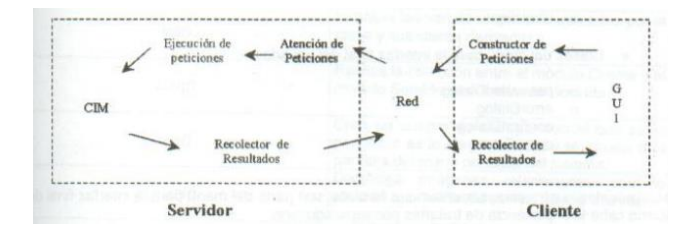

*Nota.* En la figura se aprecia el esquema solución cliente-servidor. Tomado de (Alarcón & Mercado, 2001)*.*

El módulo cliente está conformado por un GUI (Interfaz Gráfica del usuario), en el cual se derivan un constructor de peticiones y recolector de resultados para cada uno de los brazos de la celda neumática, de tal manera permite la comunicación entre el usuario y la celda. Los módulos cliente servidor fueron programados en Java con ayuda de sockets para la manipulación remota, ya que este consiste en piezas llamadas clases y estas a su vez forman la base de la programación de Java. El código en que se opera estos datos de los denomina método miembro.

#### *Supervisión y control de sistemas CIM*

En el artículo presentado por (Velásquez, 2010) se describe el funcionamiento del software *"Cosimir control"* y programación que se debe realizar para el control de las estaciones de ensamblaje y prensa hidráulica del laboratorio CIM (**[Figura 4\)](#page-21-0)** en la universidad Ricardo Palma (Perú), dicho CIM consta de estaciones AS/RS, soldadura, ensamblaje, prensa hidráulica, torno y fresadora CNC, control de calidad y faja transportadora.

#### <span id="page-21-0"></span>**Figura 4**

*Ventana del laboratorio CIM*

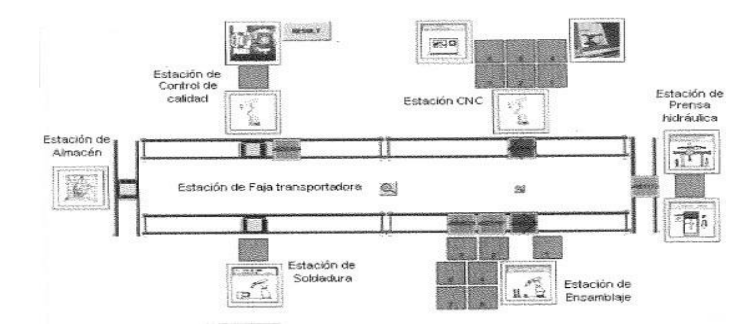

*Nota.* La figura muestra la distribución de estaciones del sistema CIM. Tomado de (Velásquez, 2010)*.*

Para la estructura se debe crear un proyecto que a su vez contenga las carpetas denominadas: process plans, devices, drivers, libraries, processes y tasks.

Process plans se emplea para programar la secuencia del proceso, estas pueden ser en serie o en paralelo: el plan de procesos consta de varias líneas que pueden contener variables locales, globales y del sistema. Los devices son los equipos o dispositivos que controla el Cosimir como lo son los robots de las estaciones.

Las Libraries contienen proyectos específicos y por medio del Processes se puede encontrar las variables manejadas en el plan de procesos. Por último, las Tasks (tareas) son generadas en el modo producción.

*Automatización e integración mediante redes industriales de los módulos MAS-202 MAS205A al sistema MAS-200 del laboratorio CIM de la Universidad de las Fuerzas Armadas ESPE*

En la Universidad de las Fuerzas Armadas, campus Sangolquí, se puede encontrar con un laboratorio CIM enfocado a la educación donde se ha puesto en funcionamiento módulos MAS-202 y MAS-205A (**[Figura 5](#page-22-0)**) al sistema MAS-200, por medio de una red industrial de tal manera que la comunicación y funcionamiento se de en una forma conjunta.

## <span id="page-22-0"></span>**Figura 5**

*Módulos MAS-202 y MAS-205A* 

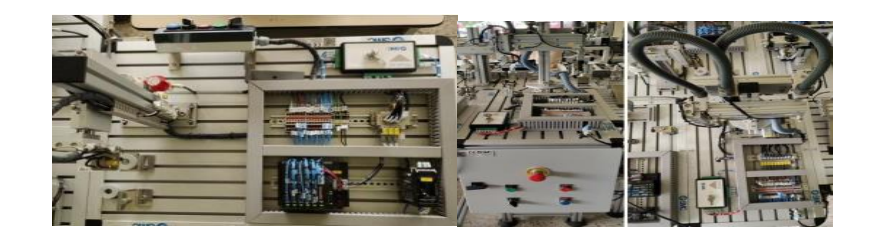

*Nota.* En la figura se aprecia los módulos MAA-202, 205A del sistema CIM. Tomado de (Sebastian & Simbaña Albuja, 2021)*.*

El sistema esta implementado comenzando con la programación del controlador y la comunicación entre los módulos por medio de la tecnología DeviceNet y Ethernet/IP, esto permite la sincronía de estaciones con su funcionamiento.

La interfaz humano- máquina usada, fue diseñada basada en la normativa ISA-101 para que el usuario pueda interactuar con el proceso y a la vez supervisarlo, la misma fue instalada en computadores del laboratorio (Sebastian & Simbaña Albuja, 2021).

# *Diseño y elaboración de un banco didáctico para la manufactura integrada por computador*

Dspace de la universidad del Azuay ha desarrollado un proyecto de diseño, construcción y elaboración de un banco didáctico de sensores ( **[Figura 6](#page-23-0)**) para la manufactura integrada por computador, en dicho banco se cuenta con los sensores más utilizados en un CIM y que permiten la práctica de estudiantes.

### <span id="page-23-0"></span>**Figura 6**

*Banco de sensores CIM*

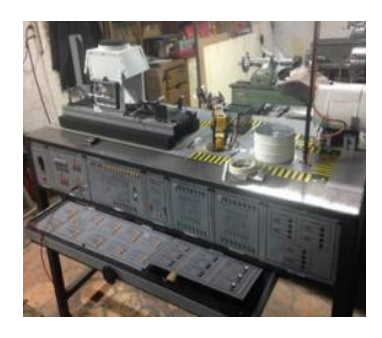

*Nota.* La imagen muestra un sistema CIM compuesto de un banco de sensores. Tomado de (Solís & Calle, 2015)*.*

El proyecto estaba basado en programación lógica realizada en el software TIA Portal, para la utilización de un PLC, que permite la ejecución de la secuencia de trabajo.

### *Control de una celda de un sistema integrado de manufactura integrada por computador*

El articulo correspondiente de la universidad tecnológica de Pereira, expone de una forma sistemática el modelamiento de redes de Petri de una celda CIM (**[Figura 7](#page-24-1)**), donde por medio de una secuencia programada en los controladores, se puede manejar una máquina taladradora, sistema productor, un almacén de piezas, máquina de indexado, el consumidor y la banda transportadora, todo esto controlado por medio de un PLC.

## <span id="page-24-1"></span>**Figura 7**

*Celda de manufactura de aplicación de control* 

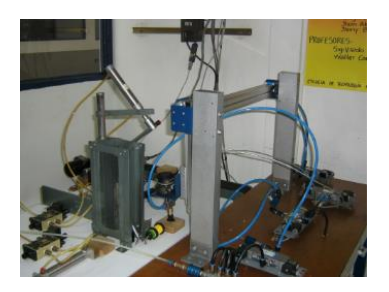

*Nota.* La figura muestra un sistema integrado CIM. Tomado de (Aregocés & Cando, 2007)*.*

El modelo en Red Petri es una estructura matemática que permite la modelación de un sistema siempre que se conozca la causa y evento a seguir, representando de manera grafica por nodos a los lugares donde se realizan dichos eventos o estados del sistema.

## <span id="page-24-0"></span>**Trabajos Previos relacionados a la soldadura robotizada**

A continuación, se describen trabajos previos relacionados a la soldadura robotizada en procesos automáticos, o relacionados didácticamente que han sido implementados y contienen características particulares de gran relevancia.

*Diseño de herramental de sujeción para la soldadura robótica de tapas en el proceso de recuperación de intercambiadores de calor en una celda multiprocesos.*

En el trabajo de maestría de (Escobedo, 2017), muestra el diseño de una herramienta de sujeción generada en el software SolidWorks (**[Figura](#page-25-0)** *8*) y está enfocada en la soldadura robótica para la remanufactura de motores Diesel ya que estas acciones que con llevan mucha inversión de tiempo y de mano de obra.

### <span id="page-25-0"></span>**Figura 8**

*Configuración de la celda multiprocesos*

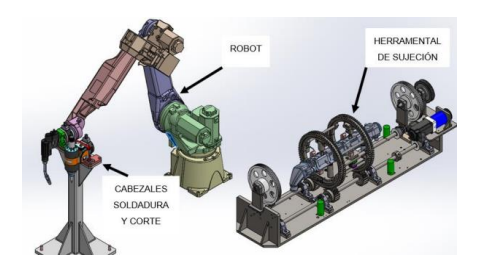

*Nota.* En la figura se muestra un diseño CAD de una celda multiprocesos de soldadura. Tomado de (Escobedo, 2017)*.*

El procedimiento de diseño comienza con evaluar varios factores como lo son: soldabilidad del material, material de aporte en la soldadura, método de aplicación de la suelda, parámetros de la fuente de suelda, velocidad de avance y comprobar todo lo mencionado con pruebas finales.

El autor recomienda generar un procedimiento de soldadura en base a las especificaciones de la AWS B2.1. Y utilizar el tipo de suelda GMAW-CMT para unos cordones más limpios y estéticos.

#### *Diseño de una célula robotizada didáctica*

El trabajo desarrollado por (Barrado, 2020)en la Universidad Politécnica de Catalunya mostrado, está enfocado en el diseño de una célula robotizada utilizando un robot articulado

Mitsubishi RV-2AJ con controlador CR1-571 y utilizando las normativas de seguridad ISO aplicadas a sistemas robóticos.

El autor recomienda que al momento de elegir un robot se debe tener en cuenta su capacidad de carga, es por ello que su elección radica en el modelo RV-2AJ de Mitsubishi para la célula robótica, ya que es un robot articulado con gran velocidad, repetibilidad, precisión, de dimensiones reducidas la cual genera su gran movilidad en trabajos pequeños o de entornos educativos.

Las trayectorias de soldadura son generadas por el controlador mediante interpolaciones axiales, lineales y circulares, permitiendo que el robot se mueva de eje a eje por las coordenadas cartesianas o cilíndricas del elemento terminal. El lenguaje de programación utilizado por su facilidad y potencialidad es el MELFA-BASIC IV.

Para la conexión de las entradas y salidas, diseño una interfaz con un conector SCSI con 100 de 50 pines hembra en una PCB como se puede observar en la **[Figura 9](#page-26-0)**, para la conexión directa de los cables de los diferentes elementos y dejando algunas libres para futuras adaptaciones o mejoras.

### <span id="page-26-0"></span>**Figura 9**

*Modelo 3D de la placa PCB*

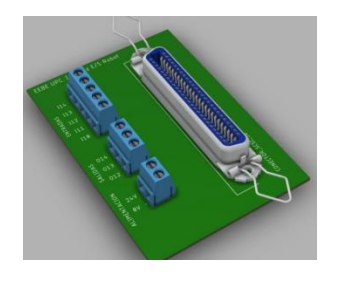

*Nota.* La figura muestra el diseño de un PCB de control de los sensores de entrada y salida. Tomado de (Barrado, 2020)*.*

*Diseño e implementación de un sistema interactivo para suelda y corte robotizado multifunción, usando tecnología inverter en un Scorbot ER-4U del laboratorio de CNC de la Universidad de las Fuerzas Armadas ESPE Sede Latacunga*

El trabajo realizado por (López & Páez, 2021), está enfocado en la soldadura robótica al considerar los parámetros de corte PAC, y las diferentes técnicas de soldadura y corte.

Para tener una determinada localización espacial del actuador, utilizaron la técnica de la cinemática inversa al robot Scorbot er-4U para realizar los respectivos movimientos o para encontrar las coordenadas articulares.

La herramienta diseñada está enfocada al agarre de la antorcha la misma que está sujetada a la muñeca del robot; para realizar los movimientos en sincronía utilizaron el software "SCORBASE" y realizando un nuevo controlador ya que el de fabrica se encontraba dañado.

La solución fue el diseño de un nuevo controlador PID utilizando 5 Arduinos Nano dirigidos por una Raspberry PI (**[Figura 10](#page-27-0)**) como maestro-esclavo para cada articulación.

## <span id="page-27-0"></span>**Figura 10**

*Comunicación síncrona Raspberry con Arduinos nano*

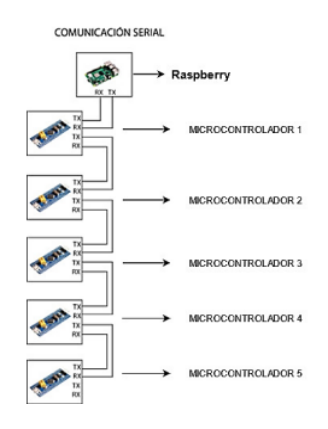

*Nota.* En la figura se muestra la comunicación de una Raspberry a sus microcontroladores. Tomado de (López & Páez, 2021)*.*

Para la interpretación de la programación han implementado un HMI del sistema de soldadura y corte robotizado, donde se puede editar sus diferentes parámetros y para su movimiento cartesiano utilizaron el PSO, que es el algoritmo que permite genera pruebas de movimiento y velocidad hasta hallar el punto deseado.

#### *Adaptación de un robot SCORBOT-ER III para su control usando Arduino*

En la Universidad Politécnica de Cartagena se encuentra un robot Scorbot -ER III que por tiempo paso inhabilitado por falta de uso y a su vez su control era realizado por un ordenador con falla. El autor (Andreu, 2015) propuso dar el uso al robot creando una nueva programación con el uso de Arduino y propone su comprobación de funcionamiento al ver el estado físico y electrónico de los motores y demás circuitos que lo componen.

#### <span id="page-28-0"></span>**Figura 11**

*Robot Scorbot – ER III* 

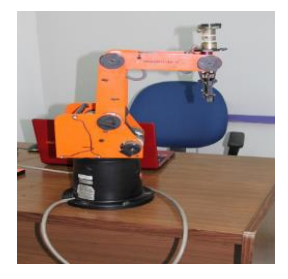

*Nota.* La figura muestra al robot Scorbot-ER III repotenciado con programación en Arduino y Matlab. Tomado de (Andreu, 2015)*.*

Primero verificó el funcionamiento de los encoders de los motores ya que están adecuados a los sistemas reductores y así poder generar un circuito electrónico adecuado. Por cada motor se cuenta con 8 conexiones para control y realimentación, todos estos serán controlados por un Arduino mega por su número de conexiones.

Propuso controlar a los motores por medio de sus entradas en el conector D50 mediante un circuito integrado LMD18200 y microwitches; por otro lado, usando fototransistores logra mediciones del encoder para conocer posición. Una vez realizada la circuitería es llevado a un PCB físico.

Para su implementación es necesaria la programación total del Scorbot-ER III, para ello usa un microprocesador de código abierto Arduino Mega 2560 y el software Matlab para manejo de matrices. La comunicación es realizada por el puerto serie 115200 baudios entre el procesador y el microprocesador.

La solución que da el autor es llamar a la función iniciarArduino.m y establecer los pines que servirán como salidas digitales tanto de la dirección y de los PWM del LMD18200, de tal forma con la programación realizada tanto en Arduino conjunto a Matlab, es repotenciado el robot.

#### <span id="page-29-0"></span>*Implementación de un brazo robótico para aplicaciones de soldadura por fusión*

Para la realización de la soldadura de fusión utilizando el brazo robótico, el autor (Imbaquingo, 2013) en su trabajo ha utilizado el Scorbot ER 9PRO [\(Figura 12](#page-29-1) *[Robot Scorbot](#page-29-1)* ) de propiedad de la Universidad San Francisco de Quito, ya que este es capaz de realizar automáticamente cordones de soldadura.

#### <span id="page-29-1"></span>**Figura 12**

*Robot Scorbot ER 9Pro*

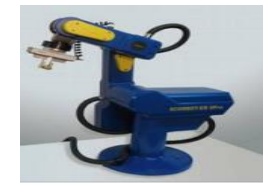

*Nota.* En la figura muestra el robot Scorbot Er 9PRO utilizado. Tomado de (Imbaquingo, 2013)*.*

Primero se adaptó un diseño CAD para el agarre de la antorcha de tal forma que se asemeje a la manipulación de un operador. La solución para el agarre es retirar el gripper de tal forma que permita atornillar al robot conjunto al efector final.

Para el control realizó un circuito electrónico con el fin de que sirva de interacción entre el usuario la máquina soldadora y el controlador del robot USB-Pro, donde su ciclo de funcionamiento es que el robot encuentre la posición y efectué el cordón de soldadura.

En lo que se refiere al análisis y cálculo de posiciones se ayudaron del software Matlab y los toolboxs de licencia libre llamados Robotics toolbox de Peter corke y DAM^{ROB} toolboxs de Marco Caputano y Darío Bellicoso.

Las trayectorias de soldadura fueron programadas en Scorbase y Visual Basic Script de tal forma que siguen una línea recta en entre puntos obtenidos por matrices.

El autor recomienda tener en cuenta el peso de la antorcha ya que el robot tiene una limitación de carga y que se inicie la suelda con un pequeño tiempo antes de soldar para que el robot adquiera velocidad de tal forma que se obtienen mejores cordones.

# *Sistema de programación fuera de línea para robots de soldadura, etapa de planificación de movimientos*

En el artículo presentado en el congreso internacional anual de la Somim en Guanajuato, México por (Ofelia & Arturo, 2012) se indica las características básicas del programa WEROP (WElding Robots Off-line Programming) para realizar una programación fuera de línea de robots de tipo industriales en lo referente a soldadura. Para una planificación correcta del proceso de soldadura se debe establecer la programación de los movimientos que el robot debe realizar, en ella es establece el tipo de unión a realizar (a tope, traslape, etc.), el número de cordones a realizar, el material de aporte, y la definición de los diferentes parámetros que intervienen en la soldadura.

En la programación fuera de línea (PFL) se dispone de una computadora con entornos virtuales tanto del robot y del área de trabajo que se asemejan geométricamente a los reales; el software para esta programación posee varias funciones interactivas que permiten editar el entorno virtual facilitando una mejor optimización y por tanto el desempeño cinemático de la máquina.

El programa utilizado se denomina WEROP, que está ideado como un programa de Matlab que integra los modelos geométricos de robot de soldadura, su entorno de trabajo creado por SolidWorks y también los modelos simbólicos de la cinemática de robots generados en el paquete SYMORO para mejorar la accesibilidad a las tareas y el desempeño cinemático del manipulador.

Otra forma de controlar el manipulador de por media de Visual Basic, permitiendo controlar el brazo de una forma remota por medio de sockets, de forma cliente-servidor, de tal manera el cliente enviar las ordenes al servidor para mover al robot alguna coordenada almacenada en la memoria y que esta orden se envíe a la unidad de control por medio del puerto serial.

Como resultado para una mejor comunicación recomiendan que los protocolos de comunicación entre el CIM y el servidor de una celda de soldadura deben ser obtenidos por medio de manuales de funcionamiento o bajo que protocolos se trabaja.

#### <span id="page-31-0"></span>**Línea base del sistema**

En la Universidad de las Fuerzas Armadas ESPE sede Latacunga se encuentra un laboratorio de control numérico computarizado (CNC) enfocado a prácticas didácticas de manufactura y demás temas ingeniería respecto a la manufactura y se lo puede apreciar en la **[Figura 13](#page-32-0)**.

#### <span id="page-32-0"></span>**Figura 13**

*Laboratorio de control numérico computarizado* 

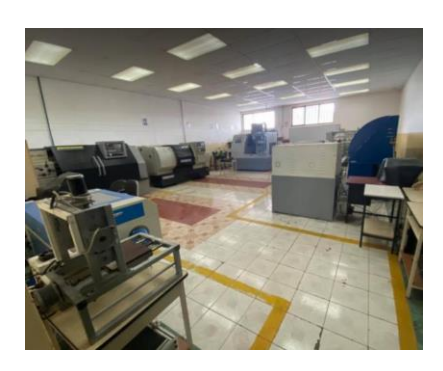

*Nota.* La figura muestra la disposición del laboratorio CNC. Tomado *de (López & Páez, 2021).*

El laboratorio mencionado cuenta con demás maquinarias industriales resultado de diversas investigaciones en diferentes áreas realizados por estudiantes, por lo que es adecuado para investigaciones en aplicaciones de robótica, es por ello de justifica la implementación de un CIM para la utilización de tecnología existente.

En la actualidad en el laboratorio de CNC, varias máquinas trabajan de forma independiente con la total intervención humana, es por ello que (Díaz & Mañay, 2017) diseñaron de una celda flexible de manufactura integrando varias máquinas que se sincronizaron, comunicaron y se controlaron de forma maestro-esclavo por medio de una computadora, llevando desde la materia prima a productos ya manufacturados.

Se puede encontrar en el laboratorio CNC un Scorbot ER-4U utilizado para la suelda y corte robotizado multifunción apreciada en la **[Figura 14](#page-33-1)**, esto fue implementado por (López & Páez, 2021) para trabajar de forma interactiva e independiente, dicho Scorbot esta implementado sobre una mesa de trabajo de dimensiones un 100x122x86 cm, es con ello que se puede acoplar sus diferentes componentes en una posición adecuada.

#### <span id="page-33-1"></span>**Figura 14**

#### *Robot Scorbot-ER-4U para suelda y corte*

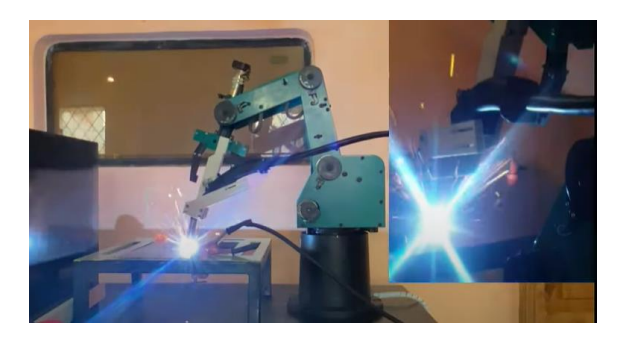

*Nota.* La figura muestra al Robot Scorbot ER-4U utilizado para suelda y corte. Tomado de (López & Páez, 2021)*.*

El tema de soldadura robotizada, pretende integrar al Scorbot ER-4U como estación de suelda GMAW robotizada indexada a un sistema CIM, como necesidad de incorporar el equipo robótico, rediseñando su estructura para un correcto indexado al CIM.

La estación está enfocada para uso educativo de los estudiantes de la universidad de niveles superiores en el laboratorio de control numérico computarizado, en materias de manufactura y más aún para la realización de prácticas de soldadura.

Los requerimientos para una estación de soldadura robótica, están basados más en un espacio de trabajo seguro y del tipo de robot capaz de realizar las acciones de suelda.

## <span id="page-33-0"></span>**Alternativas de solución**

En la siguiente sección de presentará varias alternativas obtenidas a través de los trabajos previos presentados en el estado del arte tanto de un sistema CIM y del manipulador robótico para soldadura para su indexación, de tal manera se logró identificar características, aplicaciones, ventajas y desventajas de los tipos de CIM y de soldadura robotizada.

#### <span id="page-34-0"></span>*Alternativa de solución para el CIM*

Después de describir varios trabajos relacionados al CIM de manufactura, se puede analizar varios de tipos, entre ellos se tienen algunas alternativas:

**Alternativa 1:** se puede establecer el CIM presentado por (Dávalos, 2010) y (Velásquez, 2010) como primera solución ya que se cuenta con varias estaciones de gran tamaño de tipo industrial enfocados al aprendizaje de universidades y comunicadas entre sí por medio de computadoras, estas realizan el control de formas básicas denominadas: planeamiento, fabricación y el control de la secuencia de trabajo por medio de los dispositivos de los diferentes equipos, cabe destacar que al ser un equipo de gran tecnología, su precio de implementación es elevado esto se evidencia en los trabajos *"Laboratorio de manufactura integrada por computadora CIM-2000, Supervisión y control de sistemas CIM".*

**Alternativa 2:** Otra alternativa es el CIM con características mecatrónicas implementada por (Alarcón & Mercado, 2001) al realizar una comunicación a través de internet y desarrollar una arquitectura cliente-servidor para la interacción del usuario con la celda, esto con un control basado en la programación en Java al utilizar los puertos, esto se compara al trabajo de (Sebastian & Simbaña Albuja, 2021) que utilizan la comunicación por medio de DeviceNet y Ethernet/IP, esto se evidencia en los trabajos "Control remoto de entornos de manufactura integrada por computadora (*CIM-Computer Integrated Manufactured) en ambientes Web" y el "Automatización e integración mediante redes industriales de los módulos MAS-202 MAS205A al sistema MAS-200 del laboratorio CIM de la Universidad de las Fuerzas Armadas ESPE".* Los dos trabajos muestran una implementación en un espacio de trabajo grande, controlado por una computadora principal y al ser de tipo 1 industrial.

**Alternativa 3:** como última alternativa se tiene a la presentada en el trabajo "*Control de una celda de un sistema integrado de manufactura integrada por computador*" presentado por

(Aregocés & Cando, 2007)*,* donde se presenta el modelo en Red Petri de un CIM para su estructura matemática, permitiendo la modelación de un sistema siempre que se conozca la causa y evento a seguir, el control de la celda esta realizado por medio de un programable PLC y su implementación realizada de manera didáctica permite ser de gran adaptabilidad, bajo costo de espacio reducido.

#### <span id="page-35-0"></span>*Selección de alternativa de solución para el CIM*

A continuación, se utilizará el método de Factores Ponderados que se basada en la calificación de los criterios con un valor de escala numérica, la tabla para la evaluación se muestra en la **[Tabla 1.](#page-35-1)**

#### <span id="page-35-1"></span>**Tabla 1**

*Ponderación para evaluación por Factores Ponderados*

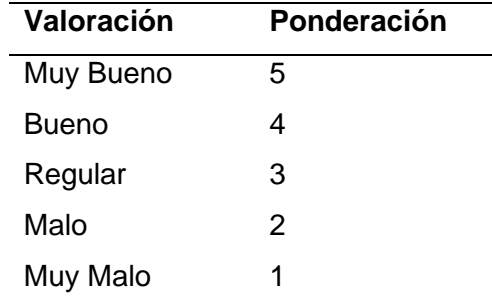

*Nota.* La tabla muestra la ponderación para evaluar por factores ponderados.

De las alternativas presentadas de un sistema CIM se procede a realizar la siguiente la ponderación para seleccionar la más viable, los resultados se muestran en la **[Tabla](#page-36-1)** *2*.
## <span id="page-36-0"></span>**Tabla 2**

### *Alternativas para selección del CIM*

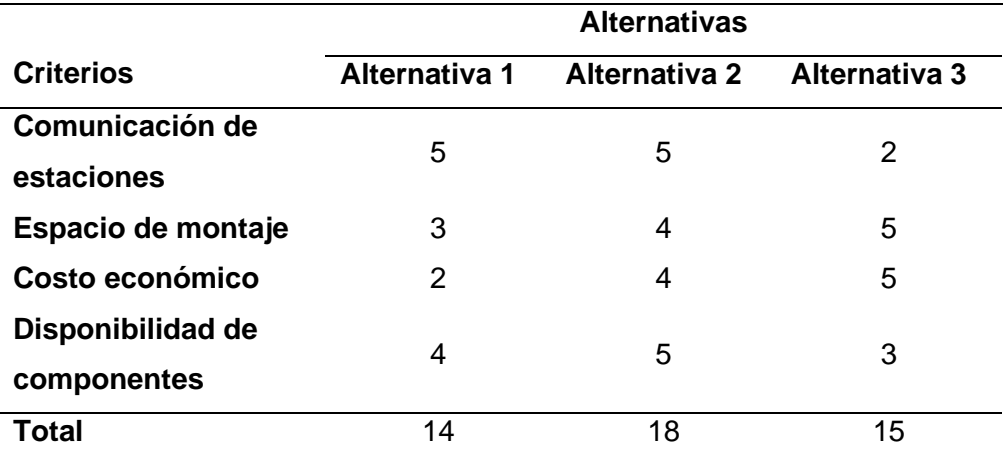

*Nota*. En la tabla se muestra los valores de ponderación a elegir la mejor alternativa del CIM.

Según la ponderación obtenida por medio de la **[Tabla](#page-36-0)** *2*, la alternativa de CIM más adecuada ser selecciona es la numero dos, ya que muestra características mecatrónicas con una comunicación que permite al usuario interactuar con las diferentes celdas con programación en Java y puertos de las estaciones diferentes estaciones que conforman el CIM.

## *Alternativa solución para la soldadura robotizada*

**Alternativa 1:** la primera alternativa del brazo de soldadura robotizada se basa en el trabajo "*Diseño de una célula robotizada didáctica*" presentado por (Barrado, 2020) ya que usa las normativas de seguridad ISO de sistemas robóticos y genera trayectorias de soldadura por interpolación en una interfaz de usuario, para ello usa un robot Mitsubishi RV-2AJ, por su gran velocidad y su presión es muy elevada, por estas características es de costo elevado añadiendo su fácil incorporación a una estación.

**Alternativa 2:** como segunda alternativa se tiene a la planteada en el trabajo *"Implementación de un brazo robótico para aplicaciones de soldadura por fusión"* realizado por

(Imbaquingo, 2013), ya que realiza soldadura de fusión por medio de Matlab usando matrices, programa trayectorias de suelda y calcula posiciones por medio de programación realizada en Visual Basic y Scorbase usando un Scorbot ER 9PRO. Este robot no es muy grande por lo que mejora su adaptabilidad y permite su control por medio de su propio controlador o por uno aparte, también tomando su capacidad de indexación a un CIM y su costo elevado.

**Alternativa 3:** en el trabajo "*Diseño e implementación de un sistema interactivo para suelda y corte robotizado multifunción, usando tecnología inverter en un Scorbot ER-4U del laboratorio de CNC de la Universidad de las Fuerzas Armadas ESPE Sede Latacunga"*  realizado por (López & Páez, 2021), muestra otra posible alternativa de solución ya que el trabajo se basa en parámetros de corte PAC y técnicas de soldadura, con un controlador PID realizado en Arduino, este permite una comunicación y adaptación a un sistema CIM por su comunicación de tipo maestro – esclavo en movimientos cartesiano PSO para las trayectorias de suelda, al contar con el robot en el laboratorio el costo de implementación disminuye. Esta última es la más recomendada a ser implementada en el trabajo de la suelda robotizada indexada al CIM.

#### *Selección de alternativa de solución para la soldadura robotizada.*

A continuación, se utilizará el método de Factores Ponderados que se basada en la calificación de los criterios con un valor de escala numérica, la tabla para la evaluación se muestra en la **[Tabla 3.](#page-37-0)**

### <span id="page-37-0"></span>**Tabla 3**

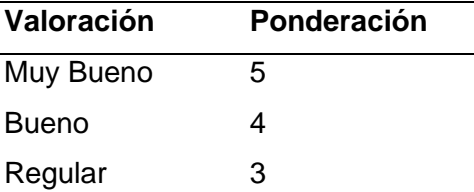

*Ponderación para evaluación por Factores Ponderados.*

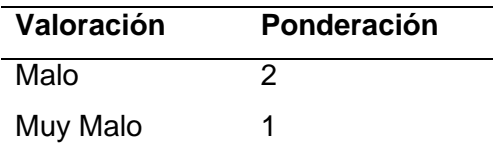

*Nota.* La tabla muestra la ponderación para evaluar por factores ponderados.

## <span id="page-38-0"></span>**Tabla 4**

*Alternativas para selección de la soldadura robotizada en un CIM*

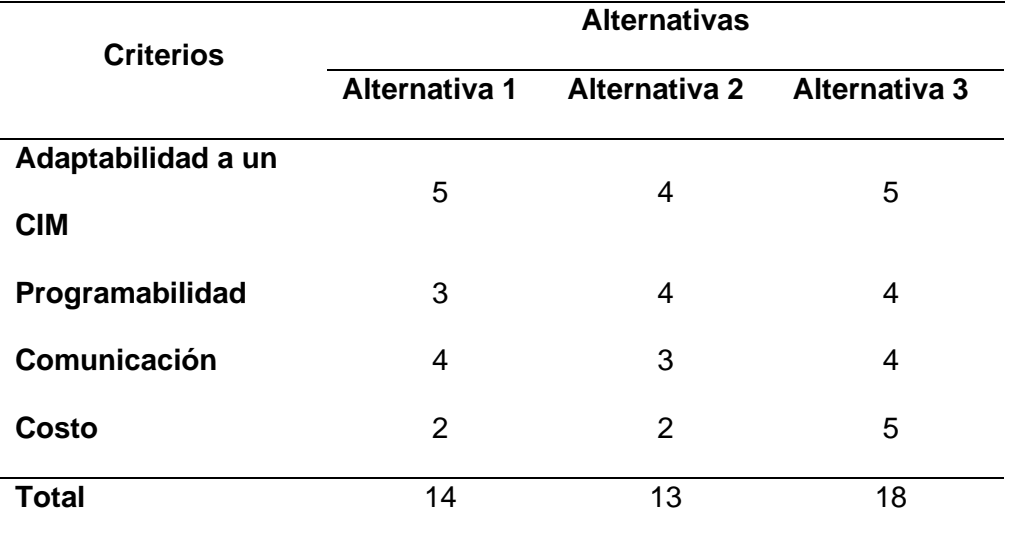

*Nota*. En la tabla se muestra las ponderaciones para selección de una alternativa de soldadura robotizada que se indexe a un CIM.

Según la ponderación obtenida en la **[Tabla 4](#page-38-0)**, la mejor alternativa a ser elegida es la alternativa tres, ya que la soldadura robotizada se va adaptar de mejor manera a un sistema CIM y mejorando los costos de implementación.

## **Parámetros de diseño**

Según lo establecido en la selección de alternativas, se puede determinar varios parámetros a ser considerados para un previo diseño del sistema CIM y de estación de suelda

robotizada GMAW, que será ubicada en el laboratorio CNC de la Universidad de las Fuerzas Armadas ESPE-L:

- Ya que el sistema CIM será de tipo I ya que cuenta con un robot manipulador para el manejo y distribución de material y piezas entre estaciones, se propone la implementación de estructuras abiertas para fácil accesibilidad, pero que cuenten con medidas de seguridad para protección de los equipos.
- Se propone la realización de una mesa general de la estación de soldadura GMAW y otra mesa pequeña donde se pueda realizar la soldadura y que cuente con un mecanismo para sujetar el material.
- Para una mejor estabilidad de la antorcha de suelda MIG, se propone el diseño de un agarre que se acople al brazo y a la antorcha de tal manera que la suelda sea efectiva.
- Para garantizar el envío y recepción de datos del CIM a la estación de suelda robotizada GMAW, se llevará a cabo la implementación de módulos de comunicación.
- Se utilizará un software libre enfocado en la generación de trayectorias de soldadura y cálculos de posición para garantizar cordones de suelda estéticos.

#### **Capítulo II**

### **Diseño y selección de componentes**

# **Diseño mecatrónico del sistema de sujeción, soporte y comunicación de la suelda robotizada GMAW**

Luego de establecer los parámetros y la mejor alternativa de solución se procede a realizar el diseño del proyecto empezando por el entorno de trabajo para después ir desglosando en etapas internas como: el interfaz, el control y finalmente la suelda de acuerdo a los objetivos planteados sin dejar de lado la estética.

### **Diseño del espacio de trabajo del Scorbot ER-4U para soldadura**

Para comenzar con un diseño adecuado de la estación de soldadura robotizada GMAW con su indexación al CIM, es necesario describir los componentes ya establecidos para adecuar un rediseño que conlleve mejores especificaciones adaptables al CIM. Se comienza describiendo la mesa general implementada en el trabajo "*[Diseño e implementación de un](#page-27-0)  [sistema interactivo para suelda y corte robotizado multifunción, usando tecnología inverter en](#page-27-0)  [un Scorbot ER-4U del laboratorio de CNC de la Universidad de las Fuerzas Armadas ESPE](#page-27-0)  [Sede Latacunga](#page-27-0)*" realizado por (López & Páez, 2021)**,** la mesa cuenta con dimensiones no acordes para la implementación actual del proyecto, añadiendo que su base de apoyo para el gas de protección no abastece para la puesta de un cilindro de mayor envergadura.

Para la estación de soldadura robotizada GMAW es necesario una redistribución de sus elementos ya que las dimensiones existentes cambiaran, para ello en la **[Figura 15](#page-41-0)** se muestra el entorno de trabajo dicha distribución de componentes.

#### <span id="page-41-0"></span>*Diagrama entorno mesa de trabajo*

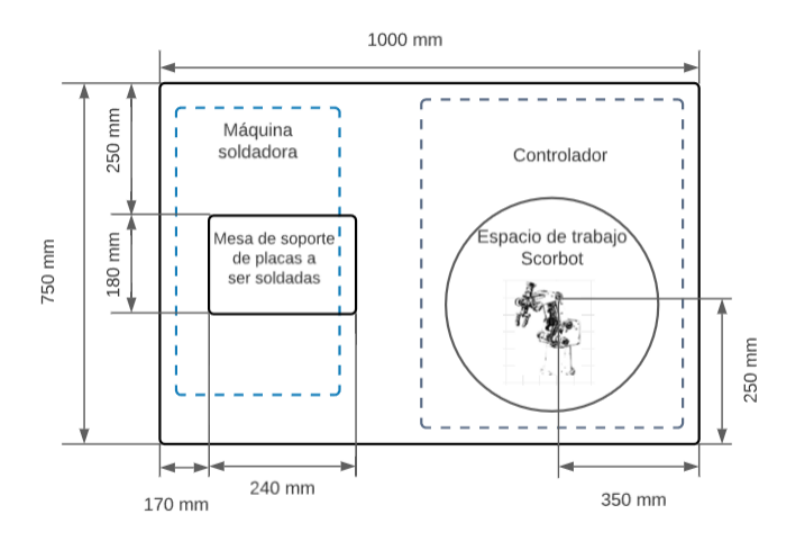

*Nota.* en la figura se puede observar la distribución de las diferentes partes que conlleva la mesa de la estación de soldadura GMAW, los componentes con líneas entre cortadas estarán en la parte inferior.

#### **Especificaciones de la mesa de trabajo**

A partir de la mesa ya implementada se debe rediseñar en forma que sus medidas sean optimas y acordes a las demás estaciones de trabajo, por lo que debe cumplir los parámetros establecidos en la norma INEN 1641-1, norma técnica ecuatoriana para el diseño de mesas de trabajo la cual menciona que la altura adecuada es de 800 a 600 mm desde el piso; la estructura de la estación de trabajo debe estar realizada por materiales rígidos ya que se someten a diversos esfuerzos y para soportar cualquier peso externo; la superficie de la mesa debe ser lisa para fácil colocación de equipos y de gran rigidez.

**Propuesta de diseño de la mesa de trabajo.**

En la **[Figura 16](#page-42-0)** se puede visualizar la propuesta del diseño de la mesa de trabajo realizado en software CAD en base a las especificaciones de la mesa de trabajo ya mencionadas y sus dimensiones son mostradas de forma precisa en el **[Anexo](#page-121-0)** *6*.

## <span id="page-42-0"></span>**Figura 16**

### *Propuesta de la mesa de trabajo*

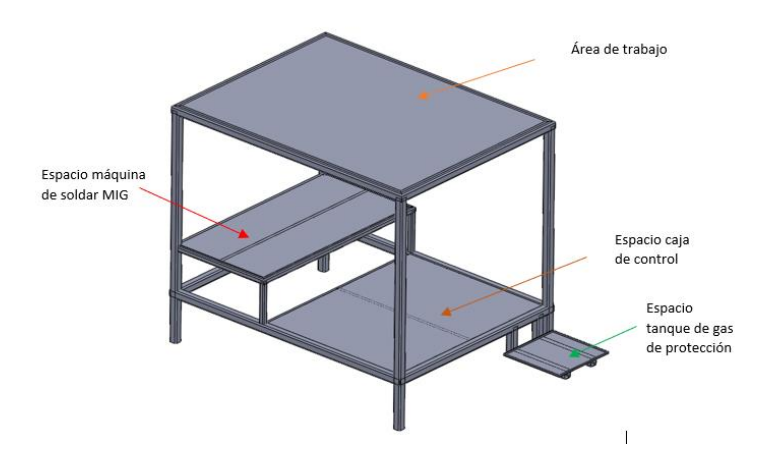

*Nota.* La figura muestra una mesa para la estación de soldadura robotizada GMAW con dimensiones acordes a la distribución CIM.

## **Material para la mesa de soldadura**

En el trabajo ["Diseño e implementación de un sistema interactivo para suelda y corte](#page-27-0)  [robotizado multifunción, usando tecnología inverter en un Scorbot ER-4U del laboratorio de](#page-27-0)  [CNC de la Universidad de las Fuerzas Armadas ESPE Sede Latacunga"](#page-27-0) realizado por *(López & Páez, 2021)* se especifica que el material utilizado para la construcción de la mesa de trabajo es el perfil de acero estructural ASTM A36 de dimensiones 30x1.5 mm y cuya nomenclatura se muestra en el *[Anexo 2](#page-121-0)***,** dicho perfil es reutilizado para el rediseño de la nueva mesa de trabajo.

#### *Rediseño mecánico de la mesa de trabajo*

Para el rediseño se parte de la mesa de suelda existente ya utilizada en el trabajo *"Diseño e implementación de un sistema interactivo para suelda y corte robotizado multifunción, usando tecnología inverter en un Scorbot ER-4U del laboratorio de CNC de la Universidad de las Fuerzas Armadas ESPE Sede Latacunga"*.

Los elementos que complementan a la mesa para suelda son su propia estructura y el sistema de sujeción del material a soldar, el diseño estará basado en las necesidades en la colocación de las placas a ser soldadas, para ello se debe permitir la puesta del material a ser realizado por el manipulador general del CIM y que permita también la recogida del mismo después del término del trabajo de suelda, añadiendo al sistema mecánico es necesario una base para el apoyo del tanque de gas de protección.

## **Análisis estático del diseño de la propuesta de mesa de trabajo**

Se comienza por tomar en cuenta la masa del brazo robot Scorbot ER-4u, este dato conocido por el fabricante es de 10,8 Kg valor mostrado en el **[Anexo 1](#page-121-0)** y la masa de la placa a ser soldada conjuntamente con su mesa de soporte se obtuvo por medio de una balanza cuyo valor es de 2.26 kg.

Dato inicial

 $m_1 = 10.8$  kg

 $m_2 = 2.26$  Kg

• Se calcula el peso

$$
W = m * g
$$
  
 
$$
W_1 = 10.8 kg * 9.8 \frac{m}{s^2}
$$
  
 
$$
W_1 = 105.84 N
$$

 $W_2 = 22.14 N$ 

Se muestra en la **[Figura 17](#page-44-0)** las dimensiones a tomar en cuenta para el respectivo análisis.

## <span id="page-44-0"></span>**Figura 17**

*Medidas de la parte superior de la mesa de trabajo*

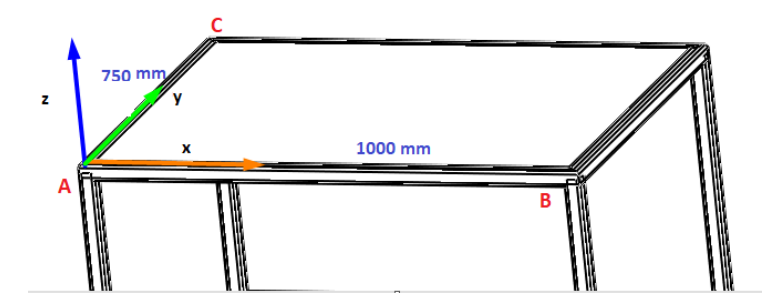

Primero se analizará en la longitud de los puntos *A* hacia *B* mostrado en la **[Figura 17](#page-44-0)**.

 $L = 1000$  mm  $a = 350$  mm  $b = 360$  mm  $c = 290$  mm

Es necesario determinar las reacciones en los apoyos para continuar con el respectivo análisis, por ello de colocan las reacciones en los apoyos como se muestra en la **[Figura 18](#page-44-1)**.

## <span id="page-44-1"></span>**Figura 18**

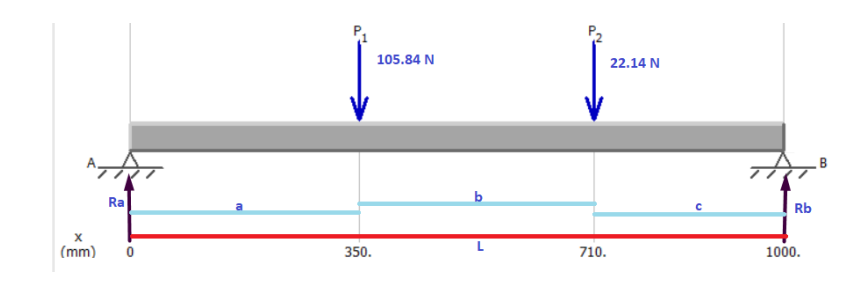

*Reacciones en apoyos en los puntos A-B*

*Nota.* En la figura de puede apreciar una viga con cargas puntuales  $P_1 y P_2$  ubicadas entre el punto *A-B* con sus respectivas reacciones.

Realizando una sumatoria de momentos en el punto A con el sentido horario como positivo.

$$
\mathcal{O} \sum M_A = 0
$$
  
-(105.84 *N*) \* 0.35 $m$  – (22.14 $N$ ) \* 0.71 $m$  +  $R_B$  \* 1 $m$  = 0  
 $R_B$  = 52.7634 $N$ 

Entonces la reacción en el punto B se da de la siguiente manera

$$
\uparrow \sum Fy = 0
$$
  
\n
$$
R_A - P_1 - P_2 + R_B = 0
$$
  
\n
$$
R_A = 105.84 \text{ N} + 22.14 \text{ N} - 52.7634 \text{ N}
$$
  
\n
$$
R_A = 75.216 \text{ N}
$$

En la **[Figura 19](#page-45-0)** se verifican los resultados mediante el software libre MDSolids.

## <span id="page-45-0"></span>**Figura 19**

*Diagrama de fuerzas cortantes*

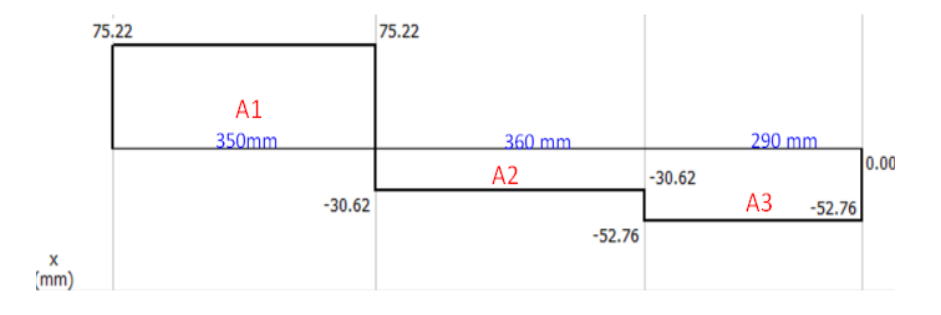

*Nota.* En la figura se observa los valores de las fuerzas cortantes.

Basándose en los valores de las fuerzas cortantes de la **[Figura 19](#page-45-0)**, se aprecia una primera área  $A_1$ , una segunda  $A_2$  y una tercera  $A_3$  necesarias para el cálculo del momento por el método de las áreas:

• Para el  $A_1$ 

 $a = 0.35m$ 

## $R_A = 75.216 N$

Al existir una fuerza  $P_1$  mayor que la fuerza  $P_2$ , el área  $A_1$  será muchor mayor que la  $A_2$   $y$   $A_3$  por lo que en ella se dará el momento máximo y esto se comprueba en la **[Figura 20](#page-46-0)**.

El momento máximo se da de la siguiente manera

$$
M = R_A * a
$$
  

$$
M = 75.216 N * 0.35m
$$
  

$$
M = 26.327 N.m
$$

## <span id="page-46-0"></span>**Figura 20**

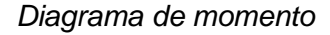

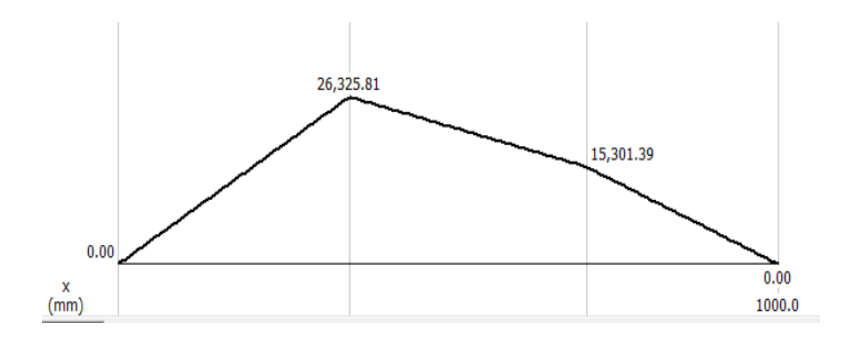

Esfuerzo debido a flexión se obtiene de la siguiente formula:

$$
\sigma = \frac{M * C}{I}
$$

Obteniéndose el valor de la inercia del *[Anexo 2](#page-121-0)*.

$$
\sigma = \frac{26.327 N.m * 0.3500 m}{25.4 \times 10^3 mm^4}
$$

$$
\sigma = 36.27 MPa
$$

Del punto *C-A* se tiene las siguientes longitudes y se observa en la **[Figura 21](#page-47-0)**.

$$
L = 750
$$
mm  $d = 250$ mm  $e = 160$ mm  $f = 340$ mm

## <span id="page-47-0"></span>*Reacciones en los apoyos C y A*

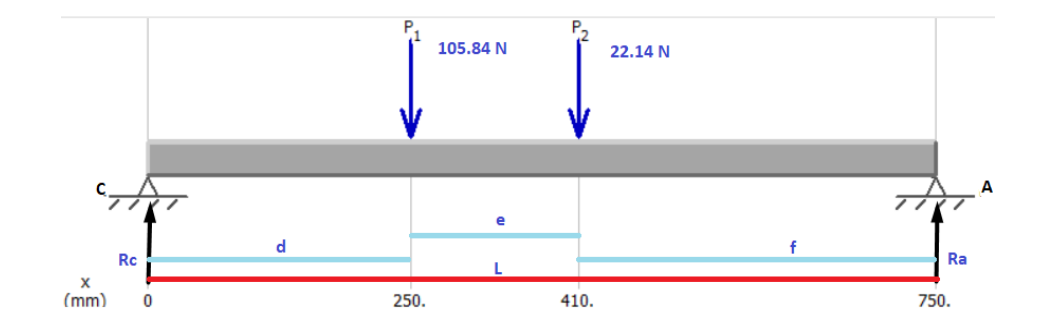

*Nota.* En la figura de puede apreciar una viga con una carga puntual  $P_1$  ubicada entre el punto *C-A* con sus respectivas reacciones.

Se procede a calcular las reacciones existentes

$$
\sigma \sum M_C = 0
$$
  
-(105.84 *N*) \* 0.25 $m$  – (22.14 *N*) \* 0.41 $m$  +  $R_A$  \* 0.75 $m$  = 0  
 $R_A$  = 47.38 *N*

La reacción en el punto C se da de la siguiente manera

$$
\begin{aligned} \uparrow \sum F y &= 0\\ R_C - P_1 - P_2 + R_A &= 0\\ R_C &= 105.84 + 22.14 \, N - 47.70N\\ R_C &= 80.28 \, N \end{aligned}
$$

En la **[Figura 22](#page-48-0)** se verifican los resultados mediante el software libre MDSolids.

### <span id="page-48-0"></span>*Diagrama de fuerzas cortantes*

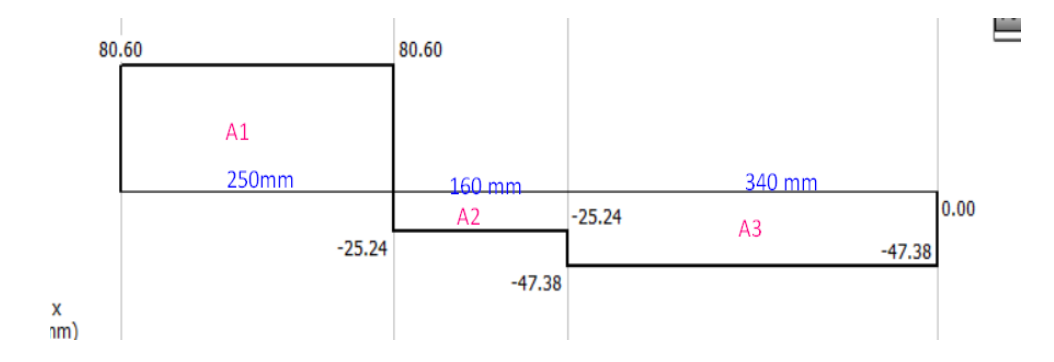

*Nota.* En la figura se observa los valores de las fuerzas cortantes.

Basándose en los valores del diagrama de fuerzas cortantes mostrada en la **[Figura 22](#page-48-0)** se aprecia una primera área  $A_1$ , una segunda  $A_2$  y una tercera  $A_3$  necesarias para el cálculo del momento por el método de las áreas:

Para el  $A_1$ 

 $d = 0.25 m$ 

 $R_C = 65.13 N$ 

Al existir una fuerza  $P_1$  mayor que la fuerza  $P_2$ , el área  $A_1$  será muchor mayor que la  $A_2$   $y$   $A_3$  por lo que en ella se dará el momento máximo.

El momento máximo se da de la siguiente manera

$$
M = RC * d
$$

$$
M = 80.60N * 0.25m
$$

$$
M = 20.15 N.m
$$

*Diagrama de momento*

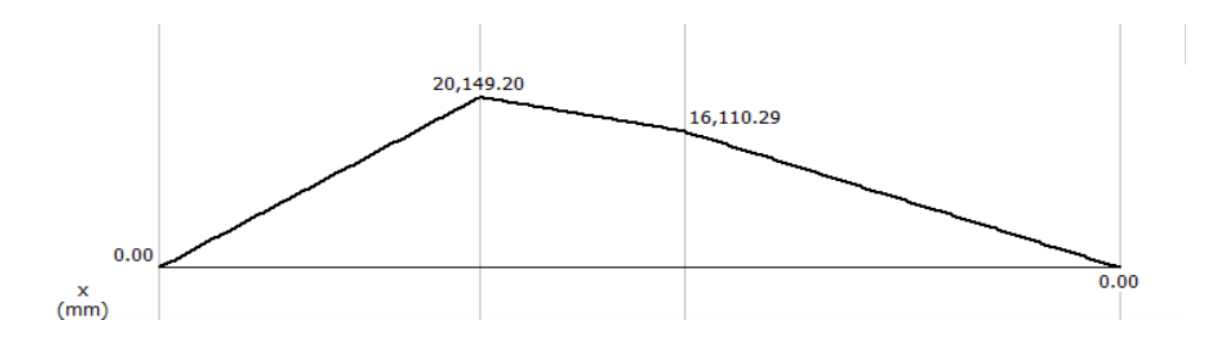

Esfuerzo debido a flexión

$$
\sigma = \frac{M * C}{I}
$$

$$
\sigma = \frac{20.15 N.m * 0.2500 m}{25.4 x 10^3 mm^4}
$$

$$
\sigma = 19.83 MPa
$$

Y por último se determina el esfuerzo cortante de la siguiente manera:

$$
\tau = \frac{V Q}{I t}
$$

Para ello se coloca el eje neutro al perfil como se muestra en la **[Figura 24](#page-49-0)**.

## <span id="page-49-0"></span>**Figura 24**

*Medidas tubo cuadrado con su eje neutro*

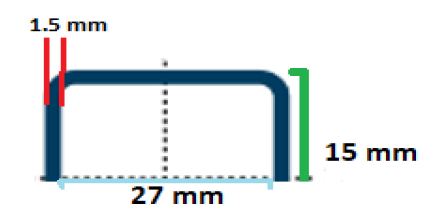

*Nota.* En la figura se observa los valores del perfil a ser tomados para el cálculo del esfuerzo cortante.

 $\bullet$  Localización del centroide  $Q$ 

$$
Q = 2A_1\overline{y_1} + A_2\overline{y_2}
$$
  
Q = 2(1.5)(15)(7.5)mm<sup>3</sup> + (27)(1.5)(13.5)mm<sup>3</sup>  
Q = 884.25 mm<sup>3</sup>

Reemplazo de valores

$$
\tau = \frac{80.18 \, N * 884.25 \, mm^3}{2.54 \, cm^4 * 2(1.5) \, mm}
$$
\n
$$
\tau = 0.93 \, MPa
$$
\n
$$
\tau_{xy} = \tau = 0.93 MPa
$$

Una vez realizado los respectivos cálculos en los apoyos *A-B* y *C-A,* se procede al cálculo de los esfuerzos principales según (Shigley, 2011) con la siguiente formula:

$$
\sigma_1, \sigma_2 = \frac{\sigma_x + \sigma_y}{2} \pm \sqrt{\left(\frac{\sigma_x - \sigma_y}{2}\right)^2 + \tau_{xy}^2}
$$
  

$$
\sigma_x = 36.27 MPa \qquad \sigma_y = 19.83 MPa
$$
  

$$
\sigma_1 = 36.30 MPa \qquad \sigma_2 = 0.0019 MPa
$$

Para el cálculo del factor de seguridad se debe tomar en cuenta el esfuerzo a la fluencia del material y el esfuerzo máximo  $\sigma_1$  donde:

$$
N=\frac{su}{\sigma_1}
$$

En el [Anexo 3](#page-121-0) se muestra el *su* con un valor de 250 MPa y remplazando estos valores se obtiene el siguiente resultado:

$$
N = \frac{250MPa}{36.30 MPa}
$$

Con el valor del factor de seguridad obtenido de 6.76 se establece que el perfil utilizado esta sobredimensionado, ya que *(Shigley J. E., 2012)* manifiesta que, al tener el conocimiento de la carga, de los esfuerzos, del entorno y del material a usarse el factor de seguridad adecuado va del rango de valor de 1.25 a 1.5 y se puede observar este dato en el **[Anexo 4.](#page-121-0)**

Se elige un factor de seguridad de 1.5 para los cálculos pertinentes que permitan la elección de un perfil estructural cuadrado que hubiera sido el adecuado para la construcción de la mesa de trabajo y cuyos valores no sean sobredimensionados, para ello se tiene en cuenta la resistencia a la afluencia del perfil estructural A-36 y su valor tomado del **[Anexo 4.](#page-121-0)**

Se calcula el esfuerzo admisible:

Datos:

- $su = 250 MPa$
- $N = 1.5$

$$
\sigma = \frac{su}{N}
$$

$$
\sigma = \frac{250 MPa}{1.5}
$$

$$
\sigma = 166.66 MPa
$$

Se obtiene el módulo de sección necesario:

$$
W = \frac{M}{\sigma}
$$
  

$$
W = \frac{26.327 N.m}{166.66 \frac{N}{mm^2}}
$$
  

$$
W = 0.276 cm^3
$$

 Para la selección del perfil adecuado se toma el valor del módulo de sección obtenido cuyo valor es mostrado en el recuadro de color azul en el **[Anexo 2](#page-121-0)**, se elige el perfil estructural cuadrado de dimensiones de 20 x 0.9 mm ya que su valor es más cercano al calculado.

Para comprobar los cálculos obtenidos anteriormente, se realiza un estudio de diseño en software CAE para tener una comprobación que ratifique que las medidas elegidas del perfil estructural cuadrado sean las idóneas, para ello en la **[Figura 25](#page-52-0)** se tiene dicho análisis.

### <span id="page-52-0"></span>**Figura 25**

*Análisis CAE del perfil estructural cuadrado de 30x1.5mm*

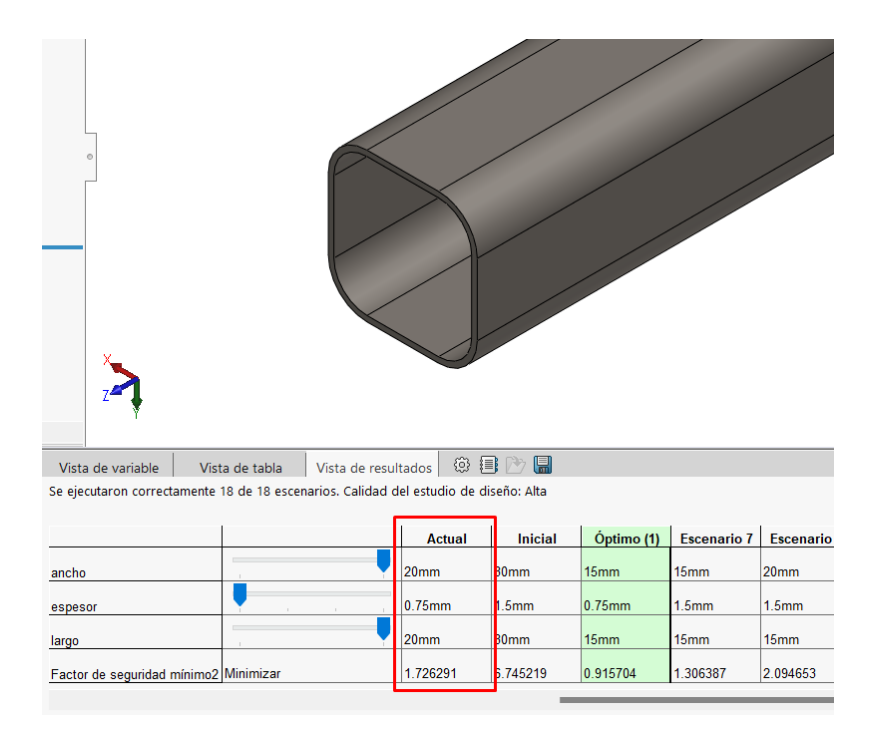

*Nota.* En la figura se observa un estudio de diseño del perfil estructural cuadrado.

En la **[Figura 25](#page-52-0)** se muestra un recuadro donde se evidencia que las medidas tomadas de 20x0.9 mm del perfil cuadrado tiene un factor de seguridad de 1.7 y se acercan al valor del factor de seguridad elegido de 1.5 y con ello se comprueba que este perfil hubiera sido el adecuado para la construcción de la mesa de trabajo.

### **Análisis de pandeo en la mesa de trabajo**

Este tipo de análisis servirá para identificar la posibilidad de la existencia de pandeo en la mesa de trabajo o si la estructura se vuelve elásticamente inestable ante el peso ejercido por el Scorbot Er-4pc conjuntamente con su mesa de soldadura, para dicha comprobación en la **[Figura 26](#page-53-0)** se observa el análisis CAD.

## <span id="page-53-0"></span>**Figura 26**

*Análisis de pandeo en la mesa de trabajo*

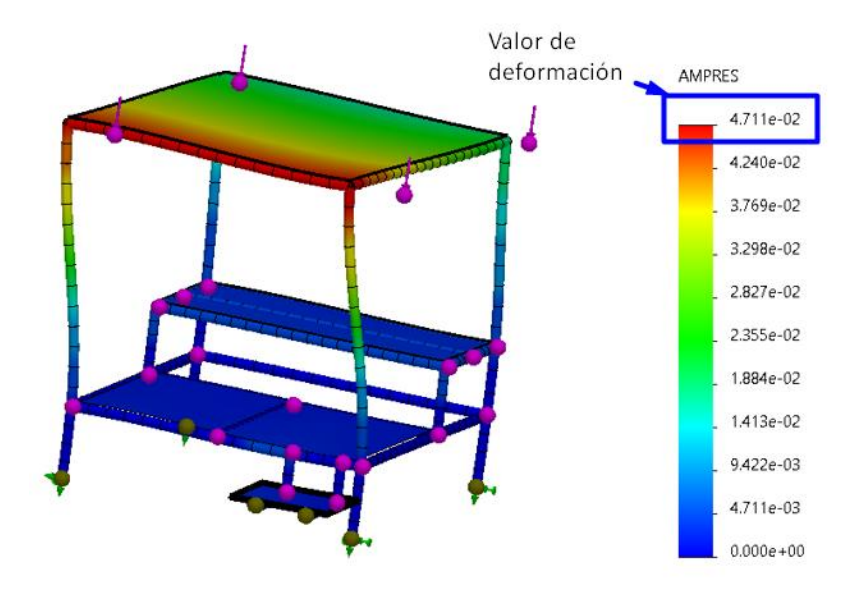

*Nota*. La figura muestra el análisis CAD de pandeo de la mesa de trabajo.

El análisis CAD de pandeo mostrado en la **[Figura 26](#page-53-0)** se indica que el valor máximo de pandeo es de 4.71  $x10^{-2}$  mm, lo cual es muy insignificante y no llega ni al valor de un milímetro, por lo que se demuestra que el diseño realizado esta acorde a lo necesitado.

### **Parámetros previos para el diseño de la mesa para soldar**

## **Proceso de soldadura**

Previo a realizar la acción de suelda es necesario tener en cuenta los procesos posibles gracias la máquina ya existente cuyas especificaciones se muestran en el **[Anexo 11](#page-121-0)**, ya que ésta cuenta con varios procesos de soldadura incorporados.

Para su selección se utilizará el método de Factores Ponderados basado en la calificación de los criterios con un valor de escala numérica mostrada en la **[Tabla 3](#page-37-0)** donde 1 es el valor más bajo y 5 el valor más alto. En la **[Tabla 5](#page-54-0)** se muestra los criterios para la selección del proceso a implementarse

#### <span id="page-54-0"></span>**Tabla 5**

*Alternativas de procesos de la máquina Inversor GLADIATOR IMET 8250/190 BVM*

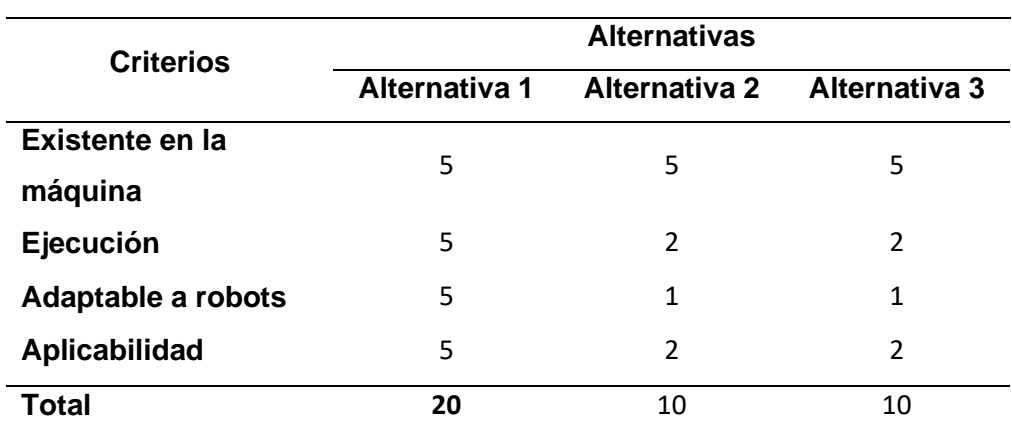

*Nota*. En la tabla se muestra los criterios para la selección del proceso a implementarse

De la **[Tabla 5](#page-54-0)** el proceso con mejor calificación a ser implementado es el proceso GMAW por lo que el mismo será adaptado para la estación de soldadura.

### **Selección del tipo de proceso de soldadura GMAW**

Una vez seleccionado el proceso de la soldadura GMAW a implementarse es necesario seleccionar el tipo más adecuado que se desprende del mismo para la estación de soldadura. para ello se tiene las siguientes alternativas:

**Alternativa 1.** La soldadura MIG es un método de soldadura que utiliza gas inerte como el argón, helio y el  $CO<sub>2</sub>$  en baja proporción, además de un electrodo de hilo continúo adecuado para soldadura robotizada, este proceso es utilizado por lo general para soldar placas delgadas con composición férrea baja, debido al bajo aporte de material además es de fácil utilización.

**Alternativa 2.** La soldadura MAG es un proceso de soldadura que utiliza gas activo como el  $CO<sub>2</sub>$  con un arco corto para placas de grosor medio de composición férrea, cuenta también con su material de aporte como el hilo continúo lo que facilita su operación.

En la **[Tabla 6](#page-55-0)** se muestra los criterios a tomarse en cuenta para la selección de forma correcta.

## <span id="page-55-0"></span>**Tabla 6**

*Alternativas para selección del proceso de soldadura GMAW*

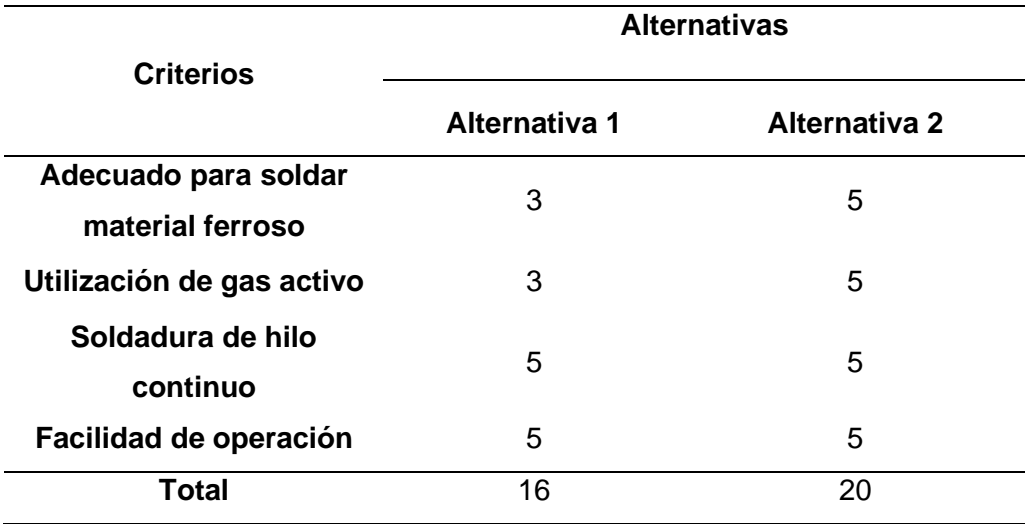

*Nota*. En la tabla se muestra las ponderaciones para la selección del proceso MIG o MAG a implementarse.

En base a la tabla mostrada el proceso de soldadura elegido el proceso MAG, ya que su facilidad para soldar material férreo es adecuada y tomando en cuenta también su gas de protección que debe ser de tipo activo y el  $CO<sub>2</sub>$  entra en su selección.

#### **Selección del material para soldadura MAG**

Previo a desarrollar la acción de soldadura, es necesario tener en cuenta el material sobre el cual se va a realizar la suelda, para ello el procedimiento MAG se restringe al uso de acero conjuntamente con su gas inerte  $CO<sub>2</sub>$  para una mejor penetración.

Al ser el material utilizado para fines formativos en soldadura, el material más acorde es el acero de bajo carbono ya que son dúctiles y trabajables, en sí, son fácilmente soldables ya que su contenido de carbono no excede el 0.25%. Con la utilización del diagrama de Graville (**[Anexo](#page-121-0)** *7*) para determinar la soldabilidad en aceros, se puede manifestar que el acero que entra en la Zona I donde están los aceros de bajo carbono y bajo endurecimiento, es el acero A-36, ya que es un acero de fácil comercialización y asequible.

Las dimensiones a ser utilizadas son de 14x10 cm con un espesor de 3 mm, ya que éstas medidas están acorde a platinas del mismo material, que pueden ser fácilmente adquiridas, añadiendo que su peso varía en función a su densidad (Propiedades **[Anexo 8](#page-121-0)**) y éste al ser pesado en una balanza muestra un valor de 348 gr y se añade el peso de la bandeja de transporte de material medido de 102 gr, dando un total de 450 gr, lo que demuestra que está por debajo del límite máximo de un 1Kg para que sea manejable por el manipulador general CIM.

#### **Selección del tipo de arco**

El prerrequisito para la soldadura MAG es el arco voltaico, tomando en cuenta que esto se crea por medio de un circuito cerrado entre la pieza de trabajo y el electrodo, en esta suelda se puede utilizar diferentes tipos de arcos.

**Alternativa 1.** El arco voltaico corto que tiene un rango de potencia inferior es decir de baja tensión y de velocidad de hilo, adecuado para soldar en cualquier posición sin interrupción y de fácil control especial para soldar material fino por su bajo índice de penetración; sus parámetros típicos son el voltaje de 15-21 V, intensidad 90-110 A (**[Anexo](#page-121-0)** *9*).

**Alternativa 2.** El arco voltaico de transición se denomina así porque los cortocircuitos y las transiciones de rociadura del gas de protección de alternan en intervalos irregulares, no es fiable ya que no se puede controlar adecuadamente por lo que es mejor evitar en lo posible. Su diferencia de potencial de trabajo varia de 20V – 40 V por lo cual su corriente no es constante.

**Alternativa 3.** El arco voltaico por rociadura es adecuado para soldar, pero no se tiene un buen control, se produce de forma continua sin interrupciones ya que el arco genera un alto porcentaje de calor a la pieza, lo que permite una penetración más profunda en el material. Sus parámetros típicos están entre 24 - 28 V e intensidad de 140 – 280 A (**[Anexo](#page-121-0)** *9*).

En base las alternativas presentadas el tipo de arco a ser elegido es el arco voltaico corto ya que la máquina para soldar a ser usada tiene el rango máximo de trabajo de 250 A (**[Anexo](#page-121-0)** *11*) por lo que sirve para soldar materiales no tan gruesos y es fácilmente controlable.

#### **Selección de la posición de soldadura**

Para la realización de algún tipo de soldadura es necesario saber en qué posición se va realizar la misma, esto depende del tipo de aplicación que se requiera dar, para ello se tiene diferentes alternativas que deben ser tomadas en cuenta (Véase en el **[Anexo](#page-121-0)** *10***)** según la sección IX del código A.S.M.E se pueden sacar estas alternativas:

Primeramente, en posiciones para platinas.

**Alternativa 1.** Posición plana (1G), ratifica a su nombre la superficie es plana y el material de aporte viene de forma directa a la pieza

**Alternativa 2.** Posición horizontal (2G), la cara a ser soldada se ubica sobre el plano horizontal y esta a su vez sobre el plano vertical, y se debe tener habilidad para realizar dicha posición.

**Alternativa 3.** Posición vertical (3G), el material ser soldado se encuentra de forma vertical de tal manera que la soldadura se realiza de forma perpendicular.

**Alternativa 4.** Posición sobre cabeza (4G), la pieza a ser soldad se coloca en una parte superior y su suelda se realiza por su parte inferior de tal manera que se debe tener habilidad ante ello.

En posición para filete uniones en T.

**Alternativa 1.** Posición plana (1F), la posición de la platina a 45° del eje y su soldadura es depositada en el eje ve horizontal y de forma vertical la garganta de soldadura.

**Alternativa 2.** Posición horizontal (2F), la soldadura es ubicada de forma horizontal sobre el lado superior de la platina

**Alternativa 3.** Posición vertical (3F), la platina a ser soldada es ubicada en su eje vertical.

**Alternativa 4.** Posición sobre cabeza (4F), la soldadura es realizada en su eje horizontal por debajo de la superficie.

Teniendo estas alternativas en cuenta en la **[Tabla 7](#page-59-0)** se muestra las alternativas a ser tomadas en cuenta para la posición de soldadura en platinas

## <span id="page-59-0"></span>**Tabla 7**

## *Alternativas para selección de la posición de soldadura*

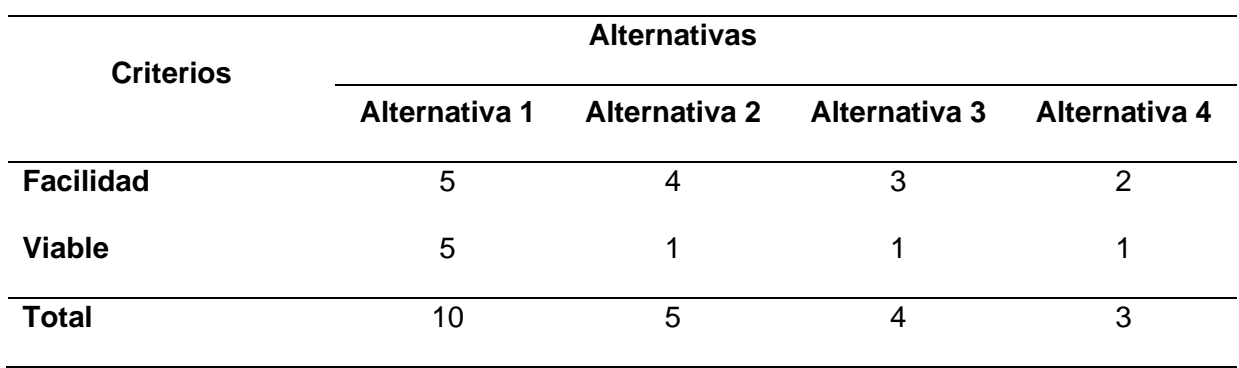

*Nota*. En la tabla se muestra las ponderaciones para la selección de la posición de soldadura

En la **[Tabla 8](#page-59-1)** se muestra las alternativas a ser tomadas en cuenta para pociones de filete en uniones T.

## <span id="page-59-1"></span>**Tabla 8**

*Alternativas para selección de la posición de soldadura*

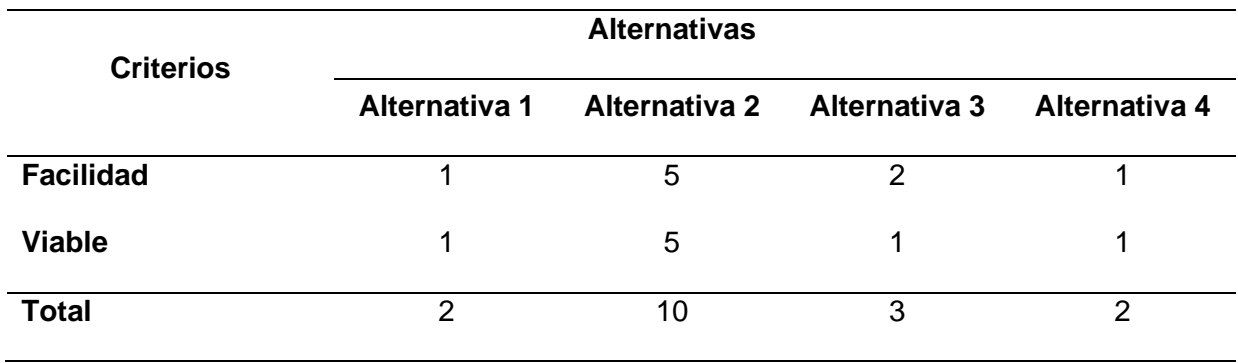

*Nota*. En la tabla se muestra las ponderaciones para la selección de la posición de soldadura

En base a la **[Tabla 7](#page-59-0)** y **[Tabla 8](#page-59-1)** las posiciones elegidas para la soldadura son la de 1G y 2F esto debido a la viabilidad para ser realizadas por el brazo robótico y que no entre en conflicto con el CIM general.

### **Selección del tipo de junta de soldadura**

Para la realización de la soldadura es necesario determinar el tipo de junta que se va utilizar para ello se tiene en cuenta las siguientes alternativas existentes.

**Alternativa 1.** A tope, se genera al poner dos piezas en el mismo plano y dichos lados se unen mediante soldadura, es fácil de realizar y de preparar para soldar

**Alternativa 2.** En esquina, se realiza cuando dos piezas forman un ángulo de 90° al ser soldadas y debe ser sostenidas entre si

**Alternativa 3.** En T, las piezas forman 90°al ser soldadas, pero una pieza es puesta sobre el centro de su superficie formando una T

**Alternativa 4.** Traslape, esta junta se forma al poner dos piezas una sobre otra intersecando al ser soldadas

**Alternativa 5.** De borde, el ajuste entre ambas piezas de trabajo deja su posición de forma paralela entre sí.

En la **[Tabla 9](#page-60-0)** se muestran las alternativas de las juntas a ser seleccionadas

## <span id="page-60-0"></span>**Tabla 9**

*Alternativas para selección de juntas de soldadura*

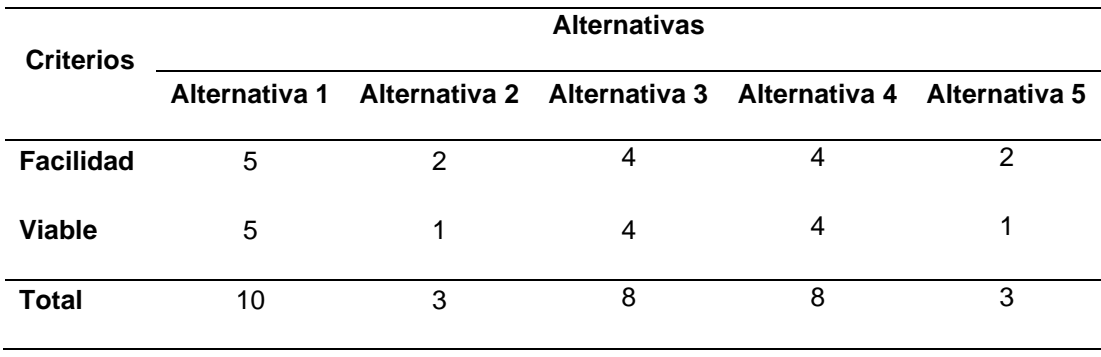

*Nota*. En la tabla se muestra las ponderaciones para la selección de la junta de soldadura

Al tener diferentes tipos de juntas la seleccionadas son la de a borde en T y traslape esto debido a que la estación de soldadura debe implementar tres diferentes tipos para su correcto funcionamiento y estas son las más viables

### **Propuesta de diseño de la mesa para la realización de soldadura**

Una vez analizado el tipo de soldadura, posición y tipo de cordón que se desea plantear y teniendo en cuenta las limitaciones existentes en la **[Figura 27](#page-61-0)** se muestra un diseño adecuado que se adecua a estas condiciones de suelda.

## <span id="page-61-0"></span>**Figura 27**

*Propuesta de mesa para la realización de suelda* 

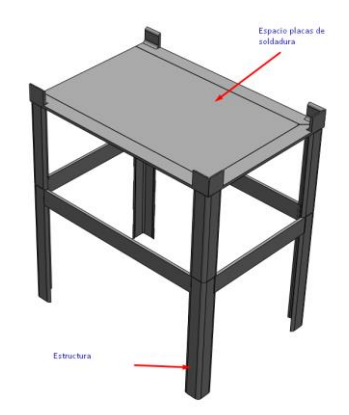

*Nota.* la figura muestra la mesa donde va realizarse la soldadura por parte del brazo robótico.

En la **[Figura 27](#page-61-0)** se visualiza la propuesta de diseño CAD de la mesa para la puesta de la placa como material a ser soldado; para una mejor comodidad del ingreso y salida del gripper del manipulador general del CIM, se propone el de una rendija de dimensiones necesarias para la puesta de la placa y retiro de la misma, teniendo en cuenta que estas no deben sobrepasar el peso máximo de 1 Kg que tiene el manipulador del CIM.

#### **Comunicación y control de la estación de soldadura GMAW**

#### **Selección de componentes mecatrónicos de comunicación y control**

Dentro del proyecto a realizarse, existen varios componentes con características industriales de índole comercial que deben ser seleccionados de acuerdo a las características necesarias para la soldadura, además que deben acoplarse para el funcionamiento de CIM. Por ello se procede a dividir en los siguientes componentes.

### *Selección de protocolo de comunicación.*

Para una correcta indexación de la estación de soldadura robotizada GMAW al CIM, es necesario el uso de una comunicación entre la computadora central y la estación de soldadura; las características a ser tomadas para la elección del correcto protocolo son la velocidad de comunicación, estabilidad de señal, interferencia de ruido y fácil compatibilidad.

**Alternativa 1.** En el trabajo presentado por los autores (Castillo & Ortiz, 2019), proponen el uso de protocolo MQTT para la transmisión de paquetes en la red al eliminar el bróker, de tal manera que el entorno MQTT se vuelva más eficiente al trabajar con grandes flujos de datos y llevarlo a un punto de procesamiento centralizado con aplicaciones IoT de una forma inalámbrica, además de un menor sobrecosto y mejor manejo de recursos por ser un protocolo liviano.

**Alternativa 2.** Comunicación serial, esta es un protocolo de nivel estándar que intercambia la información por bits entre dos o más dispositivos desde un microordenador o microcontrolador por medio de puertos USB y de forma directa al conectar los pines de comunicación entre sí, su velocidad de transmisión inversamente proporcional a su distancia, a más distancia menos velocidad y por ende más ruido. En lo referente al mantenimiento viene a ser de tipo complejo al existir múltiples conexiones y difiera de las tecnologías actuales.

#### *Parámetros para considerar la selección del protocolo de comunicación*

En base a las opciones planteadas, se considera la mejor forma de comunicación para estación de suelda robotizada GMAW con el CIM.

- Compatibilidad
- Velocidad de comunicación.
- Manejo de interferencia del ruido.
- Facilidad de implementación

## *Determinación de la mejor alternativa de protocolo de comunicación.*

En la **[Tabla 10](#page-63-0)** se muestra las alternativas de selección del protocolo de comunicación basada en la calificación de los criterios con un valor de escala numérica

## <span id="page-63-0"></span>**Tabla 10**

*Alternativas para selección del protocolo de comunicación.*

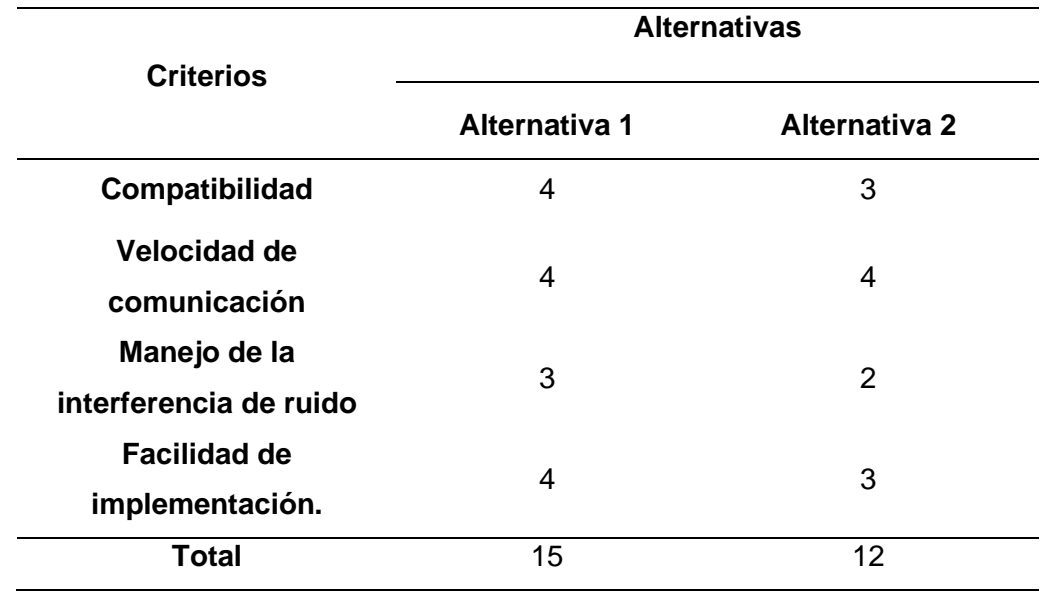

*Nota*. En la tabla se muestra las ponderaciones para la selección del protocolo de comunicación de la estación de soldadura con el CIM.

Por medio de la evaluación realizada en la **[Tabla 10](#page-63-0)**, la mejor alternativa a ser implementada para la comunicación es el protocolo MQTT, ya que su velocidad es muy adecuada y su manejo de daos es muy eficiente, añadiendo que su implementación es más barata y su mantenimiento es mucho más fácil de realizar.

#### **Selección del lenguaje de programación**

Al ser seleccionado la forma de comunicación y el sistema embebido, se debe considerar el lenguaje en el cual se puede programar para enlazar la estación de soldadura usando la ESP8266 en conjunto con la Raspberry implementada en la misma estación, para el envío y recepción de información al ordenador central. Por medio del protocolo MQTT y considerando su versatilidad de implementación, se considera la compatibilidad del lenguaje en el que se ha de programar para evitar cualquier error de comunicación.

**Alternativa 1**. En lo referente a lenguajes uno de los más utilizados es el lenguaje C/C++ que se puede implementar en el controlador con protocolo MQTT y al ser libre cuenta con varias bibliotecas para realizar interfaz humano-máquina con personalización limitada, este es un lenguaje que no es muy utilizado en la actualidad, tiene pocas maneras buenas para su programación por su consumo de memoria excesiva hasta que el sistema colapse.

**Alternativa 2**. El lenguaje Python es uno muy moderno a comparación de C++, cuenta con varias ventajas al ser mucho más fácil de aprender, de código abierto y cuenta con varios librerías que hacen una gran productividad al tomar datos del exterior y poderlos manipular según las necesidades; Python es más intuitivo al ser escrito y sencillo de entender y leer en un futuro, al ser un lenguaje que están en la vanguardia hay múltiples formas de generar algoritmos de manipulación con protocolos MQTT por medio de una Raspberry y usando sus librerías incorporadas.

## *Parámetros para considerar la selección del lenguaje de programación*

- Licencia libre
- Librerías para control
- Librerías para el protocolo MQTT
- Facilidad de interpretación

## *Determinación de la mejor alternativa del lenguaje de programación*

Con los parámetros mencionado se debe genera una comparación entre las dos alternativas mencionadas. A continuación, se utilizará el método de Factores Ponderados para la selección del lenguaje de programación.

En la **[Tabla 11](#page-65-0)** se presenta la selección del lenguaje de programación.

## <span id="page-65-0"></span>**Tabla 11**

*Alternativas para selección del lenguaje de programación.*

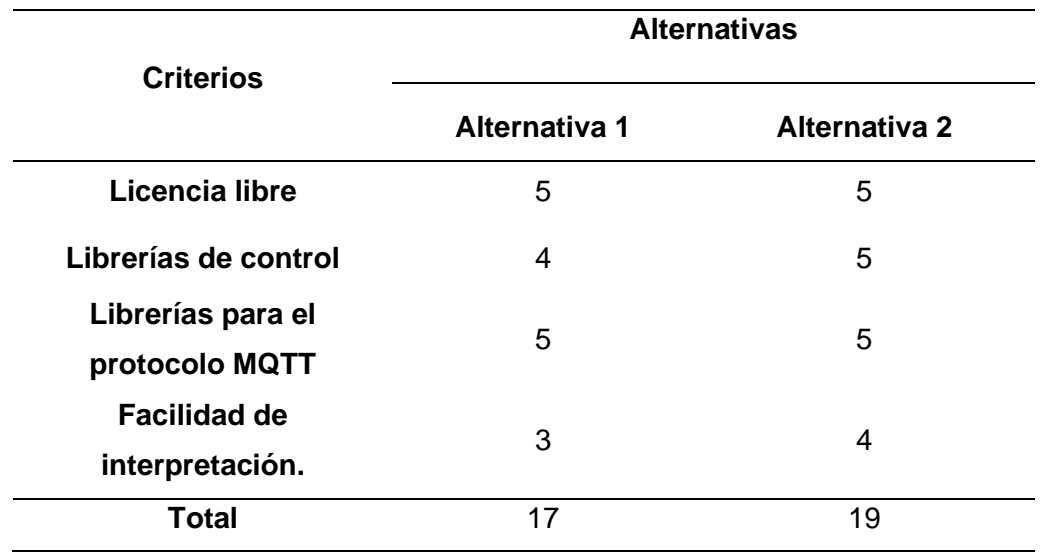

*Nota*. En la tabla se muestra las ponderaciones para la selección del lenguaje de programación de la Raspberry Pi3 con el computador central.

En los resultados obtenidos en la **[Tabla 11](#page-65-0)**, la alternativa ganadora es la numero dos ya que Python es un lenguaje muy actual y libre que se puede comunicar por medio del protocolo MQTT para el control y es de fácil interpretación.

## **Disposición del espacio de trabajo**

Para el espacio de trabajo se debe tomar en cuenta la longitud de recorrido que puede realizar el manipulador general del CIM y la dimensión de las demás estaciones de trabajo para llegar a una dimensión coherente, donde las mismas queden distribuidas correctamente y previamente en la **[Tabla 2](#page-36-0)**, se seleccionó la alternativa más adecuado para la estación indexada al CIM de distribución lineal, en la **[Figura 28](#page-66-0)** se puede apreciar el diagrama de distribución del CIM con la respectiva estación de Soldadura.

## <span id="page-66-0"></span>**Figura 28**

*Diagrama de distribución de estaciones CIM*

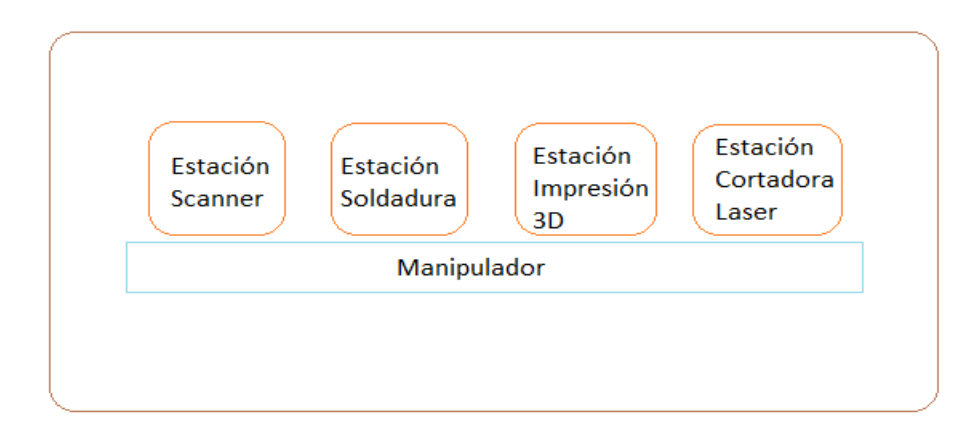

*Nota.* En la figura se puede apreciar la distribución de las estaciones CIM conjuntamente con el manipulador general.

## *Comunicación de la estación de soldadura*

Partiendo desde el controlador general ya establecido en la estación de soldadura a rediseñar y viendo sus especificaciones en el **Anexo 3,** la Raspberry Pi 3 es el medio de control y comunicación de la estación con el computador principal del CIM.

Para una comunicación más adecuada se requiere la implementación de un sistema embebido con su respectivo protocolo de comunicación más eficaz para evitar la pérdida de información, de tal manera se puede definir los componentes electrónicos necesarios para la estación de soldadura y su indexación al CIM, su control de forma independiente se puede apreciar en la **[Figura 29.](#page-67-0)**

## <span id="page-67-0"></span>**Figura 29**

*Descripción de la etapa de control de la estación de soldadura* 

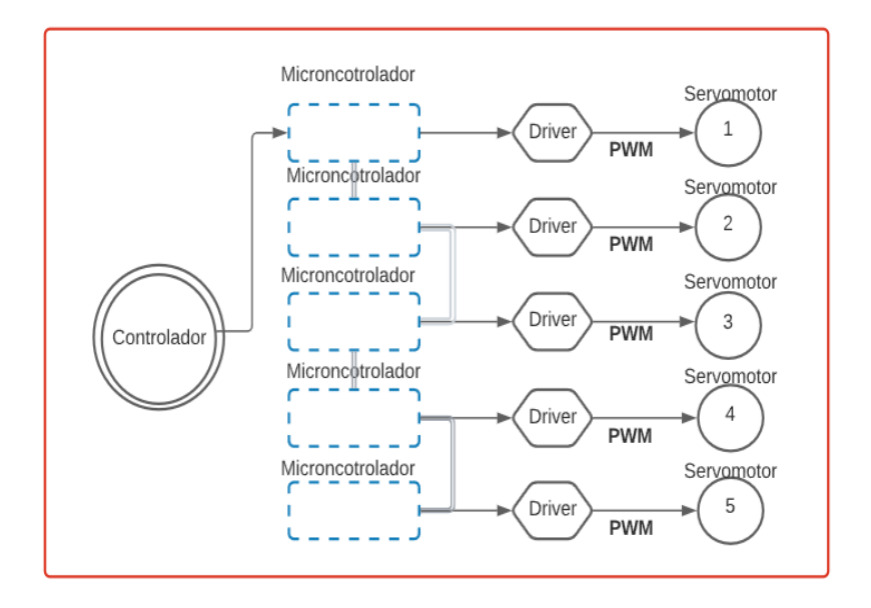

*Nota***.** En la figura se aprecia el control general del manipulador.

Para lo referente a la etapa de comunicación se debe tomar en cuenta la alternativa elegida tanto del protocolo de comunicación elegida anteriormente, añadiendo que el lenguaje de programación es Python con su respectiva versión, ya que el controlador Raspberry Pi 3 cuenta con conexión a internet, su versión puede ser actualizada dependiendo de las librerías a ser utilizadas. Al tener el protocolo MQTT para la comunicación del controlador y el ordenador, este envío de información se realiza de forma bilateral y su etapa de comunicación con el CIM se le puede observar en la **[Figura 30](#page-68-0)**.

### <span id="page-68-0"></span>**Figura 30**

*Descripción de la etapa de comunicación* 

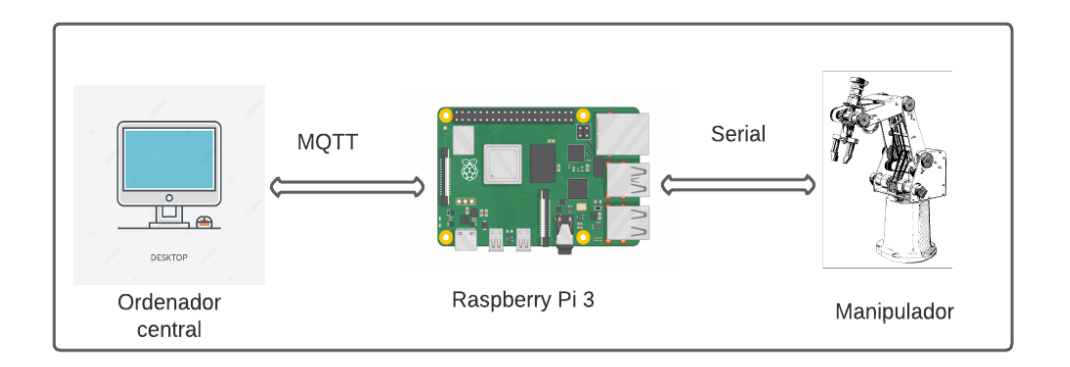

*Nota***.** En la figura se muestra él envió de información de control y comunicación con el ordenador central del CIM.

### **Rediseño del control como estación de soldadura GMAW**

Para que la estación de soldadura GMAW funcione con su indexación al CIM, es necesario establecer las funciones que deben ser realizadas para que esto ocurra, en la **[Figura](#page-69-0)  [31](#page-69-0)**, se muestra el diagrama de interacción entre la estación y el control general.

<span id="page-69-0"></span>Diagrama de flujo comunicación

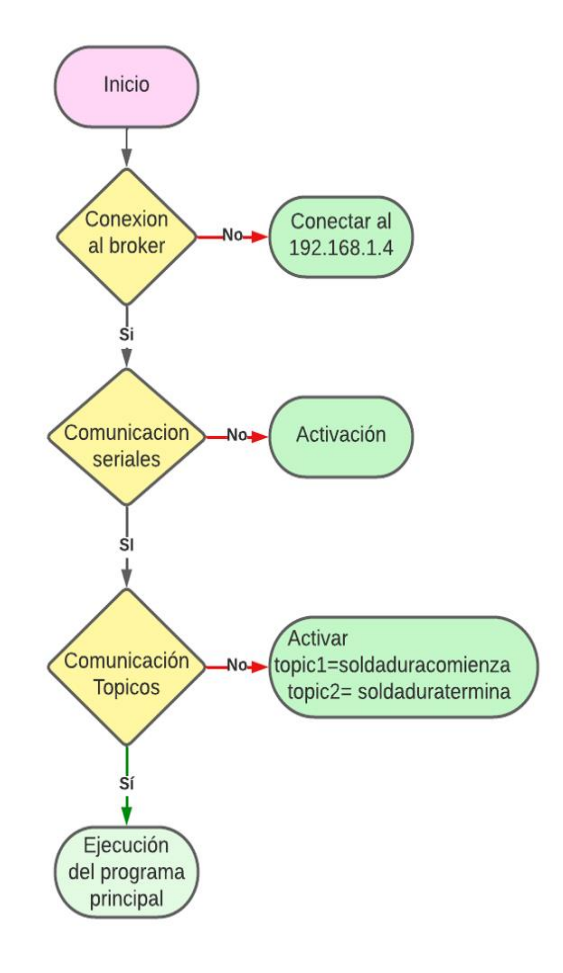

*Nota.* En la figura se muestra las etapas de comunicación de la estación de soldadura con el ordenar central.

Para el rediseño del control de la estación de soldadura es necesario cambiar varios aspectos como lo son el HMI para la interpretación hombre máquina y la configuración del proceso de soldadura.

## *Rediseño del HMI*

Se rediseña una interfaz gráfica que tiene como proceso principal la soldadura robotizada, y que la ejecución de este proceso pueda ser adecuada por los usuarios de

acuerdo a su necesidad de suelda en los diferentes tipos de juntas ya elegidas en el capítulo anterior. En la **[Figura 32](#page-70-0)** se aprecia la pantalla HMI desarrollada para el manejo de la estación.

## <span id="page-70-0"></span>**Figura 32**

*HMI de la estación de soldadura robotizada GMAW*

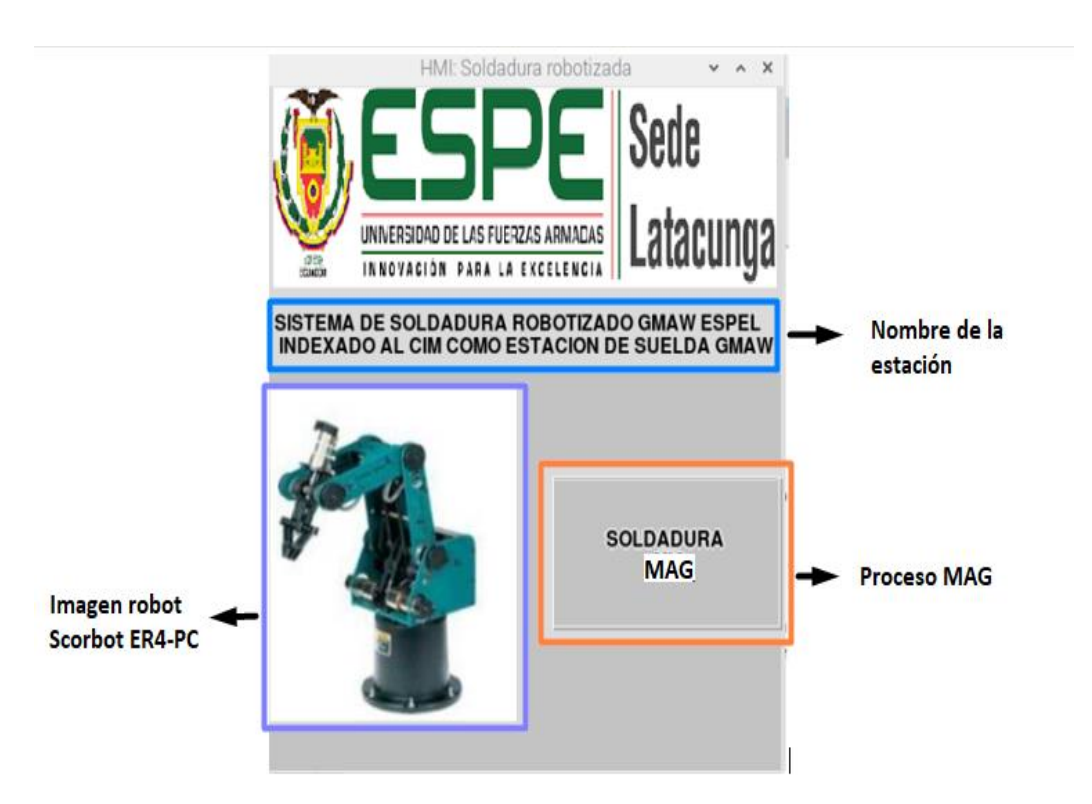

*Nota.* La imagen muestra la pantalla HMI programada

En el siguiente diagrama de flujo mostrada en la **[Figura](#page-71-0)** *33*, se evidencia la sencilles con la que se realiza el proceso de la pantalla principal del HMI y los parámetros existentes.

<span id="page-71-0"></span>*Diagrama de flujo del HMI* 

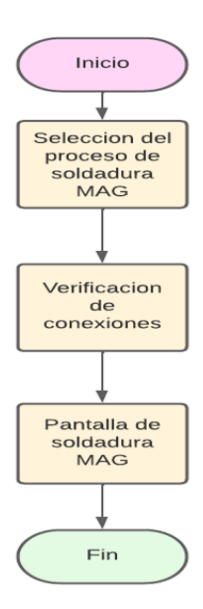

*Nota.* la imagen muestra la secuencia de pasos que existe en el HMI de soldadura MAG

## **Pantalla para la configuración de la soldadura MAG**

Al presionar el botón denominado soldadura MAG, este despliega una pantalla para su configuración y programación de movimientos. En la **[Figura](#page-72-0)** *34* se muestra las opciones de configuración para el proceso de soldadura.
# **Figura 34**

*Pantalla para configuración de soldadura MAG.* 

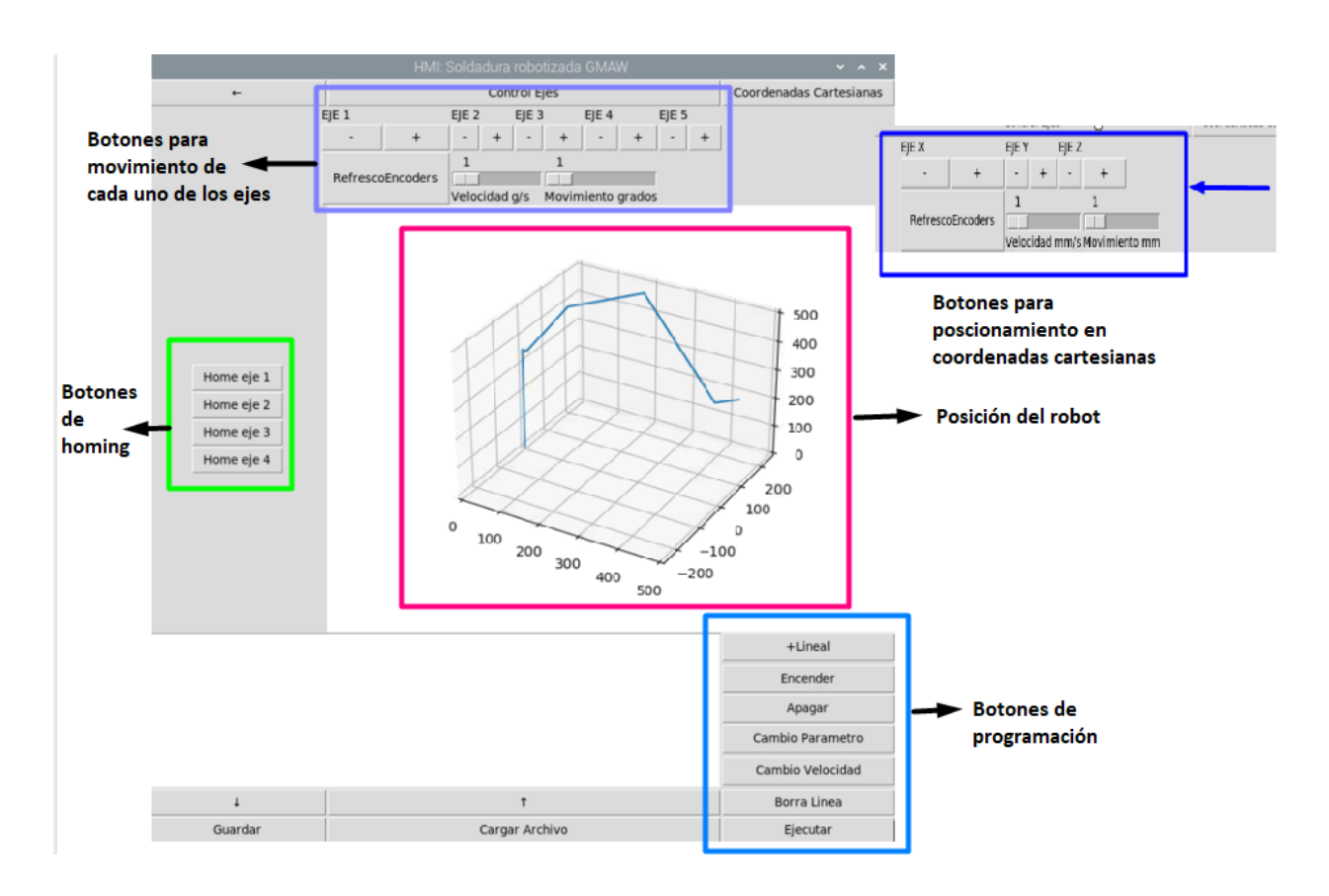

*Nota*. la figura muestra las opciones que tiene el proceso de soldadura MAG en conjunto con el robot.

En la **[Figura](#page-73-0)** *35* se muestra el diagrama de flujo que proporciona esta pantalla de configuración de la soldadura MAG incluido sus parámetros de programación.

# <span id="page-73-0"></span>**Figura 35**

*Diagrama de flujo de configuración del proceso de soldadura MAG.* 

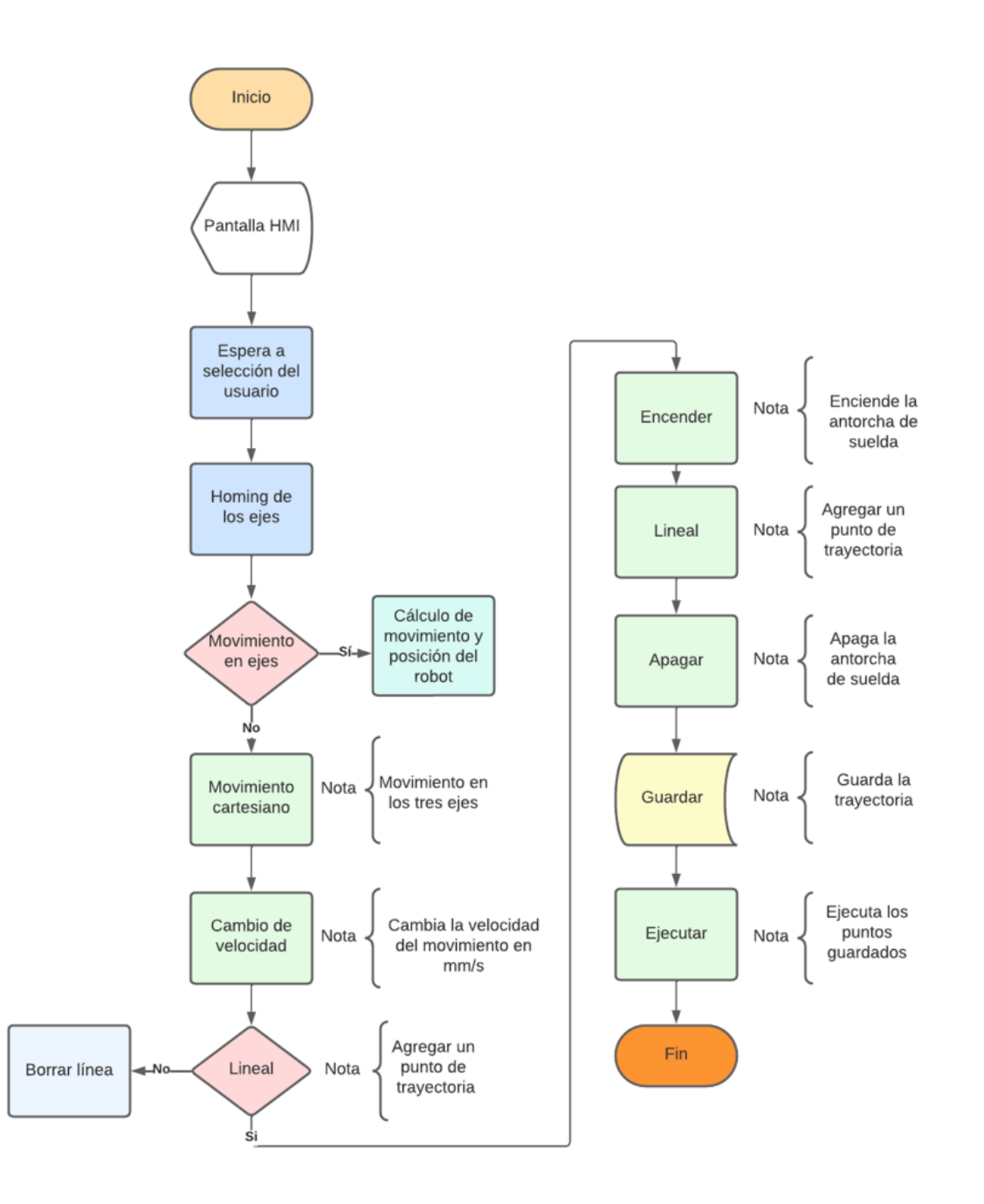

*Nota.* la figura muestra el diagrama de flujo de la configuración de proceso para soldadura

# **Capítulo III**

# **Implementación del proyecto**

Una vez seleccionado las alternativas en el capítulo anterior para el rediseño de la estación de soldadura GMAW, se realiza el diseño CAD (véase en la **[Figura 36](#page-74-0)**) para un montaje total y proceder con el mismo.

# <span id="page-74-0"></span>**Figura 36**

*Diseño CAD de la estación de soldadura GMAW* 

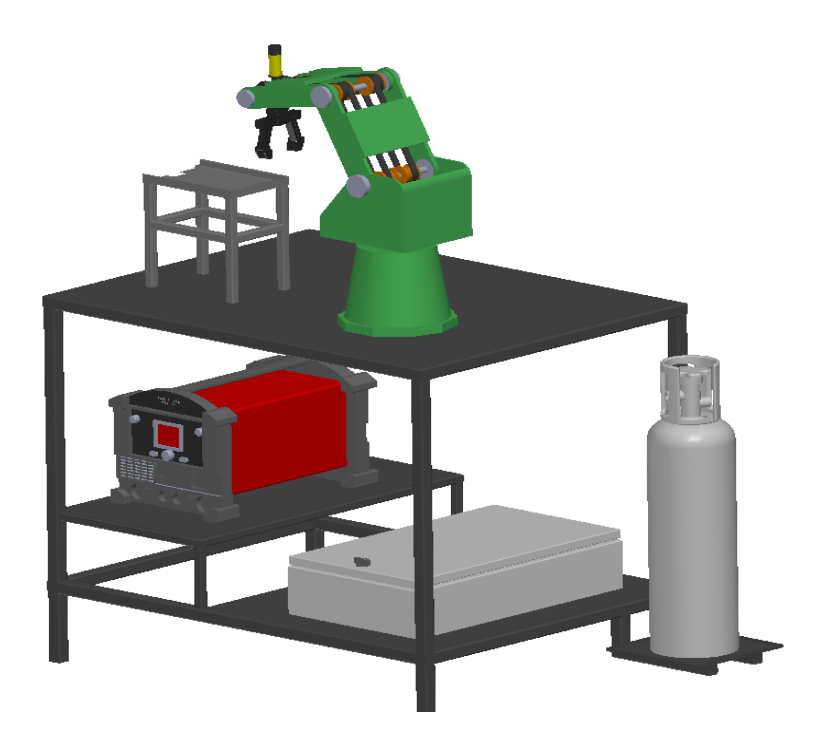

### **Construcción de la mesa de trabajo**

La mesa de trabajo sirve como un espacio donde se desarrollarán el proceso de soldadura robotizada GMAW, tomando en cuenta las especificaciones planteadas con anterioridad y poder soportar los diferentes elementos necesarios para generar la acción de suelda. En la **[Tabla 12](#page-75-0)** se muestra el material a ser usado en el modelo CAD, y los anexos donde se encuentra sus respectivos los planos

# <span id="page-75-0"></span>**Tabla 12**

*Construcción mesa de trabajo*

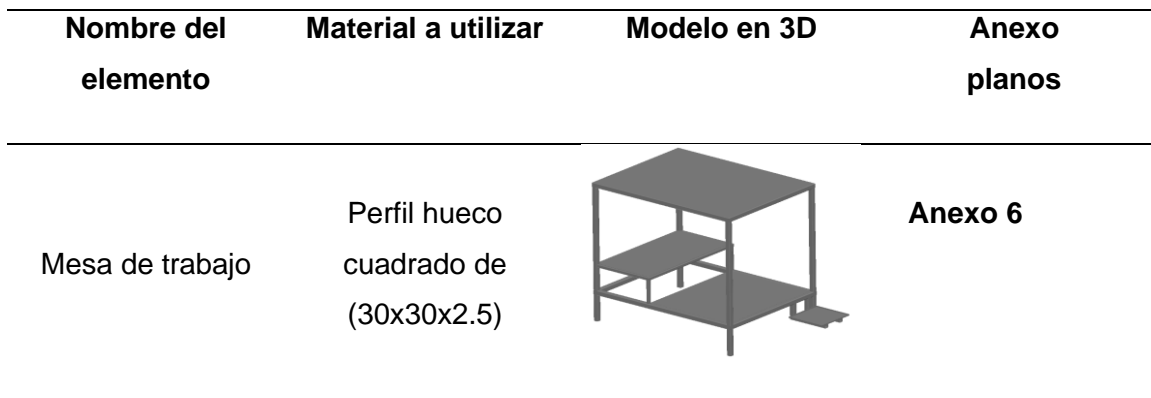

*Nota.* En la tabla se muestra las características que se toma en cuenta para la construcción de la mesa de trabajo.

Se puede apreciar la mesa de trabajo rediseñada en base a la existente de tal manera se puede observar el entorno de trabajo construido teniendo en cuenta lo detallado anteriormente en la etapa de diseño.

# **Figura 37**

*Mesa de trabajo terminada*

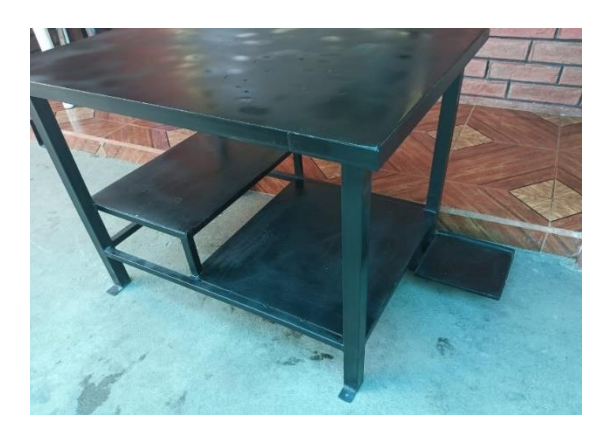

*Nota.* En la figura se puede observar la mesa de trabajo terminada, con disposición de espacio para los componentes de la estación de soldadura robotizada GMAW

# **Montaje de manipulador como estación de soldadura Robotizada GMAW**

Después de una selección de elementos y diseño realizados anteriormente, el montaje se realizó en base a la tesis desarrollada por (López & Páez, 2021)*.* En la **[Figura 38](#page-76-0)** se representa el trabajo previo a su rediseño.

# <span id="page-76-0"></span>**Figura 38**

*Estado de sistema interactivo de suelda previo a su rediseño* 

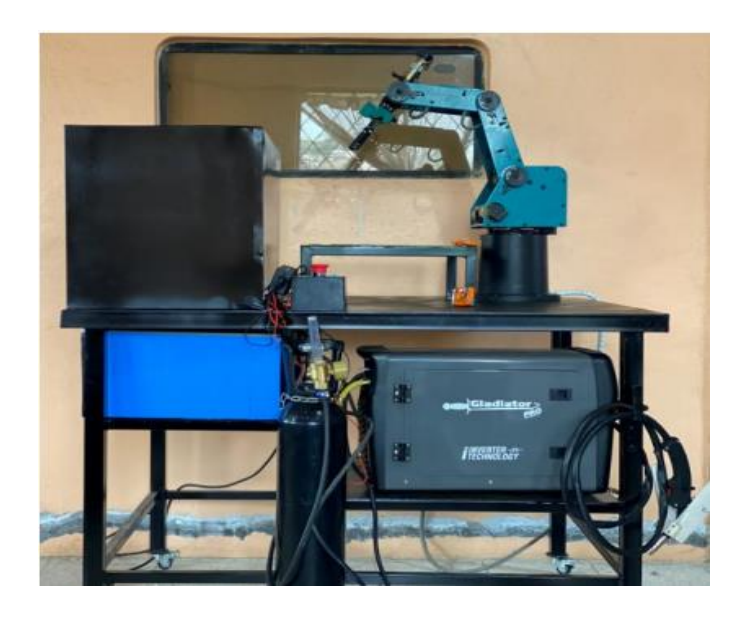

*Nota.* En la figura se muestra el trabajo presentado por (López & Páez, 2021)

Durante el proceso de rediseño se dio prioridad a una mejor disposición de los diferentes elementos que componen el sistema interactivo de suelda y llevarlo a un diseño con más comodidad, es por ello que al encontrarse el acople de la antorcha de soldadura ensamblando al manipulador de forma exigida, se dispone al diseño de uno nuevo de mejor acople al manipulador.

En base al área de trabajo del manipulador y de la distribución lineal del resto de estaciones que compone el CIM, el espacio a trabajar se reduce y por ello es necesario que el acople de antorcha de soldadura este mas replegado al eslabón cinco del robot Scorbot ER-4u, en base a eso el rediseño se centra en una sujeción más estable y que reduzca el radio de trabajo para evitar colisiones con las estaciones de trabajo continuas.

Por consiguiente, en la **[Figura 39](#page-77-0)** se muestra los instalados para la sujeción de la antorcha MIG antes y después de su rediseño.

# <span id="page-77-0"></span>**Figura 39**

*Acople de antorcha MIG montado sobre el manipulador* 

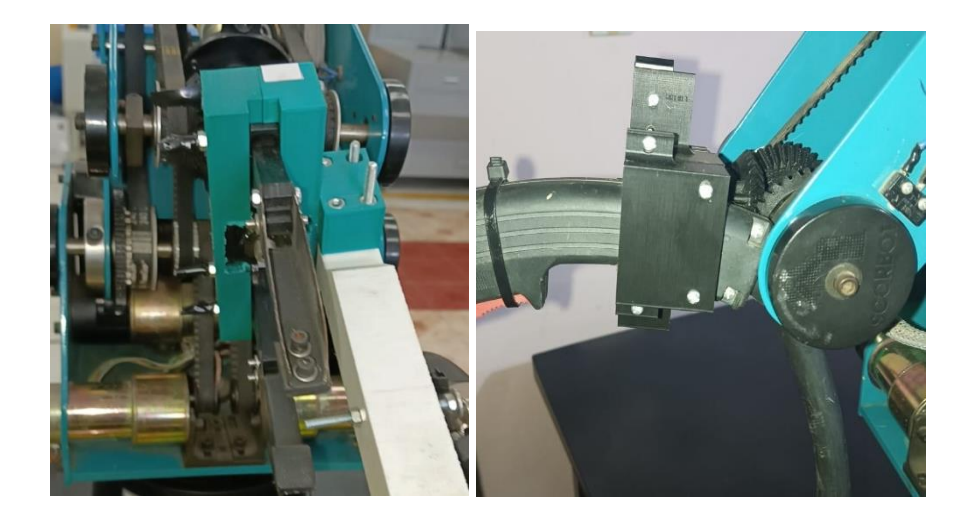

*Nota.* En la figura se puede observar de la izquierda se puede observar el acople realizado por (López & Páez, 2021) y a la derecha se muestra la modificación realizada.

Una vez implementados los rediseños correspondientes previamente mencionados se presenta en la **[Figura 40](#page-78-0)** el estado final del robot Scorbot ER-4U con sus diferentes componentes, para su implementación como estación de soldadura robotizada GMAW.

### <span id="page-78-0"></span>**Figura 40**

*Prototipo a ser implementado como estación de soldadura GMAW*

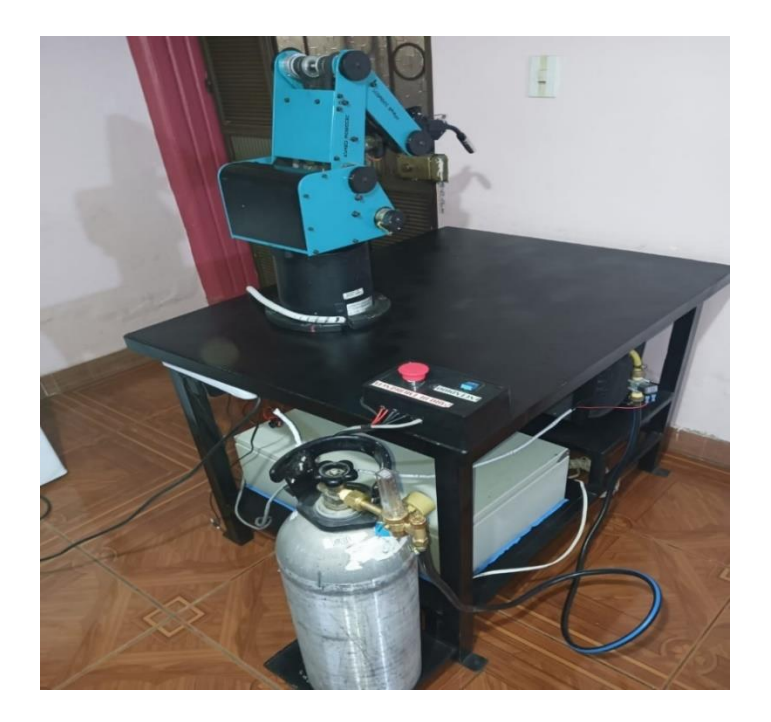

## **Control de la estación de soldadura robotizada GMAW con su indexación al CIM**

En la **[Figura](#page-82-0)** *42* se aprecia la arquitectura de control que es aplicada al CIM, en cuanto a operaciones de la estación de soldadura GMAW, al brazo robótico manipulador del CIM y el control de las diferentes operaciones hechas por el ordenador principal.

Como primera operación se realiza el encendido del computador principal, por consiguiente, el encendido del manipulador general del CIM y por último encendido la estación de soldadura robotizada GMAW. Al estar todo activado se realiza una inspección para verificar la comunicación de la estación de trabajo y el ordenador principal y la comprobación por segunda ocasión de que la estación de trabajo se encuentre preparada para trabajar.

En el ordenador principal se hace una selección del tipo de trayectoria de soldadura que se desea realizar. Una vez seleccionado, el ordenador principal envía una señal al manipulador

general del CIM para que recoja el material desde el lugar de almacenamiento y lo deposite en la estación de trabajo. Posteriormente el manipulador envía una señal al ordenador principal de que ha llegado a la posición final y envía otra señal a la estación de trabajo para que esta pueda realizar su operación de soldadura.

## **Figura 41**

*Arquitectura para el control CIM de la estación de soldadura GMAW*

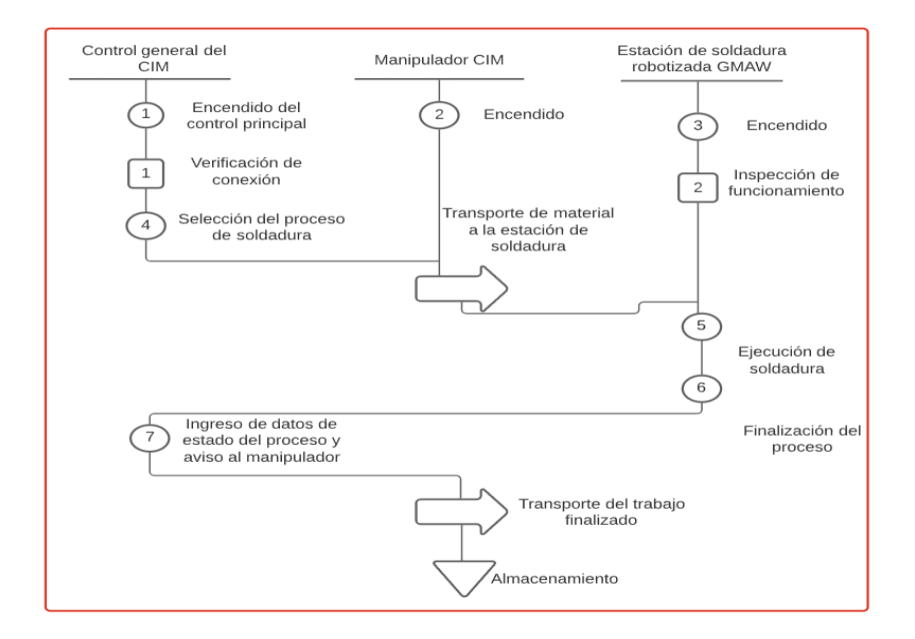

*Nota.* en la figura se puede observar la arquitectura de control realizada en el CIM con la secuencia de trabajo de la estación de soldadura GMAW

Al finalizar la estación de soldadura el trabajo de suelda, esta envía una señal que indica que ha terminado su acción de suelda para que el manipulador pueda acercarse y retirar el material y llevarlo almacenar.

En el caso que el operario desee la realización de varias secuencias de soldadura, el proceso continuara repitiéndose hasta que se cumpla el número de repeticiones deseadas de la misma manera paralela el brazo manipulador CIM seguirá brindando el material para que se cumpla el trabajo.

#### **Capítulo IV**

#### **Pruebas y análisis de resultados**

Una vez implementada la estación de soldadura robotizada GMAW conjuntamente con su indexación al CIM, el siguiente paso es realizar pruebas que permitan medir el desempeño de la estación tanto de forma individual y como parte del CIM

### **Pruebas individuales de la estación de soldadura robotizada GMAW**

## *Pruebas de la estación en vacío.*

Para la realización de pruebas de los movimientos se basa en el extracto de la norma ISO 9283 para estructuras robóticas, que manifiesta que las pruebas de repetibilidad se deben realizar mediciones en cinco diferentes posiciones treinta veces.

Es por ello que en este apartado se realizan pruebas de repetibilidad en base a la norma mencionada seguida de pruebas del tiempo de ciclo tanto de forma individual y en conjunto con el CIM.

#### **Pruebas de repetibilidad**

Estas pruebas sirven para determinar en qué medida el robot es capaz de alcanzar la posición programada en diferentes configuraciones realizadas en la estación y se muestran en el **[Anexo 12](#page-121-0)** con sus diferentes valores de desviaciones estándar y dichos valores serán mencionados en cada una de las posiciones realizadas y los estos se muestran en el **[Anexo](#page-121-0)  [13.](#page-121-0)** La primera posición se toma en el punto P = (430,-140,275) (Véase en el **[Anexo 12](#page-121-0)**, literal a), donde el primer número corresponde a la coordenada en X el segundo en Y y el tercero en Z. En la **[Tabla 13](#page-81-0)** se muestran las medidas tomadas con su respectivo error en cada una de ellas.

# <span id="page-81-0"></span>**Tabla 13**

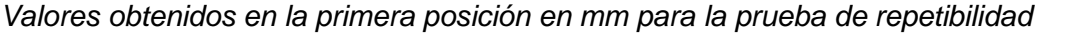

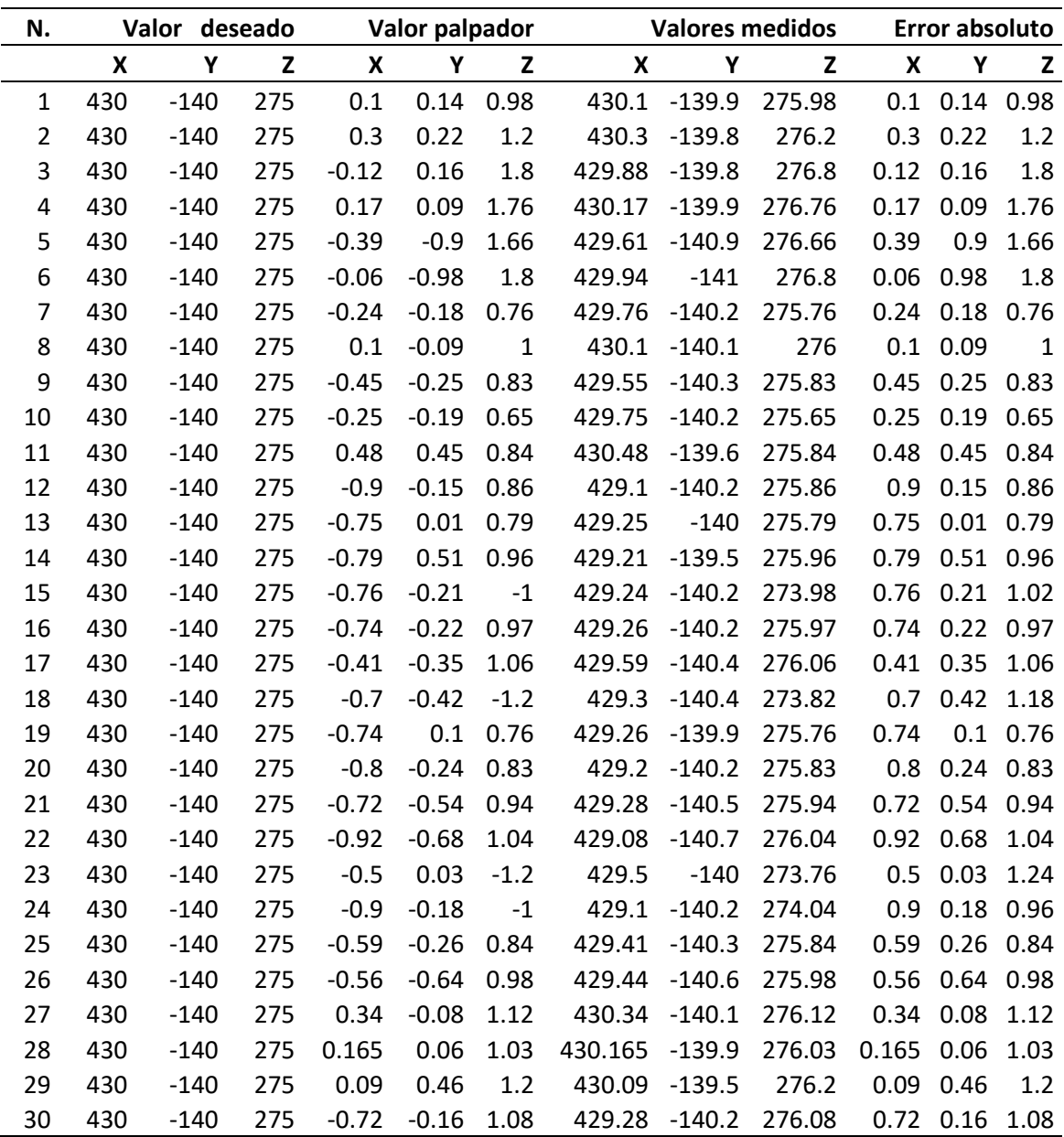

*Nota.* En la tabla se observa los valores en los ejes X, Y y Z correspondiente a la primera posición.

En la **[Figura](#page-82-0)** *42* se puede observar el comportamiento del robot Scorbot ER-4pc cuando se le dirige 30 veces a la primera posición, tanto en desplazamiento de los diferentes ejes, así como el error que hay en cada uno de ellos en las diferentes repeticiones de la posición.

# <span id="page-82-0"></span>**Figura 42**

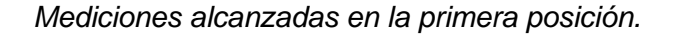

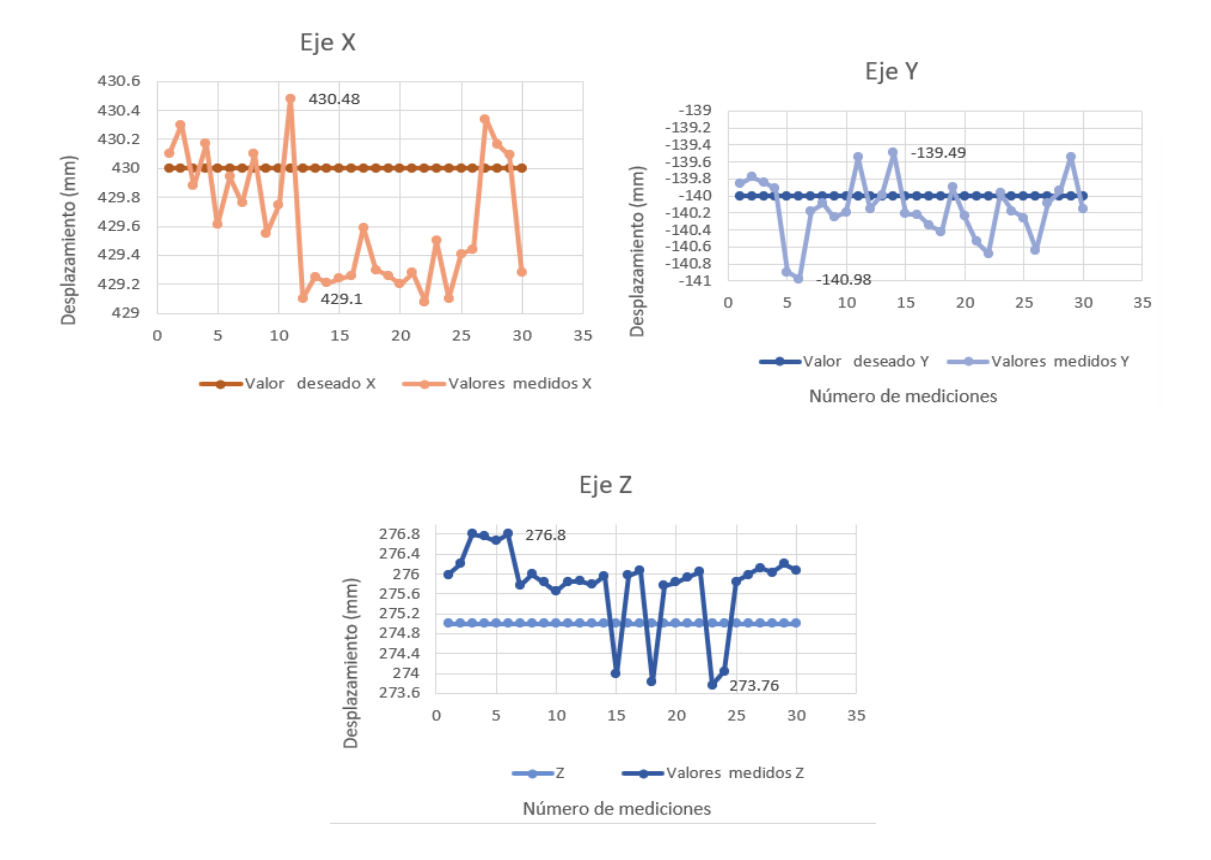

*Nota.* En la figura se muestra el comportamiento de las gráficas indica que los valores medidos se acercan a los valores deseados en los ejes X, Y y Z, aunque con un error existente y variable en los diferentes ejes del robot.

En la **[Figura](#page-82-0)** *42* se observa el comportamiento los valores medidos en los ejes X, Y y Z en cada una de las repeticiones y que se acercan o se alejan de los valores deseados. Con ello el rango de error máximo de obtenida para el eje X es de 1.38 mm, para el eje Y de 1.49 mm y para el eje Z de 3.04 mm. En tanto a desviaciones estándar para cada eje se tiene para el eje X

se tiene una desviación estándar de 0.43 mm, para el eje Y eje una desviación estándar de 0.362 mm y para el eje Z una desviación estándar de 0.81 mm siendo en este último eje donde existe el mayor error.

Para la segunda configuración se toma como referencia el punto *P= (600,140, 275)* (Véase en el **[Anexo 12](#page-121-0)**, **literal b**), donde los valores obtenidos de desplazamiento se evidencian en la **[Tabla 14](#page-83-0)** mostrando el error existente en cada medida.

# <span id="page-83-0"></span>**Tabla 14**

*Valores obtenidos en la segunda posición en mm para la prueba de repetibilidad*

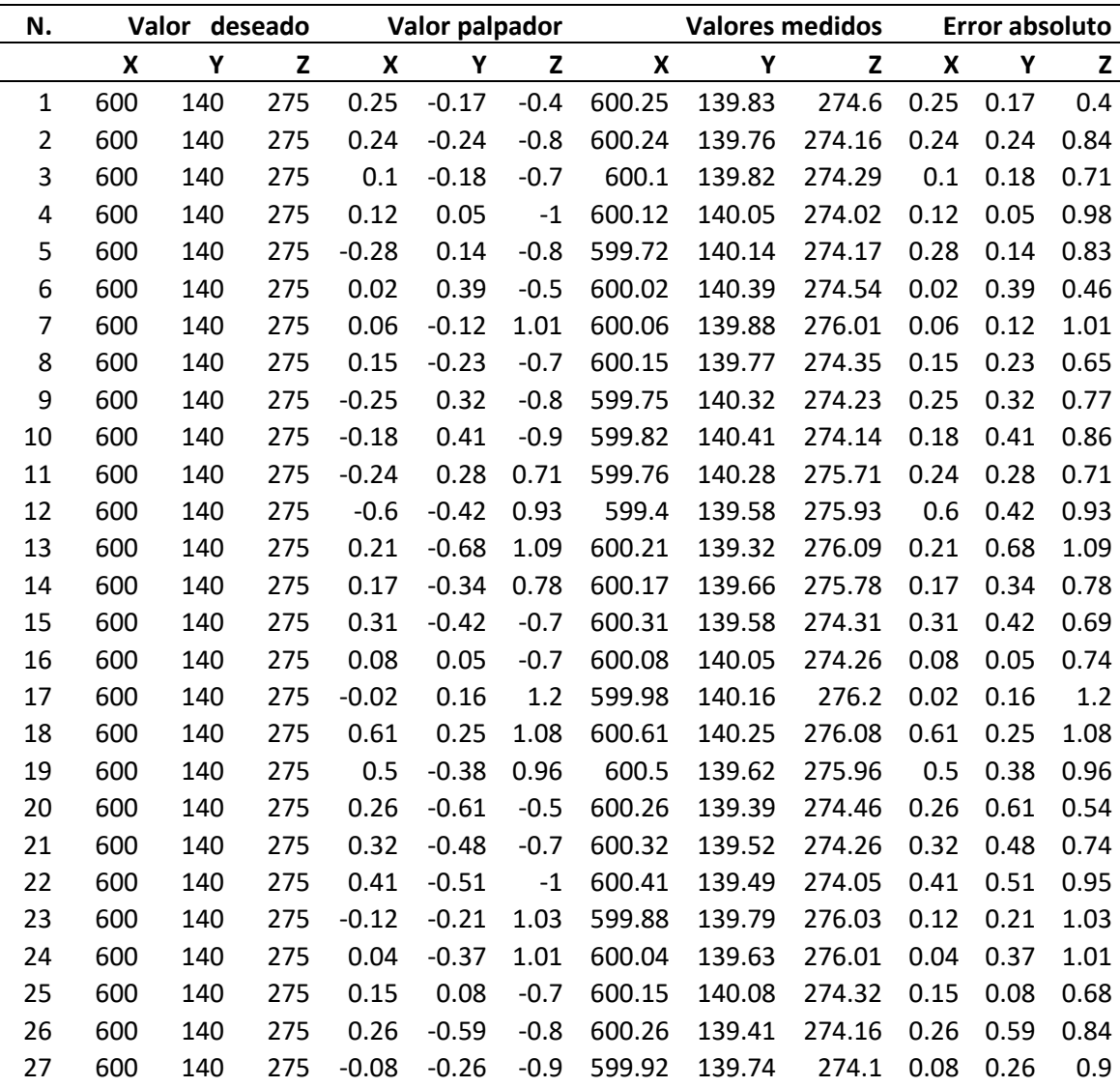

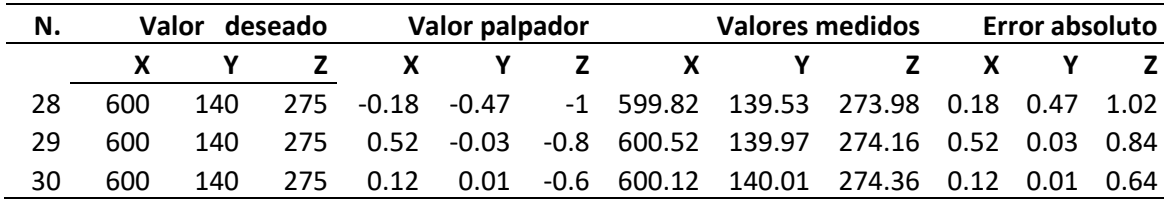

En la **[Figura 43](#page-84-0)** se puede apreciar el comportamiento de la estación cuando se lleva por treinta a la segunda posición tanto en su desplazamiento como en el error existente en cada una de las medidas lo que permite interpretar que los valores medidos se acercan a los deseados con un error variable en cada uno de los ejes.

# <span id="page-84-0"></span>**Figura 43**

*Mediciones alcanzadas en la segunda posición.*

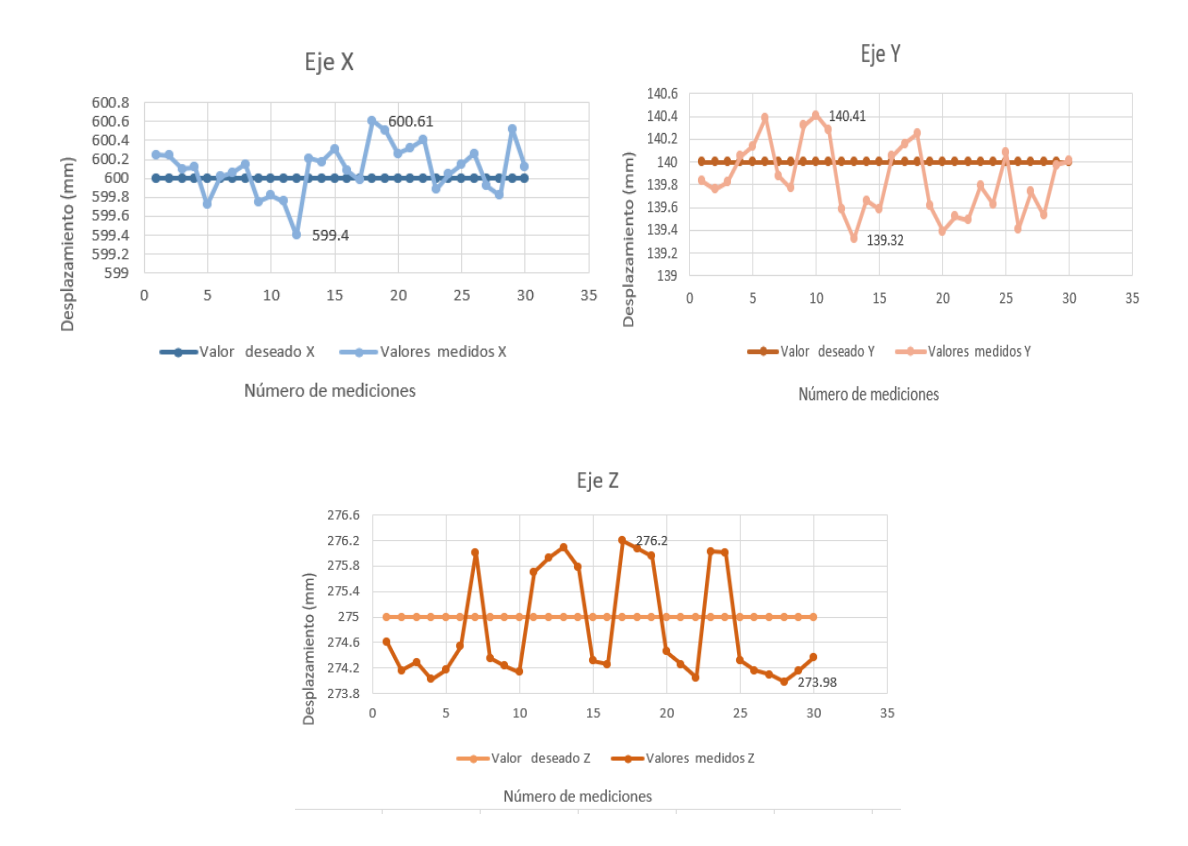

*Nota*. En la figura observa el comportamiento de la estación en su segunda posición mostrando graficas de los distintos ejes y de los errores existentes en los mismos.

En la **[Figura](#page-84-0)** *43* se observa el rango de error máximo de cada eje, teniendo para el eje X un rango de error de 1.21 mm, para el eje Y de 1.09 mm y para el eje Z de 2.22 mm; con respecto a las desviaciones estándar se tiene para el eje X se tiene una desviación estándar de 0.265 mm, para el eje Y eje una desviación estándar de 0.314 mm y para el eje Z una desviación estándar de 0.846 mm siendo en el eje Z donde existe el mayor error.

Para la tercera configuración se toma como referencia el punto P= (610,140,275)

(Véase en el **[Anexo](#page-121-0)** *12*, **literal c**) como movimientos interpolados, donde los valores obtenidos de desplazamiento se evidencian en la **[Tabla 15](#page-85-0)** así como el error que hay en cada uno de ellos en las diferentes repeticiones de la tercera posición

#### <span id="page-85-0"></span>**Tabla 15**

*Valores obtenidos en la tercera posición en mm para la prueba de repetibilidad*

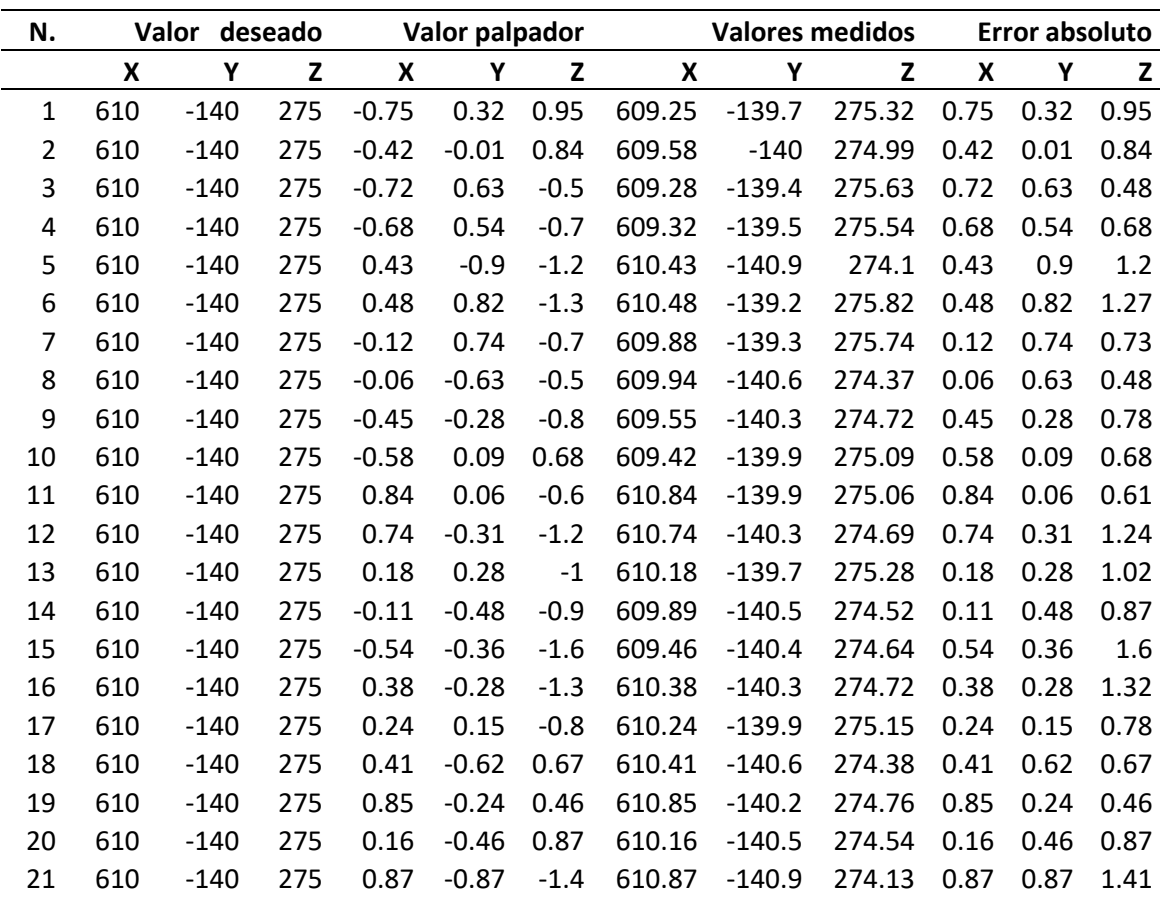

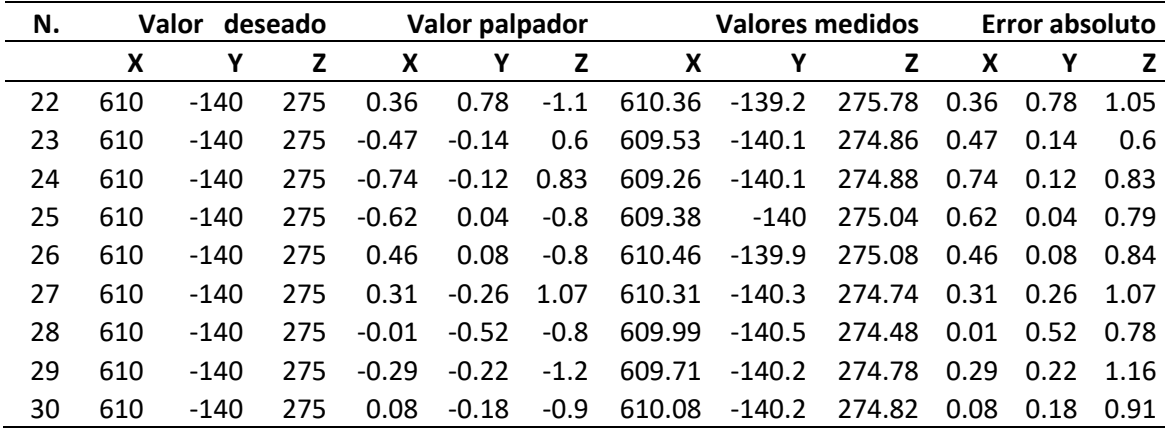

En la **[Figura](#page-86-0)** *44* se observa el comportamiento de las medidas tomadas asi como de los errores en los diferentes ejes*.*

# <span id="page-86-0"></span>**Figura 44**

*Mediciones alcanzadas en la tercera posición.*

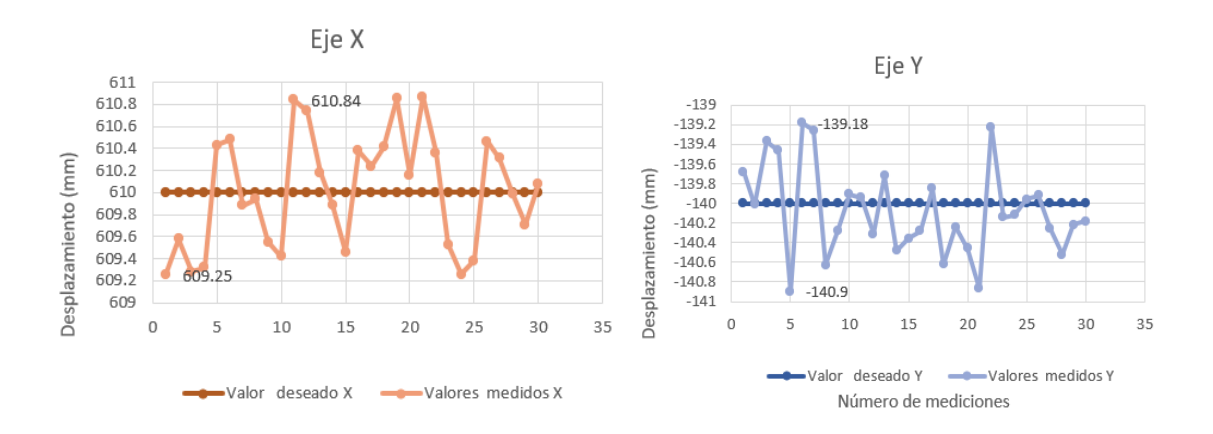

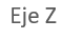

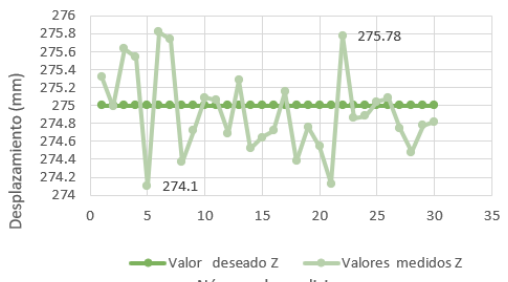

En la **[Figura](#page-86-0)** *44* se puede observar el comportamiento los valores medidos en los ejes X, Y y Z en cada una de las repeticiones y que se acercan o se alejan de los valores deseados. Con ello el rango de error máximo de obtenida para el eje X es de 1.59 mm, para el eje Y de 1.72 mm y para el eje Z de 2.68 mm. En tanto a las desviaciones estándar para el eje X se tiene una desviación estándar de 0.52 mm, para el eje Y eje una desviación estándar de 0.464 mm y para el eje Z una desviación estándar de 0.46 mm, en este caso el ese X tiene una variación estándar mayor de los tres ejes, aunque el valor mayor de error sigue existiendo en el eje Z.

Para la cuarta configuración se toma como referencia el punto P= (-520,-140,275)

(Véase en el **[Anexo 12](#page-121-0)**, **literal d**) como movimientos interpolados, donde los valores obtenidos de desplazamiento se evidencian **[Tabla 16](#page-87-0)** así como los errores existentes.

#### <span id="page-87-0"></span>**Tabla 16**

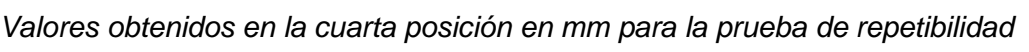

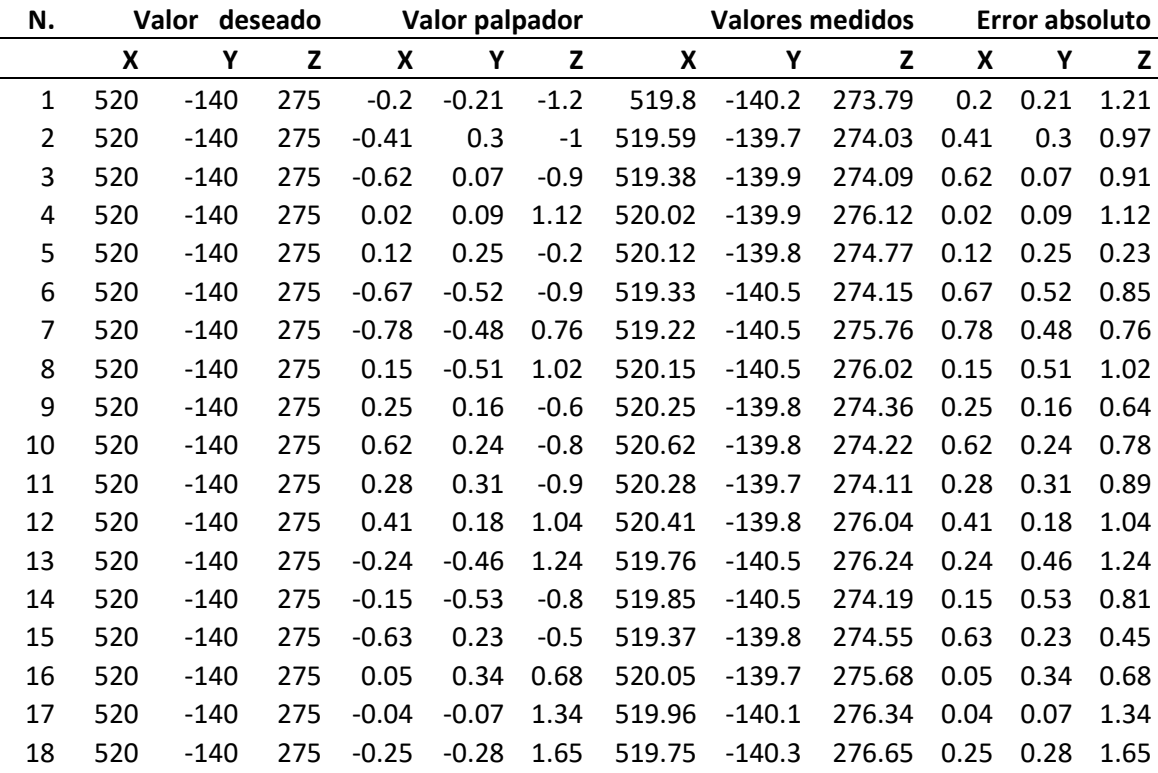

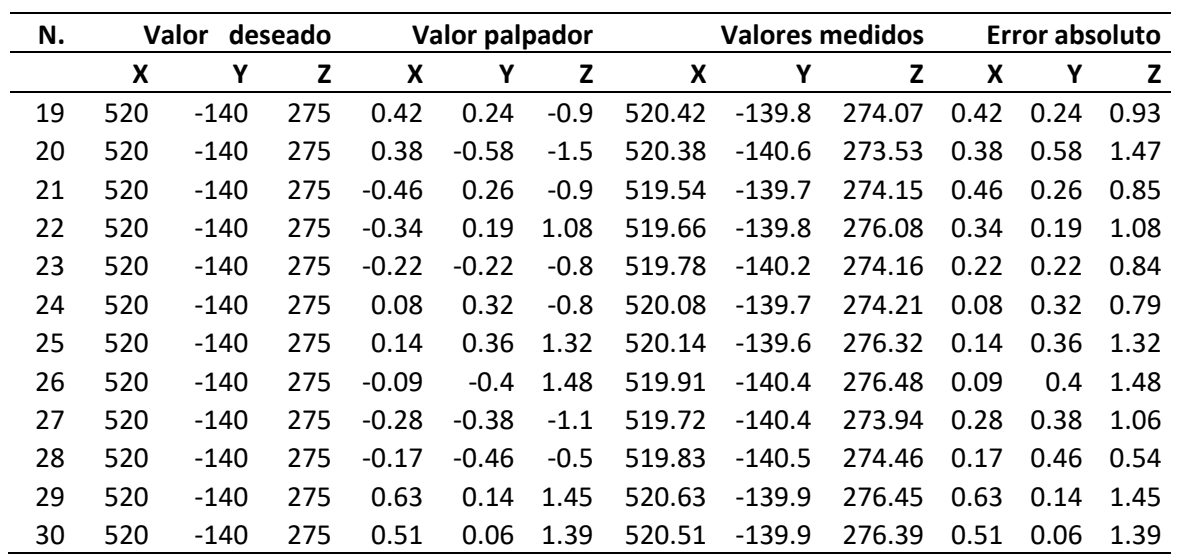

En la **[Figura 45](#page-88-0)** se observa el comportamiento de las medidas tomadas en la cuarta posición,

así como de los errores en los diferentes ejes.

# <span id="page-88-0"></span>**Figura 45**

*Mediciones alcanzadas en la cuarta posición.*

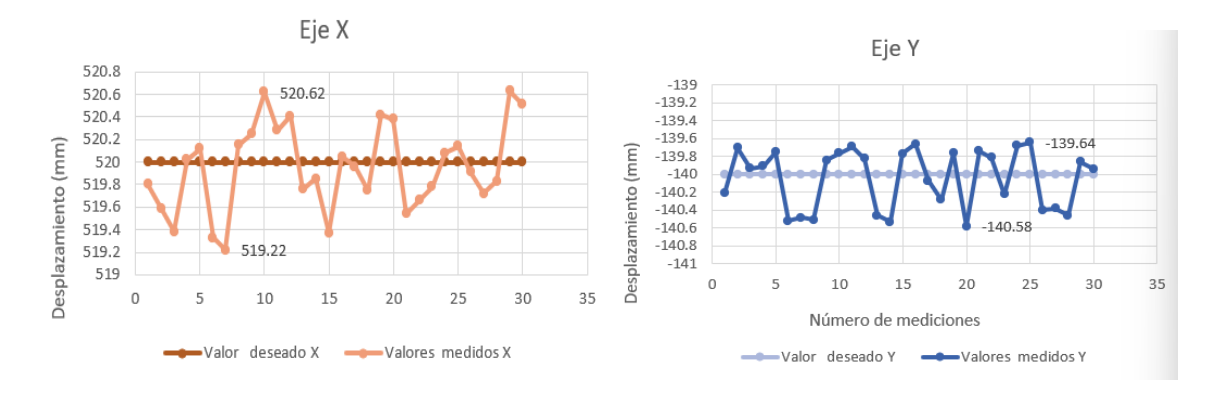

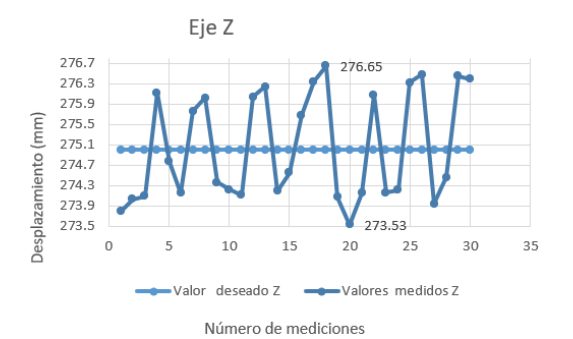

En la **[Figura](#page-88-0)** *45* se observa el comportamiento de lo ejes y se determina el rango de error máximo en cada uno de ellos teniendo para el eje X un valor de 1.41 mm, para el eje Y de 1.04 mm y para el eje Z de 3.12 mm y puede ver el comportamiento los valores medidos en los ejes X, Y y Z en cada una de las repeticiones y que se acercan o se alejan de los valores deseados. Para el eje X se tiene una desviación estándar de 0.387 mm, para el eje Y eje una desviación estándar de 0.331 mm y para el eje Z una desviación estándar de 1.06 mm, en este caso el ese Z tiene una variación estándar mayor que los demás ejes, ya que en este existe el mayor valor de error.

Para la quinta configuración se toma como referencia el punto *P= (-340,360, -160) (*Véase en el **[Anexo](#page-121-0)** *12*, **literal e**) como movimientos interpolados, donde los valores obtenidos

de desplazamiento se evidencian **[Tabla 17](#page-89-0)** así como los errores existentes.

#### <span id="page-89-0"></span>**Tabla 17**

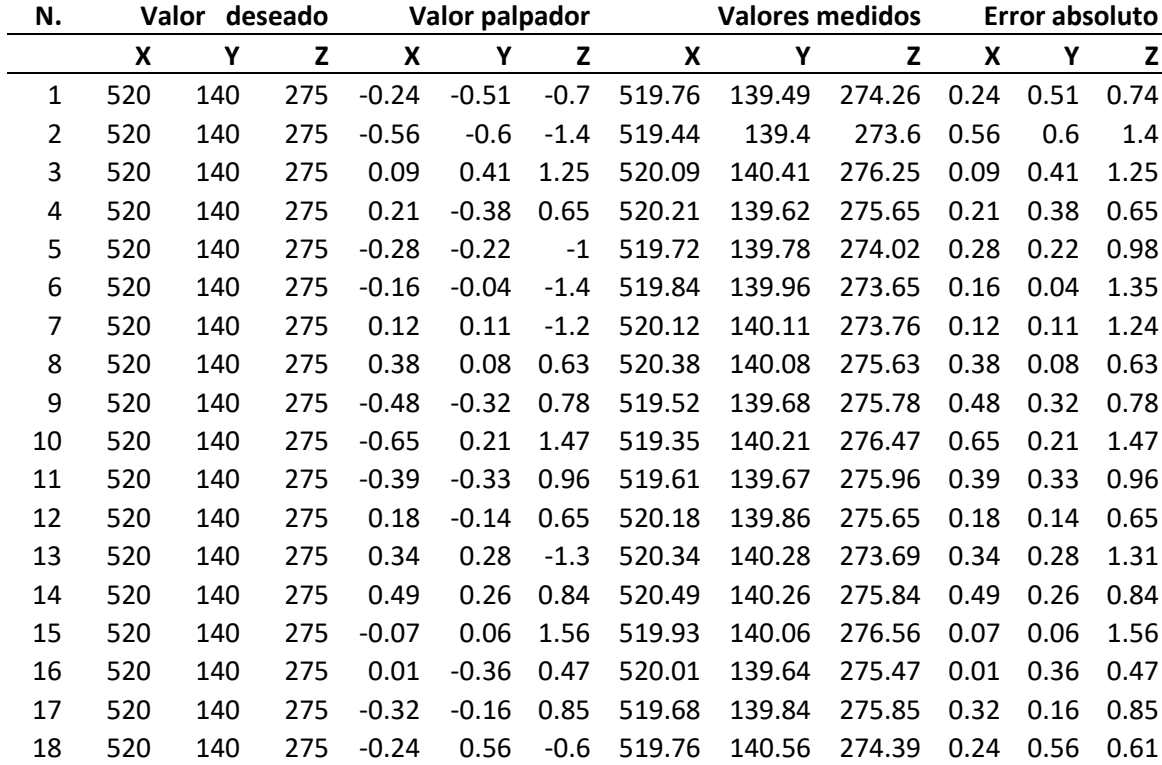

*Valores obtenidos en la quinta posición en mm para la prueba de repetibilidad*

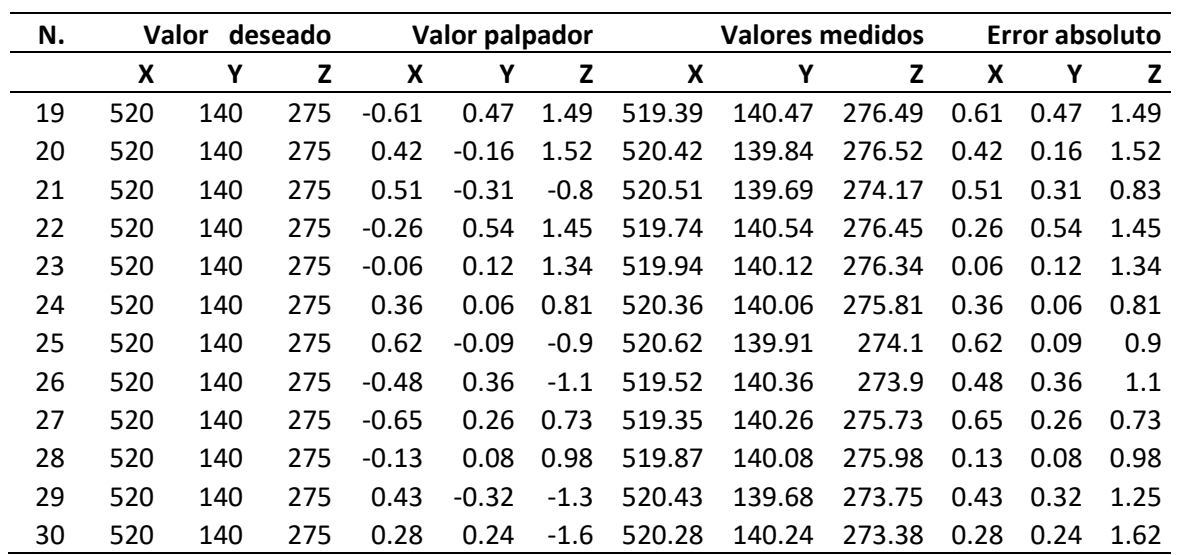

En la **[Figura 46](#page-90-0)** se observa el comportamiento de las medidas tomadas en la quinta posición,

así como de los errores en los diferentes ejes.

# <span id="page-90-0"></span>**Figura 46**

*Mediciones alcanzadas en la quinta posición.*

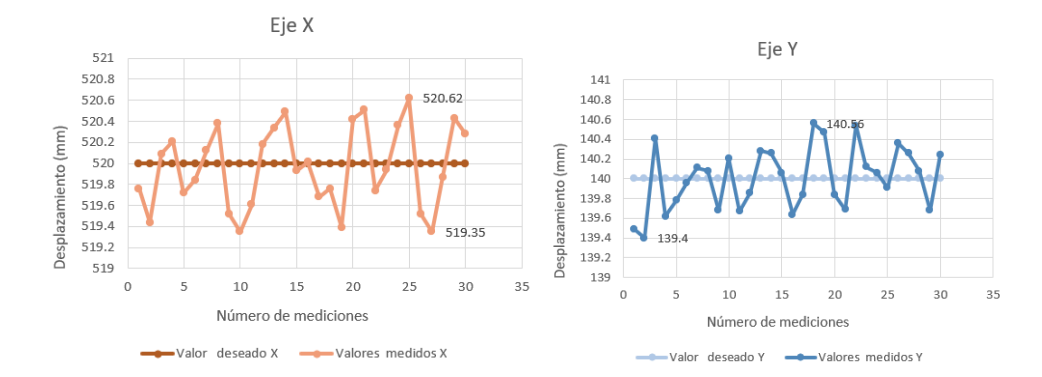

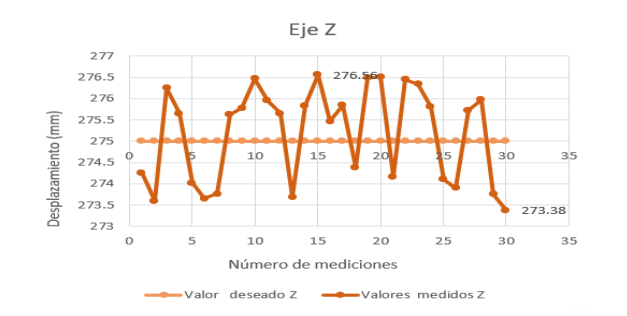

En la **[Figura](#page-90-0)** *46* se observa el comportamiento los valores medidos en los ejes X, Y y Z en cada una de las repeticiones y se determina el rango de error máximo en cada uno de ellos teniendo para el eje X un valor de 1.27 mm, para el eje Y de 1.16 mm y para el eje Z de 3.18 mm. En cuando a las desviaciones estándar para cada eje se tiene para el eje X se tiene una desviación estándar de 0.386 mm, para el eje Y eje una desviación estándar de 0.317 mm y para el eje Z una desviación estándar de 1.12 mm siendo en el eje Z donde existe el mayor error.

Al cabo de la realización de las distintas repeticiones se tiene los rangos de valores máximos de error en cada una de esas repeticiones y se tiene la **[Tabla 18](#page-91-0)** que resume estos valores.

# <span id="page-91-0"></span>**Tabla 18**

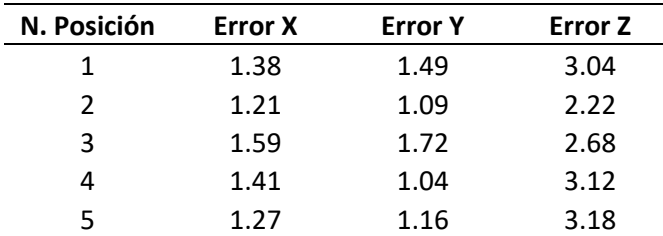

Rangos de errores en las repeticiones

Se observa que los errores más notorios se encuentran en el eje Z y puede provocar que la soldadura varie en altura y no sea consistente.

En cuanto a su comportamiento se observa en la **[Figura 47](#page-92-0)** los valores de errores de cada una de las pociones medidas de cada uno de los ejes.

### <span id="page-92-0"></span>**Figura 47**

Rangos de errores en cada posición.

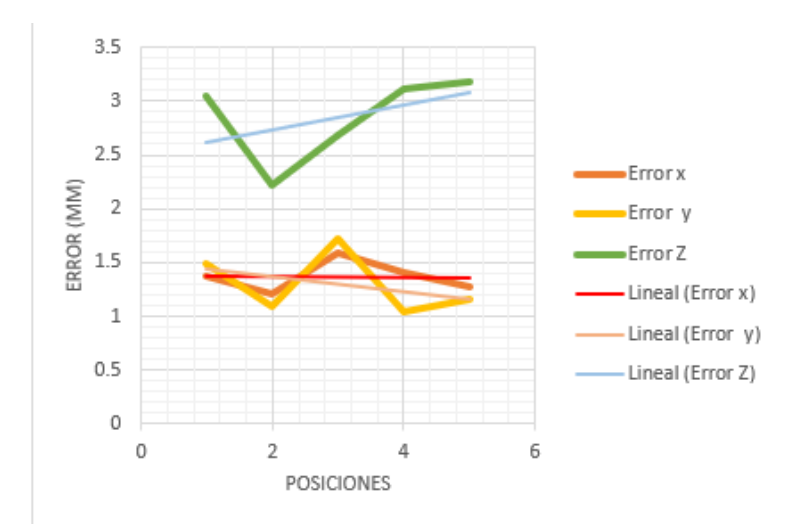

La **[Figura 47](#page-92-0)** muestra el error X, Y y Z con su respectiva línea de tendencia, en este caso para el eje X esta línea de tendencia tiene a mantenerse en un error de 1.4 mm en cuanto el eje Y se mantiene en el rango de 1.4 mm -1.2 mm y para el eje Z se mantiene en el rango de 3.1 mm a 2.6 mm.

Después de realizar las pruebas de repetibilidad en diferentes pociones de la estación de soldadura robotizada GMAW, esta posee una desviación estándar den el eje x de 0.43 mm (en el peor de los casos) para el eje Y de 0.464 mm (en el peor de los casos) y por último el eje Z de 1.12 mm (en el peor de los casos) con movimientos interpolados. Es importante destacar que las variaciones resultantes de las desviaciones estándar en las diferentes posiciones, son ocasionada por las vibraciones ejercidas del robot al realizar los movimientos de desplazamiento en los diferentes ejes.

# **Pruebas de tiempo de ciclo**

Es importante tener en cuenta el tiempo que emplea la estación de soldadura para realizar la suelda para el análisis del tiempo de ciclo se tomaron 10 muestras de una trayectoria de soldadura programada en vacío y estos datos se muestran en la **[Tabla 19](#page-93-0)**.

# <span id="page-93-0"></span>**Tabla 19**

*Valores obtenidos para el tiempo de ciclo*

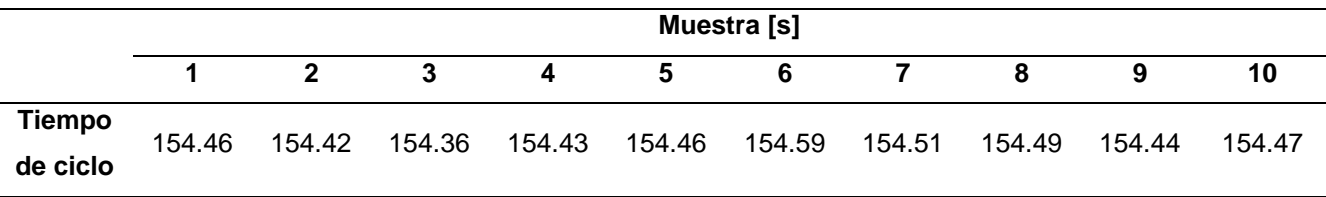

En la **[Figura](#page-94-0)** *49*, se puede apreciar la distribución normal de las mediciones realizadas del tiempo de ciclo con un intervalo de confianza del 95 %. De esta manera se tiene un rango de 21 segundos y se puede establecer una variación de  $\pm$  10.5 segundos

# **Figura 48**

*Distribución normal del tiempo de ciclo*

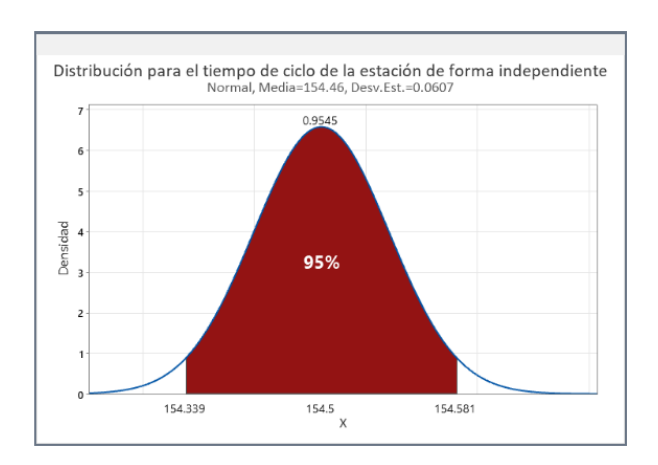

*Nota.* En la figura se muestra la distribución normal del tiempo de ciclo con una confianza del

95 %.

Analizando la desviación estándar del tiempo de ciclo de trabajo de la estación de forma independiente, se tiene un valor de 0.0607 s, el cual es un valor pequeño que indica que el tiempo en demora para la ejecución de una trayectoria no varía mucho.

# **Pruebas de soldadura**

Una vez realizadas las pruebas de la estación en vacío, es necesario realizar pruebas de suelda que evidencien el funcionamiento de la estación de soldadura robotizada GMAW, para demostrar el trabajo que realiza esta estación.

Con este fin, se realiza los diferentes tipos de juntas de soldadura ya seleccionadas anteriormente las cuales son: a tope, traslape y en T donde se puede comprobar el comportamiento que está teniendo la estación, al realizar este tipo suelda a diferentes velocidades de movimiento del robot soldador.

#### <span id="page-94-0"></span>**Figura 49**

*Estación de soldadura en funcionamiento.*

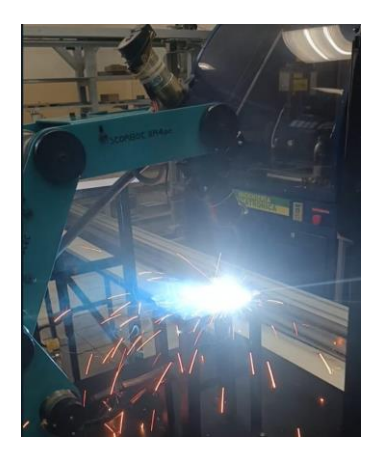

La soldadura se realizó con los parámetros calibrados en la máquina los cuales son la velocidad de alimentación de d de 8 m/min y a un voltaje de 8 (**[Anexo](#page-121-0)** *14*), con una alimentación a la máquina de 220 V para un mejor rendimiento de suelda y variando la velocidad de avance del robot.

Con los parámetros de regulación de soldadura ya establecidos se procede a realizar los cordones de soldadura en los diferentes tipos de junta, utilizando platinas de acero A-36 de 3 mm ya mencionadas con anterioridad. En la **[Tabla 20](#page-95-0)** se muestran las medidas de largo del cordón de soldadura de junta a tope, de la misma manera, en la **[Tabla 21](#page-95-1)**se muestran las medidas del largo de cordón para junta a traslape y finalmente en la **[Tabla 22](#page-95-2)** se muestra la longitud del cordón de la junta en T.

# <span id="page-95-0"></span>**Tabla 20**

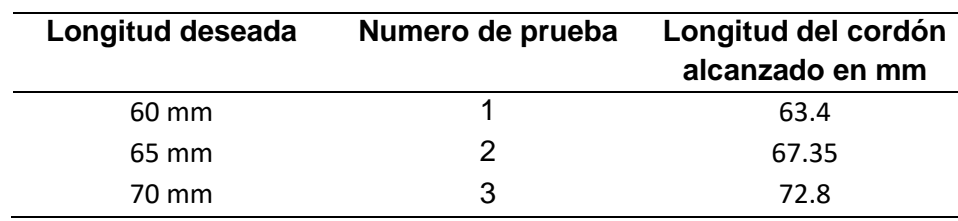

*Valores obtenidos para soldadura a tope*

## <span id="page-95-1"></span>**Tabla 21**

*Valores obtenidos para soldadura a traslape*

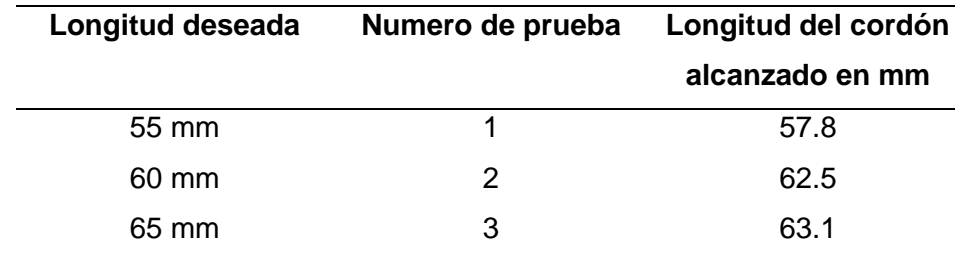

### <span id="page-95-2"></span>**Tabla 22**

*Valores obtenidos para soldadura en T*

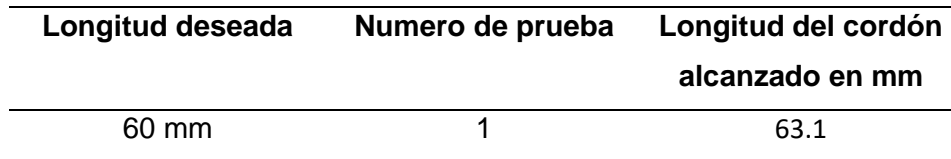

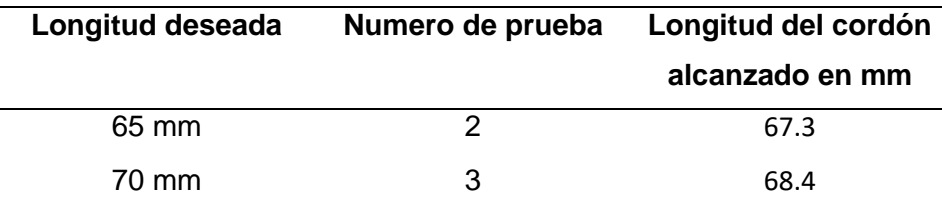

Para la generación de las tablas se realizado tres soldaduras para cada tipo de junta a distintas longitudes de cordón, para la interpretación se toma en cuenta el error para la estimación de la suelda.

En la **[Figura 50](#page-96-0)** se puede observar el error que existe, esto se debe a que el robot tiende a perder pasos en cada interacción debido a su controlador y al ser un movimiento interpolado de los tres ejes conjuntamente con sus eslabones el error tiende a generarse.

### <span id="page-96-0"></span>**Figura 50**

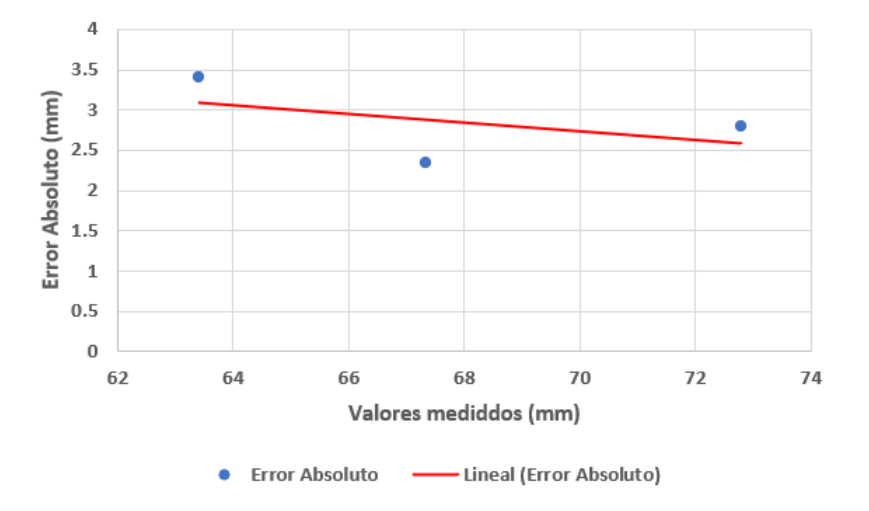

*Errores soldadura a tope*

En la **[Figura 51](#page-97-0)** se puede observar el error que existe siendo este un poco más que el error en la soldadura a tope, esto debido a que se debe mover el quinto eje para acomodarse mejor a la soldadura.

# <span id="page-97-0"></span>**Figura 51**

### *Errores soldadura a traslape*

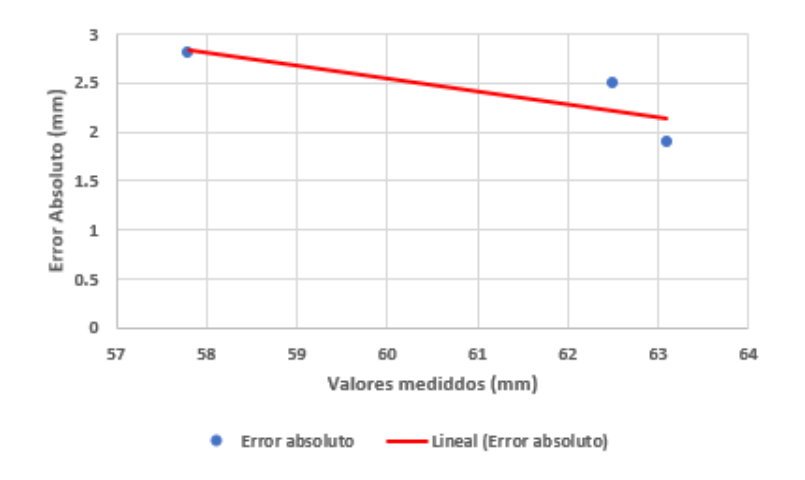

En la **[Figura 52](#page-97-1)** se puede observar el error que existe siendo este un poco más que el error en la soldadura a tope y traslape, esto debido a que se debe mover el primer y quinto eje para acomodarse mejor a la soldadura por lo que pierde pasos debido al controlador.

# <span id="page-97-1"></span>**Figura 52**

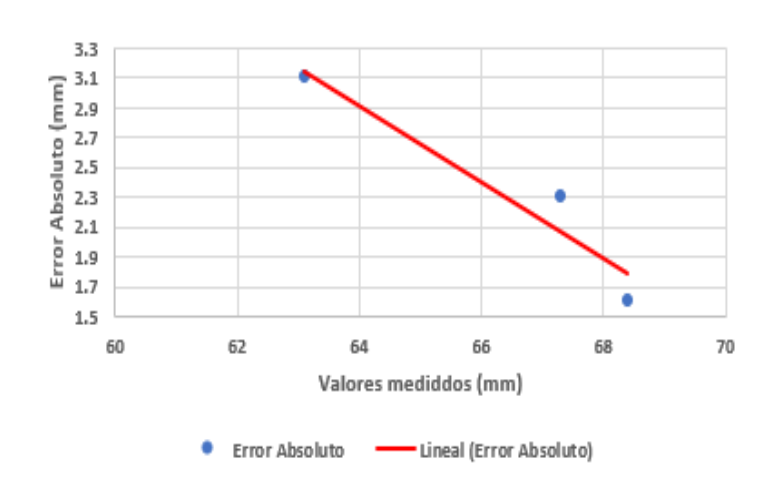

*Error soldadura en T*

Después de las pruebas ya realizadas se denota que el error en la soldadura en T tiene a ser mayor este es debido a que debe realizarse movimientos interpolados en los tres ejes,

añadiendo que en el eslabón cinco se mueve 25 grados para poder realizar este tipo de soldadura.

# **Pruebas de estación de soldadura de forma independiente**

Para comprobar el funcionamiento de la estación de soldadura robotizada GMAW se desarrolló 10 pruebas de forma independiente para cada una del tipo de juntas seleccionadas. Para ello en la **[Tabla 23](#page-98-0)** se muestra las 10 pruebas para soldadura a tope trabajando la estación de forma independiente.

### *Pruebas de junta de soldadura a tope*

# <span id="page-98-0"></span>**Tabla 23**

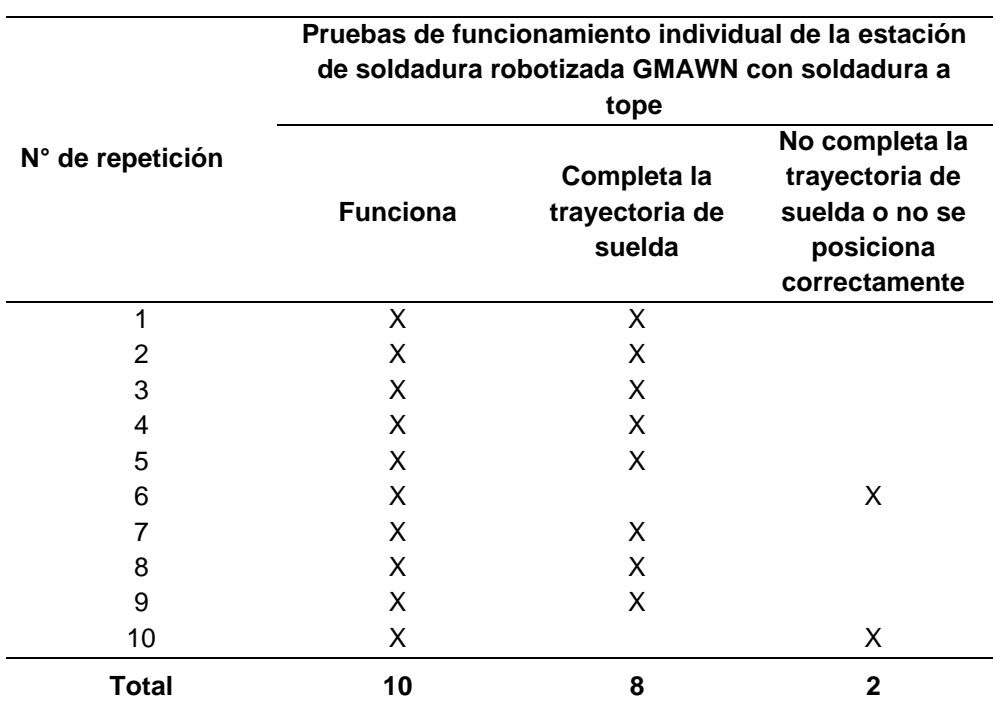

 *Pruebas de soldadura a tope*

Se miden los tiempos de ciclo de trabajo de la estación al realizar este tipo de soldadura

y cuyos valores de tiempo se muestran en la **[Tabla 24](#page-99-0)**.

## <span id="page-99-0"></span>**Tabla 24**

*Valores obtenidos para el tiempo de ciclo*

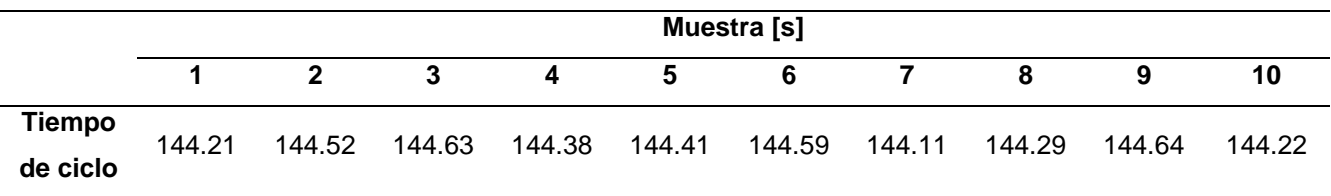

Después de realizar las pruebas de soldadura para la junta a tope como se evidencia en la **[Tabla 23](#page-98-0)** y la **[Figura 53](#page-99-1)** , se puede observar que la estación siempre funciona, pero las fallas radican en que no se completa la trayectoria o no se posiciona adecuadamente, esto se debido a que los movimientos cartesianos en el eje Z toman el error en vacío obtenido en el apartado de pruebas de repetibilidad realizadas anteriormente, adicionalmente que en el eje cinco se coloca la antorcha y este hace un esfuerzo para sostenerla y manipularla, provocando fallas en la posición de la antorcha y evitarla será necesario enviar de nuevo a home.

### <span id="page-99-1"></span>**Figura 53**

*Resultado soldadura a tope*

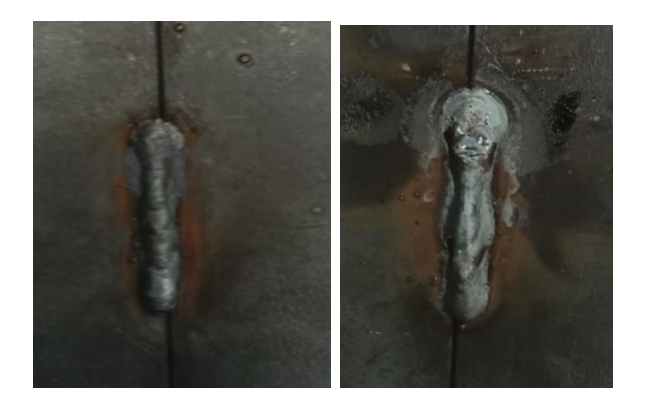

# *Pruebas sobre juntas de soldadura a traslape*

Por consiguiente, se debe realizar la soldadura a traslape y determinar el tipo de funcionamiento de la estación al determinar este tipo de junta para ello en la **[Tabla 25](#page-100-0)** se muestra las pruebas realizadas.

# <span id="page-100-0"></span>**Tabla 25**

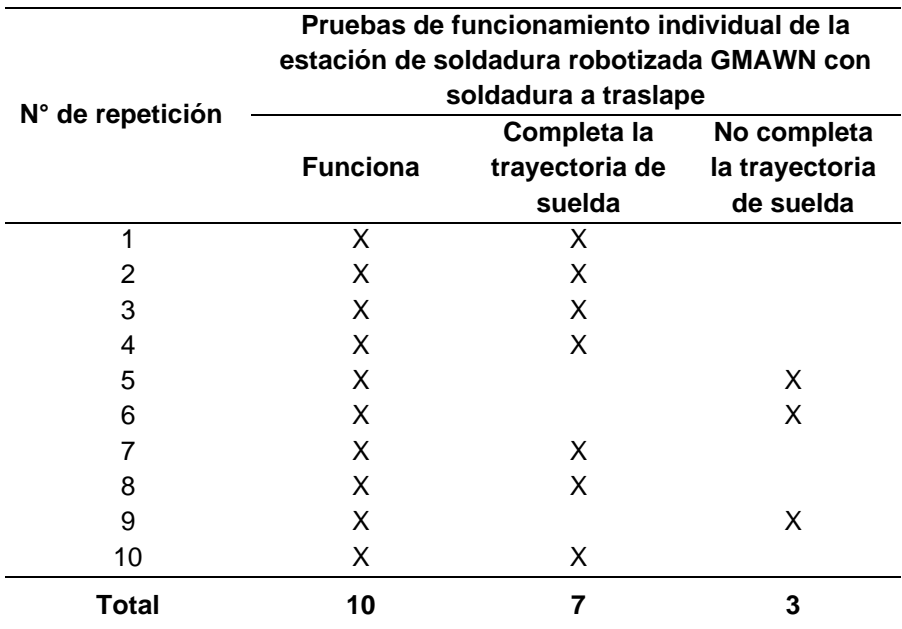

 *Pruebas de soldadura a traslape*

También se determina el tiempo de ciclo de trabajo de la estación realizando este tipo

de junta de soldadura, para ello en la **[Tabla 26](#page-100-1)** se muestra los tiempos obtenidos.

# <span id="page-100-1"></span>**Tabla 26**

*Valores obtenidos para el tiempo de ciclo*

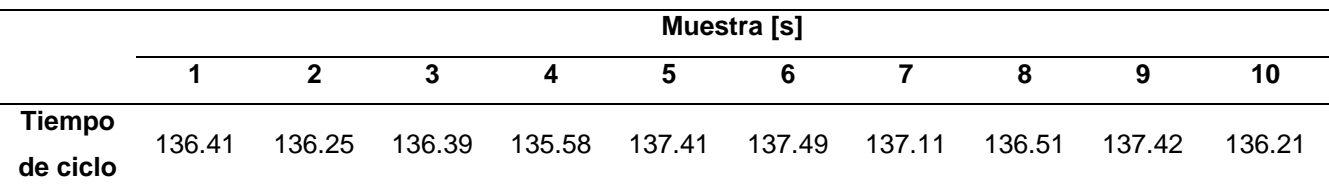

Como se evidencia en la **[Tabla 25](#page-100-0)** y **[Figura 54](#page-101-0)** la estación siempre funciona pero las fallas radican en que la antorcha no posiciona adecuadamente o existe un desplazamiento en su trayectoria; no se posiciona debido a que existe un movimiento angular del eje cinco y existe el desplazamiento de trayectoria ya que al posicionarse 25 grados en forma antihoraria al eje cinco, el algoritmo de cálculo tienda recalcular trayectorias en base a este cambio, adicionalmente que en el eje cinco se coloca la antorcha y este hace un esfuerzo para sostenerla y manipularla, provocando fallas en la posición de la antorcha y para evitarla será necesario enviar de nuevo a home.

## <span id="page-101-0"></span>**Figura 54**

### *Resultado soldadura a traslape*

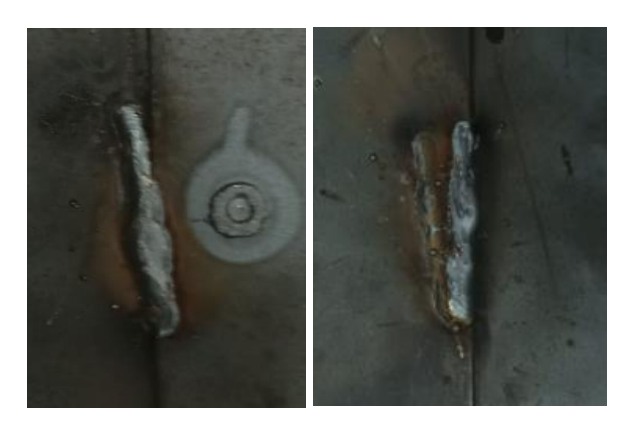

## *Pruebas de juntas de soldadura en T*

Por último, se realizaron 10 pruebas de soldadura en T para ver el funcionamiento de la estación al realizar este tipo de junta, para ello en la **[Tabla 27](#page-102-0)** se evidencian las pruebas realizadas.

# <span id="page-102-0"></span>**Tabla 27**

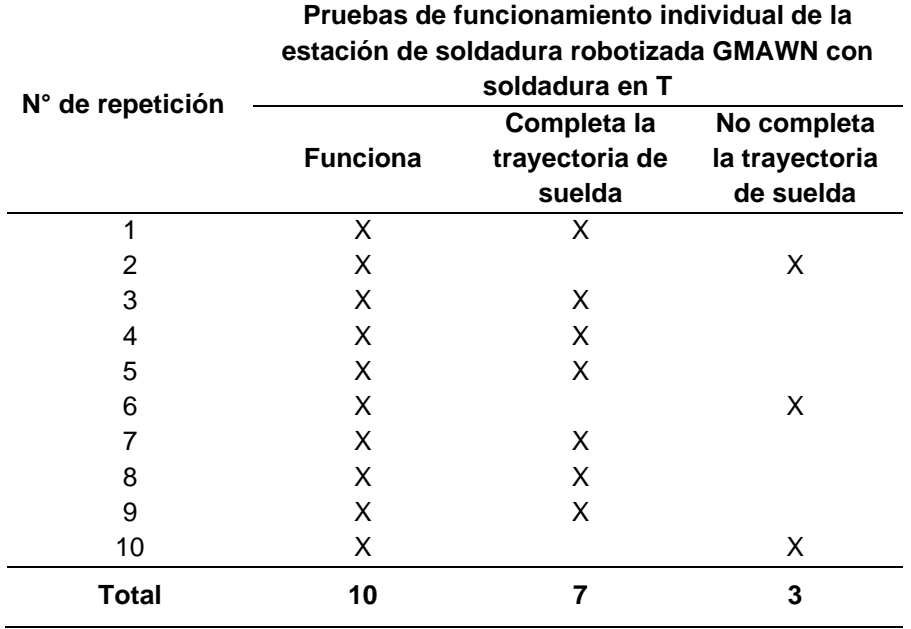

 *Pruebas de soldadura en T*

Se determina el tiempo de ciclo de trabajo de la estación realizando este tipo de junta

de soldadura en T, para ello en la **[Tabla 28](#page-102-1)** se muestra los tiempos obtenidos.

# <span id="page-102-1"></span>**Tabla 28**

*Valores obtenidos para el tiempo de ciclo*

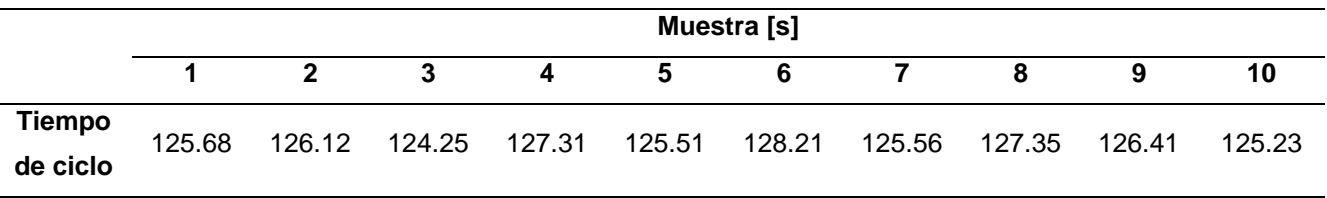

Por ultimo en la **[Tabla 27](#page-102-0)** y **[Figura 55](#page-103-0)** se muestra que la estación siempre funciona pero hay la existencia de fallas, esto debido a que la antorcha no posiciona adecuadamente o existe un desplazamiento en su trayectoria; no se posiciona debido a que existe un movimiento angular del eje cinco y existe el desplazamiento de trayectoria ya que al posicionarse 25

grados en forma antihoraria al eje cinco, el algoritmo de cálculo tienda recalcular trayectorias en base a este cambio, adicionalmente que en el eje cinco se coloca la antorcha y este hace un esfuerzo para sostenerla y manipularla, provocando fallas en la posición de la antorcha y evitarla será necesario enviar de nuevo a home. En la **[Tabla 28](#page-102-1)** se muestran los tiempos de ciclo de trabajo al realizar este tipo de junta de soldadura en T.

#### <span id="page-103-0"></span>**Figura 55**

*Resultado soldadura en T*

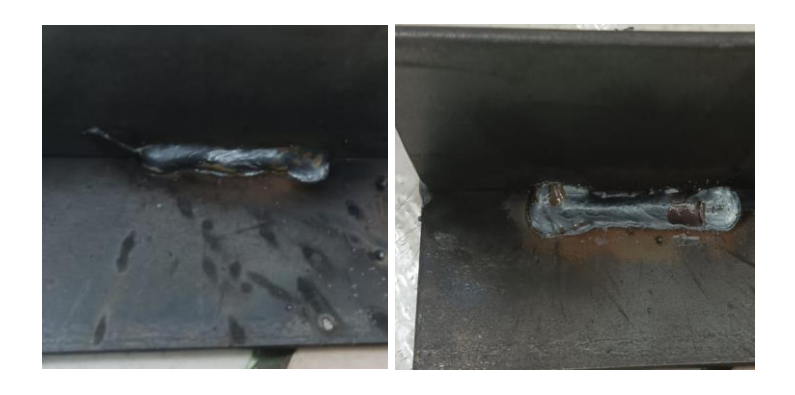

Se evidencia que el uso continuo de la estación de soldadura conlleva a generar más errores al realizar la trayectoria ya que el controlador se calienta, aunque este refrigerado y se tienen a perder la comunicación, lo que provoca que no exista uniformidad en los cordones de soldadura y en el tiempo de ciclo se evidencian las pérdidas de segundos de comunicación provocando que no se realice de forma adecuada las trayectorias de suelda.

# **Pruebas de la estación de soldadura indexada al CIM**

Para comprobar el funcionamiento de forma correcta de la estación de soldadura con su indexación al CIM, se realizó pruebas para evaluar la capacidad del sexto para poder posicionar adecuadamente al robot Scorbot ER-4U y este sea capaz de ubicar la bandeja con el material a ser usado en la mesa de suelda sin que exista algún tipo de colisión.

Para ello se realizaron 10 repeticiones para evaluar el funcionamiento del CIM en conjunto con el manipulador y la estación de soldadura, teniendo en cuenta el éxito o el fracaso en la colocación adecuada y retiro de la bandeja con el material, estos datos se observan en la **[Tabla 29](#page-104-0)**.

### <span id="page-104-0"></span>**Tabla 29**

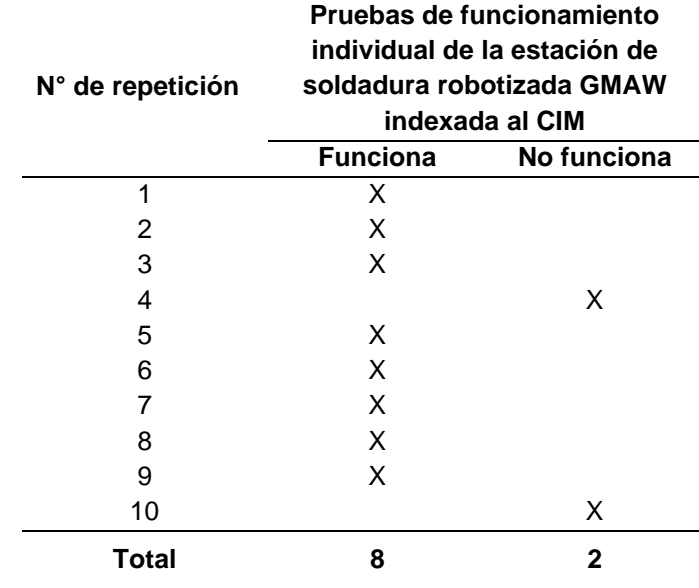

*Repeticiones de funcionamiento del CIM* 

Las veces que se muestra en la **[Tabla 29](#page-104-0)** que el CIM no funciono se debe a que el robot de la estación de soldadura necesita en su quinta repetición de trayectoria de suelda ser reenviado a home por su pérdida de pasos en el eje Z, por lo que el controlador de la estación no envió su tópico para el retiro de la bandeja con el material, además, se tiene en cuenta que en cada una de estas repeticiones se envió al sexto eje a Home para evitar la pérdida de pasos y mejorar la precisión, donde, se evidencio que el motor encargado del movimiento del sexto eje se calentó por su uso de forma continua, lo que derivó en la colocación de un ventilador al mismo para su refrigeración y por último se detectó zonas de tambaleo del sexto eje por una posible desnivel de los rieles en los que se guía el mismo, por lo que se colocó apoyos para

reducir dichos tambaleos. Tomando en cuenta estas condiciones se realizó las pruebas ya mencionadas, se aprecia un funcionamiento correcto del CIM.

### **Pruebas de tiempo de ciclo de la estación indexada al CIM**

De la misma manera que se realizó las pruebas de ciclo de forma individual se debe realizar pruebas con la indexación al CIM, en la se debe considerar los tiempos de las trayectorias realizadas por el manipulador en lo referente para la puesta y retiro del material a soldar. En la **[Tabla 30](#page-105-0)** se muestran los tiempos alcanzados en segundos en 10 repeticiones de ciclos de trabajo.

### <span id="page-105-0"></span>**Tabla 30**

*Pruebas de la estación indexada al CIM*

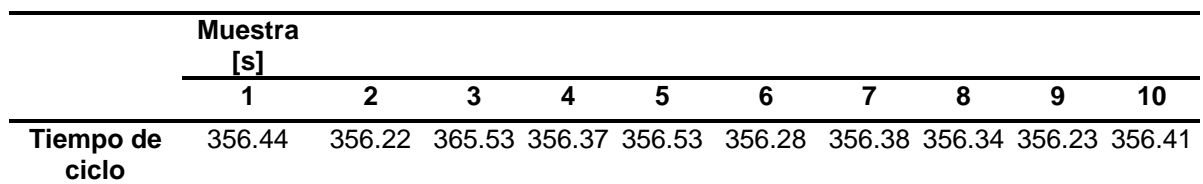

En la **[Figura 56](#page-105-1)** se puede observar la distribución normal de las mediciones tomadas para el tiempo de ciclo con un intervalo de confianza del 95% y se tiene un rango de trabajo de 12 segundos con lo que existe varianzas de  $\pm$  6 segundos.

# <span id="page-105-1"></span>**Figura 56**

*Distribución normal del tiempo de ciclo con indexación al CIM*

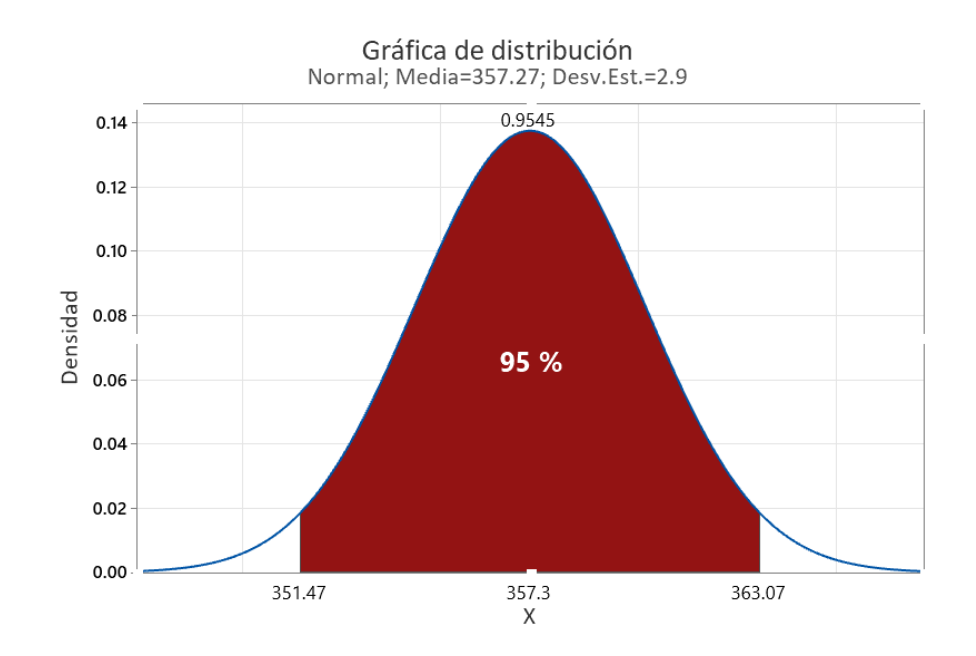

*Nota.* En la figura se muestra la distribución normal del tiempo de ciclo con una confianza del 95 %.

# **Validación de hipótesis**

# *Validación de hipótesis individual del proyecto de grado*

En la nota conceptual de este trabajo se propuso la siguiente hipótesis:

Mediante el rediseño e implementación de una estación de soldadura robotizada GMAW, se podrá indexar a un CIM como estación de suelda GMAW para realizar prácticas de manufactura en el Laboratorio CNC de la ESPE Sede Latacunga

De esta hipótesis es necesario determinar la variable independiente y dependiente para su validación.

**Variable independiente:** Mediante el rediseño e implementación de una estación de soldadura robotizada GMAW

**Variable dependiente:** Indexar a un CIM como estación de suelda GMAW para realizar prácticas de manufactura en el Laboratorio CNC de la ESPE Sede Latacunga

#### *Metodología de Validación*

Para poder validar la hipótesis se utilizará el método de Chi – Cuadrado, para ello, es necesario plantear la hipótesis nula ( **H<sup>0</sup>** ) y la hipótesis alternativa ( **H1** ).

**H<sup>0</sup>** : Mediante el rediseño e implementación de una estación de soldadura robotizada GMAW, no se podrá indexar a un CIM como estación de suelda GMAW para realizar prácticas de manufactura en el Laboratorio CNC de la ESPE Sede Latacunga

**H<sup>1</sup>** : Mediante el rediseño e implementación de una estación de soldadura robotizada GMAW, se podrá indexar a un CIM como estación de suelda GMAW para realizar prácticas de manufactura en el Laboratorio CNC de la ESPE Sede Latacunga

## *Aplicación de la metodología*

Para poder validar se realizó una encuesta, de donde se obtienen los datos necesarios, para aceptar o rechazar la hipótesis nula ( **H<sup>0</sup>** ) como indica el método estadístico Chi – Cuadrado.

Para la encuesta (Véase **[Anexo 15](#page-121-0)**) se realizó 10 preguntas relacionadas con la estación de soldadura robotizada GMAW indexada al CIM, fue aplicada a 30 estudiantes matriculados en la materia de manufactura asistida por Computador CAM de la Universidad de las Fuerzas Armadas Espe Sede Latacunga y de la cual se desprenden 5 parámetros de evaluación siendo estos los siguientes:

• Integración de la estación de soldadura al CIM.
- Funcionamiento de la estación de soldadura con el CIM
- Indexación de la estación de soldadura robotizada al CIM
- Programación de trayectorias de suelda por medio del HMI de la estación de soldadura.
- Prácticas de los estudiantes en el CIM

En la **[Tabla 31](#page-108-0)** se muestra los parámetros a ser evaluados con las frecuencias para la aceptación o el rechazo de los cinco parámetros y el número total de valoraciones.

## <span id="page-108-0"></span>**Tabla 31**

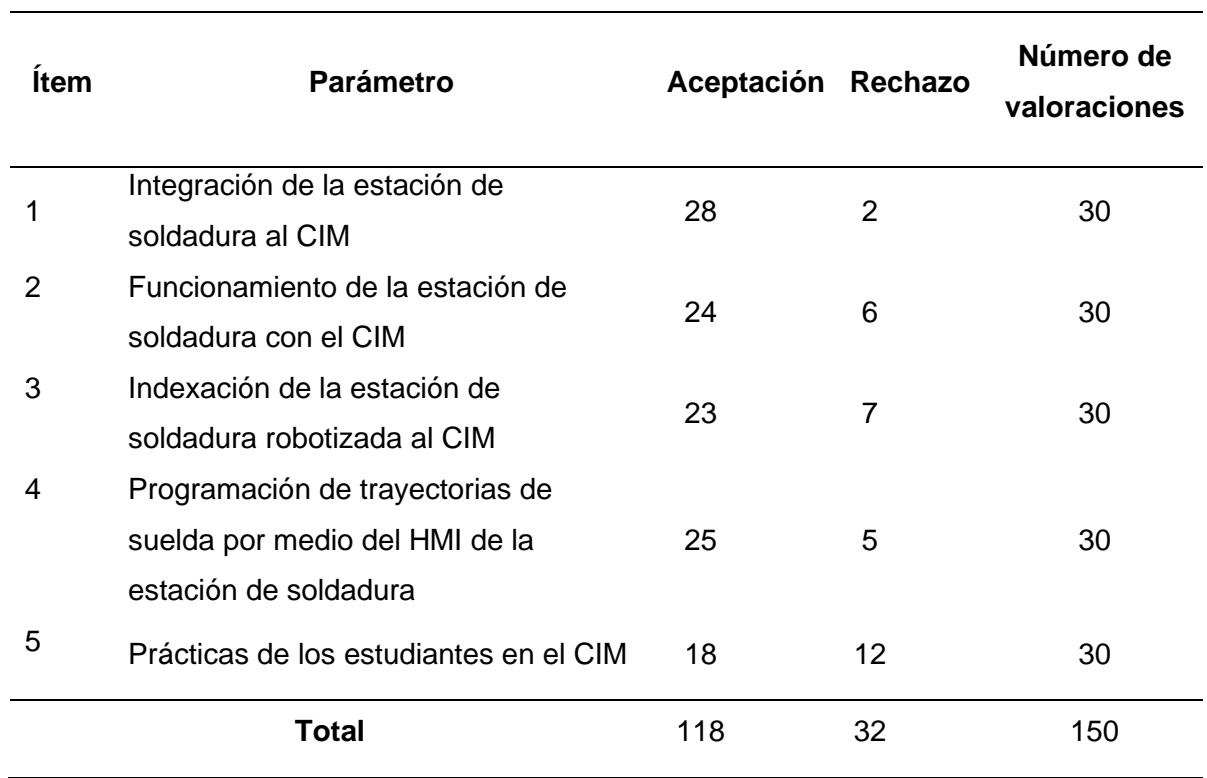

*Parámetros evaluados en la estación de soldadura indexada al CIM*

*Nota.* En la tabla se muestra los parámetros de aceptación y rechazo de la estación de soldadura indexada al CIM.

Con los datos obtenidos por medio de la encuesta, se hizo el uso del software Excel para el desarrollo de los cálculos pertinentes.

Como inicio se calcula la frecuencia esperada con la siguiente formula

$$
f_t = \frac{T_i * T_j}{N}
$$

Donde:

 $T_i = N$ úmero de Valoraciones

 $T_i$  = Total de aceptación o rechazo

 $N = Total$  de valoraciones

# <span id="page-109-0"></span>**Tabla 32**

*Cálculo del método estadístico del chi cuadrado* 

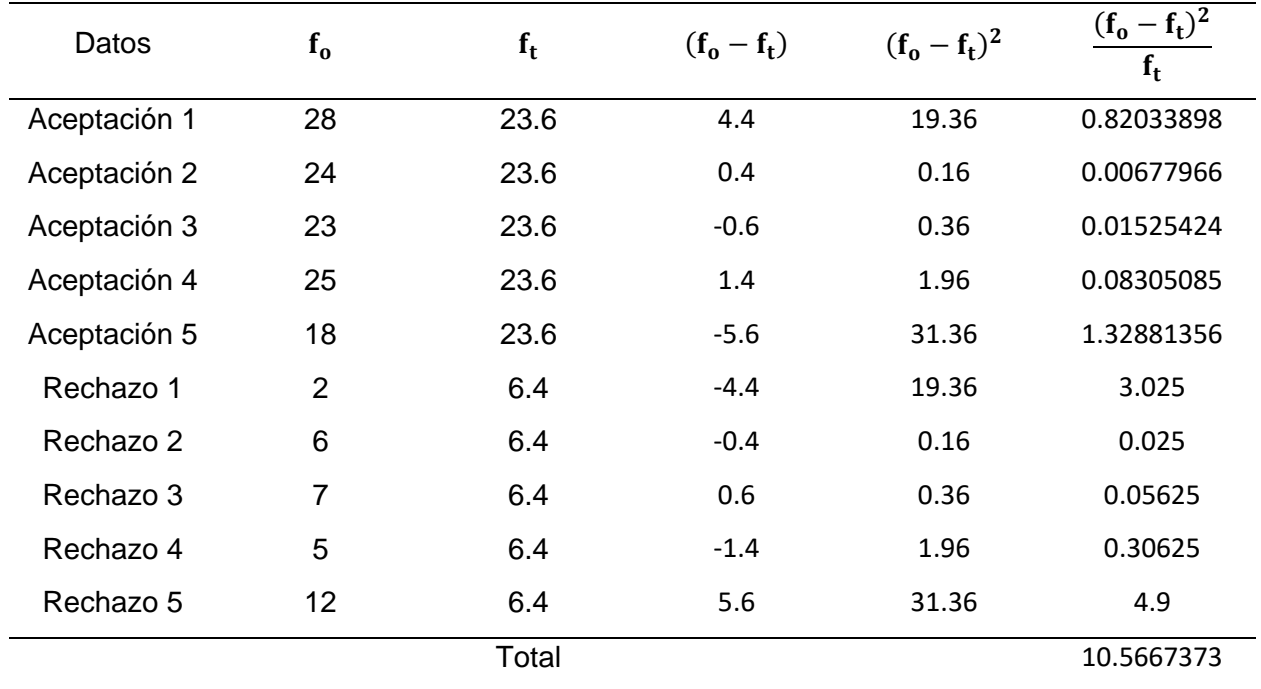

El valor calculado del chi cuadrado es de  $X^2 = 10.56$ , a este valor hay que compararlo utilizando la tabla de chi cuadrado para lo cual primero se determina los grados de libertad de con la siguiente formula:

$$
v=(f-1)*(c-1)
$$

Donde:

 $v = grados de libertad$  $f = n$ úmero de filas  $c =$ número de columnas

$$
v = (5 - 1) * (2 - 1)
$$

$$
v = 4
$$

Una vez calculado el grado de libertad de 4 a un nivel de confianza del 95% que es igual a un nivel de significancia de 0.05, se puede determinar el valor critico por medio de la intersección del grado de libertad y del nivel de significancia como se observa en la **[Tabla 33](#page-110-0)**.

## <span id="page-110-0"></span>**Tabla 33**

*Parámetros evaluados en la estación de soldadura indexada al CIM*

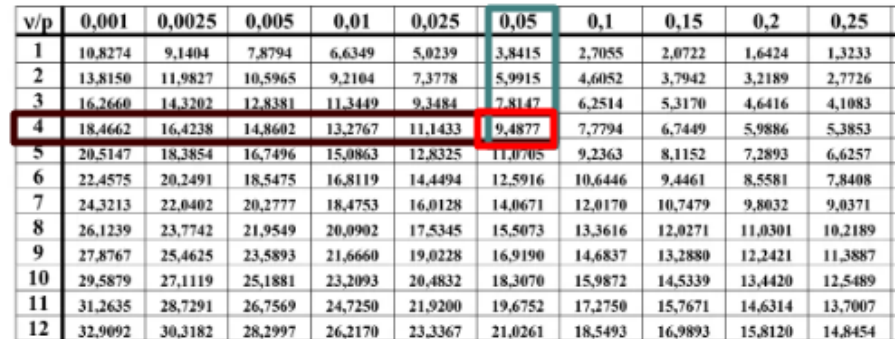

*Nota.* En la tabla se muestra la distribución de chi-cuadrado Información tomada de (Facultad Regional Mendoza UTN, 2023)

De esta manera de la [Tabla 33](#page-110-0) se obtiene el valor de 9,487 cuando se trabaja a 4 grados y nivel de confianza de 95% es decir a una significancia de 0.05. por lo que al comparar el valor de chi cuadrado obtenido en la [Tabla 32](#page-109-0) de  $X^2 = 10.56$ , se denota que este valor es mayor por lo que se rechaza la hipótesis nula  $H_0$  y se acepta la hipótesis alternativa de  $H_1$  la

que establece que mediante el rediseño e implementación de una estación de soldadura robotizada GMAW, se podrá indexar a un CIM como estación de suelda GMAW para realizar prácticas de manufactura en el Laboratorio CNC de la ESPE Sede Latacunga.

#### *Validación de hipótesis general*

Para el proyecto se planteó una hipótesis general la cual es: Mediante el diseño e implementación de un Sistema de Manufactura Integrada por Computador con 4 estaciones de Manufactura Aditiva y Sustractiva, se podrá realizar Prácticas de Manufactura en el Laboratorio CNC de la ESPE Sede Latacunga.

De termina la variable independiente y dependiente obteniendo lo siguiente:

**Variable independiente:** Mediante el diseño e implementación de un Sistema de Manufactura Integrada por Computador con 4 estaciones de Manufactura Aditiva y Sustractiva

**Variable dependiente:** Realizar Prácticas de Manufactura en el Laboratorio CNC de la ESPE Sede Latacunga.

# *Metodología de Validación*

Para la validación de la hipótesis general, se realizará una evaluación porcentual del número de veces que el CIM realizo con éxito un ciclo con las estaciones trabajando simultáneamente, para ello es necesario plantear la hipótesis nula ( **H<sup>0</sup>** ) y la hipótesis alternativa ( **H<sup>1</sup>** ).

**H<sup>0</sup>** : Mediante el diseño e implementación de un Sistema de Manufactura Integrada por Computador con 4 estaciones de Manufactura Aditiva y Sustractiva, no se podrá realizar Prácticas de Manufactura en el Laboratorio CNC de la ESPE Sede Latacunga.

**H<sup>1</sup>** : Mediante el diseño e implementación de un Sistema de Manufactura Integrada por Computador con 4 estaciones de Manufactura Aditiva y Sustractiva, se podrá realizar Prácticas de Manufactura en el Laboratorio CNC de la ESPE Sede Latacunga.

## *Aplicación de la metodología*

Para la evaluación porcentual se realizó 10 repeticiones de ciclo del CIM de forma simultánea entre la estación de soldadura robotizada GMAW y la estación de impresión 3D, además en cada ciclo el sexto eje se dirigió a home, teniendo en cuenta que el criterio para considerar el funcionamiento exitoso fue que el sexto eje sea capaz de posicionar al robot Scorbot ER-4U en las posición adecuada para la puesta y retiro de la bandeja con la materia prima para la estación de soldadura, y que no afecte la puesta y retiro de la cama magnética de la estación de impresión 3D. En la **[Tabla 34](#page-112-0)** se resumen las veces en que el CIM tuvo o no un funcionamiento exitoso.

## <span id="page-112-0"></span>**Tabla 34**

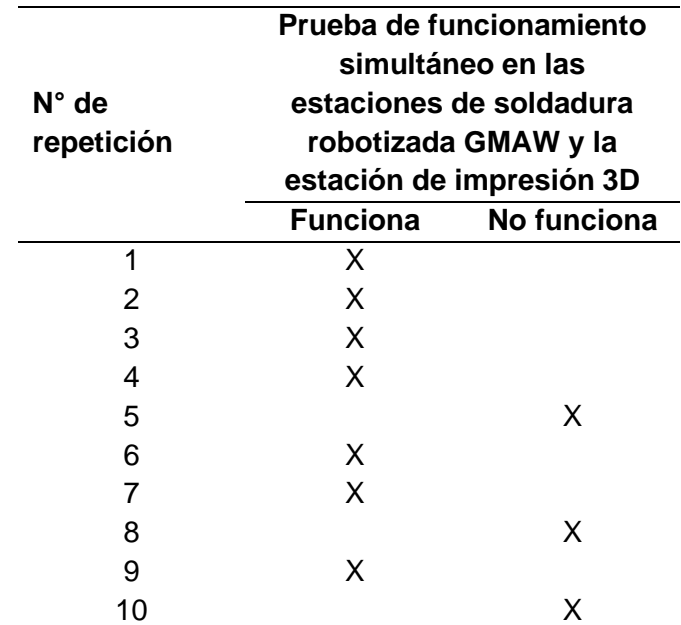

*Pruebas de funcionamiento simultaneo entre estaciones*

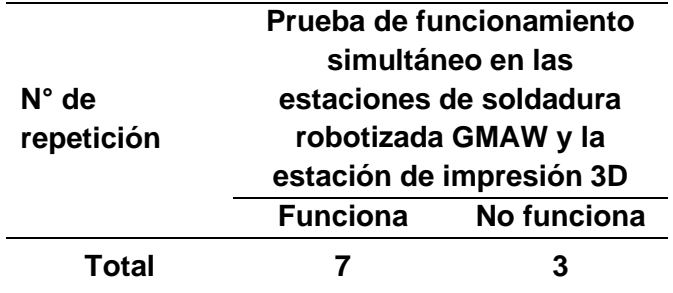

Después de realizar las 10 repeticiones, se calcula los porcentajes de éxito y fracaso del funcionamiento del CIM cuando se realiza el trabajo simultaneo de las estaciones y se observan estos daos en la **[Tabla 35](#page-113-0)**.

## <span id="page-113-0"></span>**Tabla 35**

Porcentajes para aceptación o rechazo de la hipótesis general.

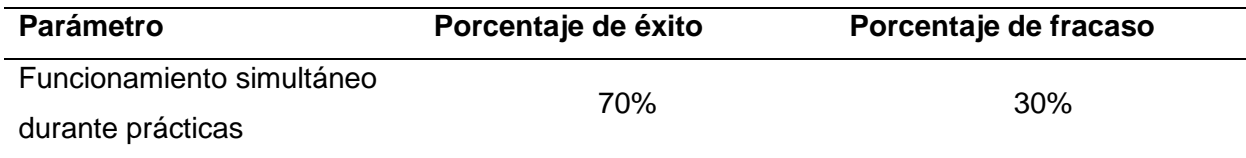

Interpretando la **[Tabla 35](#page-113-0)**, se puede notar que existe una probabilidad del 70 % que el CIM realice con éxito un ciclo cuando trabaja de forma simultánea entre estaciones, por lo que se puede inferir que existe un 70 % de probabilidad de que se ejecute con éxito las prácticas de manufactura en el CIM frente a un 30% de probabilidad de que no se realice de forma adecuada. Dado el resultado de los índices se puede realizar la comparación donde se observa que **H H <sup>1</sup> <sup>0</sup>** , por lo que, se rechaza la hipótesis nula y se acepta la hipótesis alternativa por lo tanto se concluye que, mediante el diseño e implementación de un Sistema de Manufactura Integrada por Computador con 4 estaciones de Manufactura Aditiva y Sustractiva, se podrá realizar Prácticas de Manufactura en el Laboratorio CNC de la ESPE Sede Latacunga.

#### **Capítulo V**

### **Conclusiones y recomendaciones**

## **Conclusiones**

- Al término del proyecto de integración curricular, se rediseño un sistema de soldadura robotizada como una estación de suelda GMAW indexada con un error promedio en el eje X de 1.372 mm en el eje Y de 1.3 mm y en el eje Z de 2.848 mm, determinando que el sistema se encuentra en un rango permitido para lo que se refiere a un manipulador académico estudiantil según la norma ISO 9283, además que su efectividad es de un 80% al trabajar de forma individual y de un 70% trabajando de forma simultánea con el resto de las estaciones del CIM del laboratorio CNC de la Universidad de las Fuerzas Armadas ESPE sede Latacunga.
- La utilización de un robot Scorbot no es la adecuada en cuanto para aplicaciones de soldadura se refiere, ya que este tiene la capacidad de levantar un peso máximo de 1Kg por lo que al añadir un peso cercano al valor máximo en este caso una antorcha y la manipulación de cable de soldadura, este tiende a realizar un esfuerzo constante que provoca que exista un error en el movimiento cartesiano de los tres ejes provocando cordones de soldadura no uniformes y que exista errores de desplazamiento.
- Con la información recopilada en estado del arte y ya partiendo de una línea base, se logró indexar al CIM del laboratorio de CNC de la Universidad de las Fuerzas Armas ESPE la estación de soldadura robotizada GMAW, donde el control de la misma se realiza por medio de una interfaz de usuario maquina (HMI) en el ordenador principal, donde dicha interfaz permite realizar cordones de soldadura en tres tipos de juntas las veces que el usuario requiera y trabajando en conjunto con el resto de estaciones indexas al CIM. Sin embargo, para practicas demostrativas es aceptable.
- Se rediseño una estación de soldadura robotizada GMAW adecuada para la realización de cordones de soldadura a diferentes tipos de juntas, teniendo un área de trabajo para el material de 140x100 mm, siendo capaz la estación de poder soldar platinas de acero A-36 de 3 mm de espesor.
- Después de realizar pruebas de funcionamiento simultaneo de la estación de soldadura robotizada GMAW con el resto de estaciones se obtuvo que tiene un porcentaje de éxito del 70 % y de error al 30% esto debido a las características de la estación de suelda a perder pasos en el eje Z y el fallo del sexto eje del CIM para la colocación de las bandejas con el material, determinando de esta manera que porcentaje de trabajo exitoso es adecuado para el funcionamiento.
- Se opera la estación de soldadura robotizada GMAW con 30 estudiantes de la materia de Manufactura Asistida por Computador, los cuales realizaron practicas con la ayuda de un manual de operación para trabajar de forma independiente e indexado al CIM controlados desde el ordenador central, al término de esta práctica los estudiantes fueron encuestados en donde se recolectaron datos que permitieron validar la hipótesis que Mediante el rediseño e implementación de una estación de soldadura robotizada GMAW, se podrá indexar a un CIM como estación de suelda GMAW.

# **Recomendaciones**

- Debido a las fallas de posicionamiento se recomienda cambiar el controlador de raspberry Pi 3 a una raspberry Pi 4para un mejor rendimiento y cambiar el algoritmo de control a uno más robusto para evitar la pérdida de información.
- Se debe tomar en cuenta los valores de los errores al momento de programar las trayectorias de suelda en el HMI del usuario para poder compensar en la misma programación y lograr un mejor cordón.
- No se debe tomar el material con las manos sin que estas tengan algún tipo de protección ya que le material está caliente y puede producir quemaduras.
- Las trayectorias de soldadura deben ser ejecutadas en vacío es decir sin prender la maquina soldadora para la comprobación y la corrección de la misma previo a la realización del cordón.
- Mantener en todo momento de la realización de la suelda un casco de soldadura para la protección de la vista.

### **Bibliografía**

- AGA. (2003). *Catálogo de electrodos comunes, especiales & Gases para corte y soldadura .* ABS Quality Evaluations.
- Alarcón, F. E., & Mercado, G. O. (2001). *Control remoto de manufactura intergrada por computadora (CIM - Computer Integrated Manufactured en ambientes Web.* Distrito Federal, México: Insitituto politécnico nacional.
- Andreu, R. J. (2015). *Adaptación de un robot SCORBOT-ER III para su control usando Arduino.* Cartagena: UNIVERSIDAD POLITÉCNICA DE CARTAGENA.
- Aregocés, S., & Cando, W. d. (2007). CONTROL DE UNA CELDA DE UN SISTEMA DE MANUFACTURA INTEGRADA POR COMPUTADOR-CIM. *Scientia et Technic*, 4.
- Artiga, E. I., & Joya, D. E. (2019). *CIM – Manufactura Integrada por Computadora.* Soyapango: Cedidactica.
- Barrado, A. B. (2020). *DISEÑO DE UNA CÉLULA ROBOTIZADA DIDÁCTICA.* Barcelona: UPC.
- Castillo, Á. A., & Ortiz, J. N. (2019). *DISEÑO E IMPLEMENTACIÓN DE UN SISTEMA MQTT SIN BRÓKER BASADO EN SDN.* Granada: ETSIIT.
- Dávalos, K. (2010). Entrenamiento en automatización en la Universidad de Lima. *Ulima*, 10.

*DIPAC.* (2023). Obtenido de Tubo mecánico cuadrado: https://dipacmanta.com/producto/tubos/tubo-mecanico/tubo-mecanico-cuadradogalvanizado/

*Electronica y Ciencia*. (20 de Noviembre de 2016). Obtenido de Conexión GPIO de Raspberry Pi 3: https://www.electronicayciencia.com/2016/11/conexion-gpio-de-raspberry-pi-3.html

- Escobedo, E. G. (2017). *Diseño de herramental de sujeción para la soldadura robótica de tapas en el proceso de recuperación de intercambiadores de calor en una celda multiprocesos.* Queretaro: Ciateq.
- Facultad Regional Mendoza UTN. (31 de Julio de 2023). *Tabla Chi Cuadrado*. Obtenido de https://mat.uda.cl/hsalinas/cursos/2010/eyp2/Tabla%20Chi-Cuadrado.pdf
- Gagliardi, T. (2018). *Análisis de la Comunicación de Radio Frecuencia con Módulos nRF24L01.* La plata: Universidad de la Plata.
- Granja, M., & Hidalgo, V. (2013). Proceso de soldadura GMAW para aceros ordinarios al carbón, aceros inoxidables y aluminio. *Revista Politécnica*, 43-50.
- Imbaquingo, G. A. (2013). *Implementación de un brazo robótico para aplicaciones de soldadura por fusión.* Quito: USFQ.
- *Intelitek.* (2020). Obtenido de SCORBOT ER-4U EDUCATIONAL ROBOT: https://intelitek.com/scorbot-er-4u-educational-robot/
- Jaime, R., Ríos, D., Lopez, J., U.Kruger, & J.L.Rodríguez‐Galicia. (2009). *MEDICIÓNYCONTROLDEPARÁMETROSDESOLDADURAGMAWROBOTIZADA.* Merida: CorporaciónMexicanadeInvestigaciónenMaterialesS.A.deC.V.
- López, P., & Páez, A. (2021). *Diseño e implementación de un sistema interactivo para suelda y corte robotizado multifunción, usando tecnología inverter en un Scorbot ER-4U del laboratorio de CNC de la Universidad de las Fuerzas Armadas ESPE Sede Latacunga.* Latacunga: Espe.
- *Mipsa*. (2022). Obtenido de Normas para acero de grado estructural: https://www.mipsa.com.mx/sabias-que/informacion-general-del-acero/

Mott, R. L. (2009). *Resistencia de materiales.* Mexico D.f: Pearson.

Ofelia, A., & Arturo, U. (2012). SISTEMA DE PROGRAMACIÓN FUERA DE LÍNEA PARA ROBOTS DE SOLDADURA. ETAPA DE PLANIFICACIÓN DE MOVIMIENTOS. *MEMORIAS DEL XVIII CONGRESO INTERNACIONAL ANUAL DE LA SOMIM 19 al 21 DE SEPTIEMBRE, 2012 SALAMANCA, GUANAJUATO, MÉXICO* (págs. 961-970). Guanajuato: Somim.

- Renteria, J., Ruela, R., & Ochoa, R. (08 de Agosto de 2017). Módulo ESP8266 y sus aplicaciones en el internet de las cosas . *Revista de Ingeniería Eléctrica*, págs. 24-36.
- Sebastian, P. V., & Simbaña Albuja, M. J. (2021). *Automatización e integración mediante redes industriales de los módulos MAS-202 y MAS205A al sistema MAS-200 del laboratorio CIM de la Universidad de las Fuerzas Armadas,.* Quito: Espe.

Shigley. (2011). *Diseño en ingeniería mecánica.* México D.F: McGraw-Hill.

Shigley, J. E. (2012). *Diseño en ingeniería mecánica.* México DF: Mc Graw Hill.

- Solís, P. E., & Calle, A. X. (2015). *Diseño y elaboración de un banco didáctico para la manufactura.* Cuenca: Universidad del Azuay.
- Soto, D. O., Martínez, H., Encinas, A. H., & Miranda, A. R. (2016). *Fuerzas de fijación y momentos de empotramiento en vigas.* México D.F: Independiente.
- *Sumitec*. (s.f.). Obtenido de Acero estuctural ASTM A36: https://www.sumiteccr.com/acero/estructural/AE01.pdf
- *Synergy.* (2020). Obtenido de https://synergyherramientas.com/producto/inverter-microalambre-5kg-con-electrodo-250a-120v-220-60hz-gladiator-3-en-1/
- Velásquez, J. A. (2010). Supervisión y control de sistemas CIM. *Revista del departamento Académico de Ingeniería*, 165-176.

Zalazar, M. (2013). *SOLDABILIDAD DE LOS ACEROS.* General Roca, Argentina: Universidad Nacional del Comahue.

**Anexos**